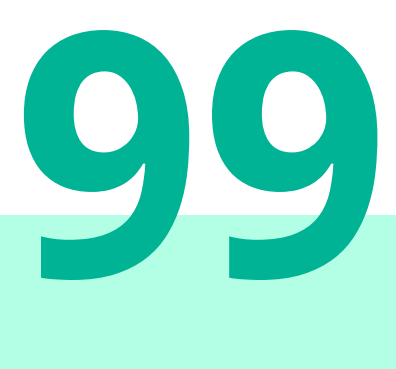

# **FMcalc — Calculations in FrameMaker**

### **Overview v2.2**

**FMcalc** is an ExtendScript package which provides functions for calculations in FrameMaker.

- The formulas are stored in special markers.
- Results are stored in variables or temporary variables inserted immediately after the **#calc** marker.
- The formulas can contain mathematical constructs of significant complexity.
- With **#series** markers nearly arbitrary numbering becomes possible.
- Both marker types can be created with building blocks to avoid typing errors. Building blocks are maintained in an own panel.

This script would not have been possible without the generous help form the FrameMaker ExtendScript community  $\boxed{2}$ . In particular I want to thank Klaus Göbel, Jongware [\[17\]](#page-65-1), Rick Quatro, Russ Ward and Markus Wiedemaier.

*Note: Output created by* **FMcalc** *is highlighted like this.*

- 
- Important Any operation performed by a script can not be undone3))! Best practice is to save the document before performing script actions on it.
	- In case of an error or change of Your mind you can simply Revert to Saved for the pertinent document.
	- Only scripts which do not modify document contents (e.g. creating a new document) are safe in this respect.

<sup>3</sup> This must not necessarily be the case for plug-ins represented as dll's.

### **Contents**

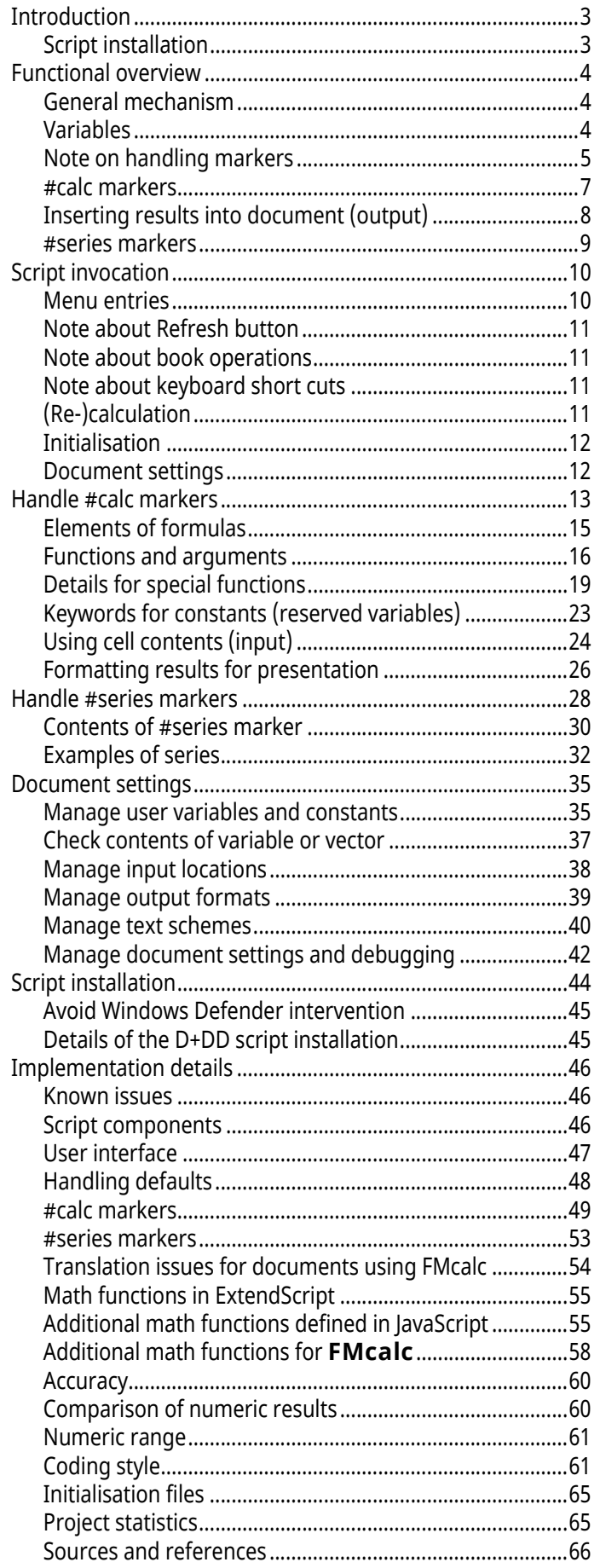

# <span id="page-2-0"></span>**Introduction**

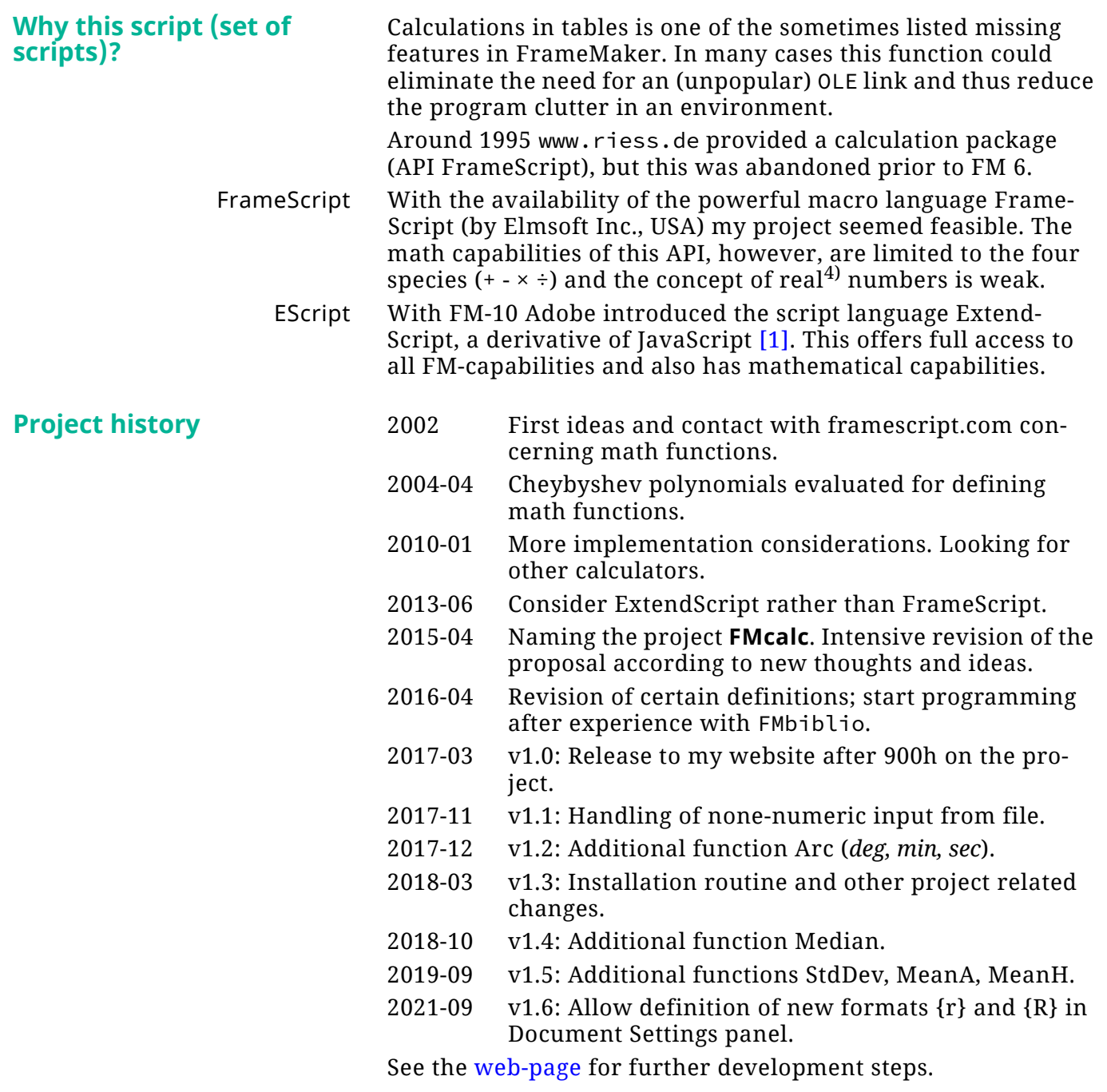

# <span id="page-2-1"></span>**Script installation**

See *[Script installation](#page-43-0)* on page 44.

2023-07-19

E:\\_DDDprojects\FM-Calc\Docu\FMcalc.fm

4 The term Real is used in programming languages to specify numbers with a fractional part. In contrast, integers do not bear a fractional part - they are whole numbers. While integers are always correct, but limited in magnitude, real numbers may define numbers of much greater magnitude, but limited accuracy. See *[Numeric range](#page-60-0)* on page 61.

# <span id="page-3-0"></span>**Functional overview**

**FMcalc** does not change the structure of a FrameMaker document. Documents processed by **FMcalc** are completely compatible with other FrameMaker documents. **FMcalc** uses the existing FrameMaker marker (and variable) system, unaltered. **FMcalc** merely provides an *adapted to the task* interface to the standard FrameMaker marker (and variable) system. Documents processed with **FMcalc** can always be opened by FrameMaker, whether **FMcalc** is installed or not.

Sequence of marker processing

**FMcalc** markers are handled in the same sequence as with **Find > Marker of Type x**. While tables are entered during the search as they exist in the flow, text frames within anchored frames are searched after the main flow.

# <span id="page-3-1"></span>**General mechanism**

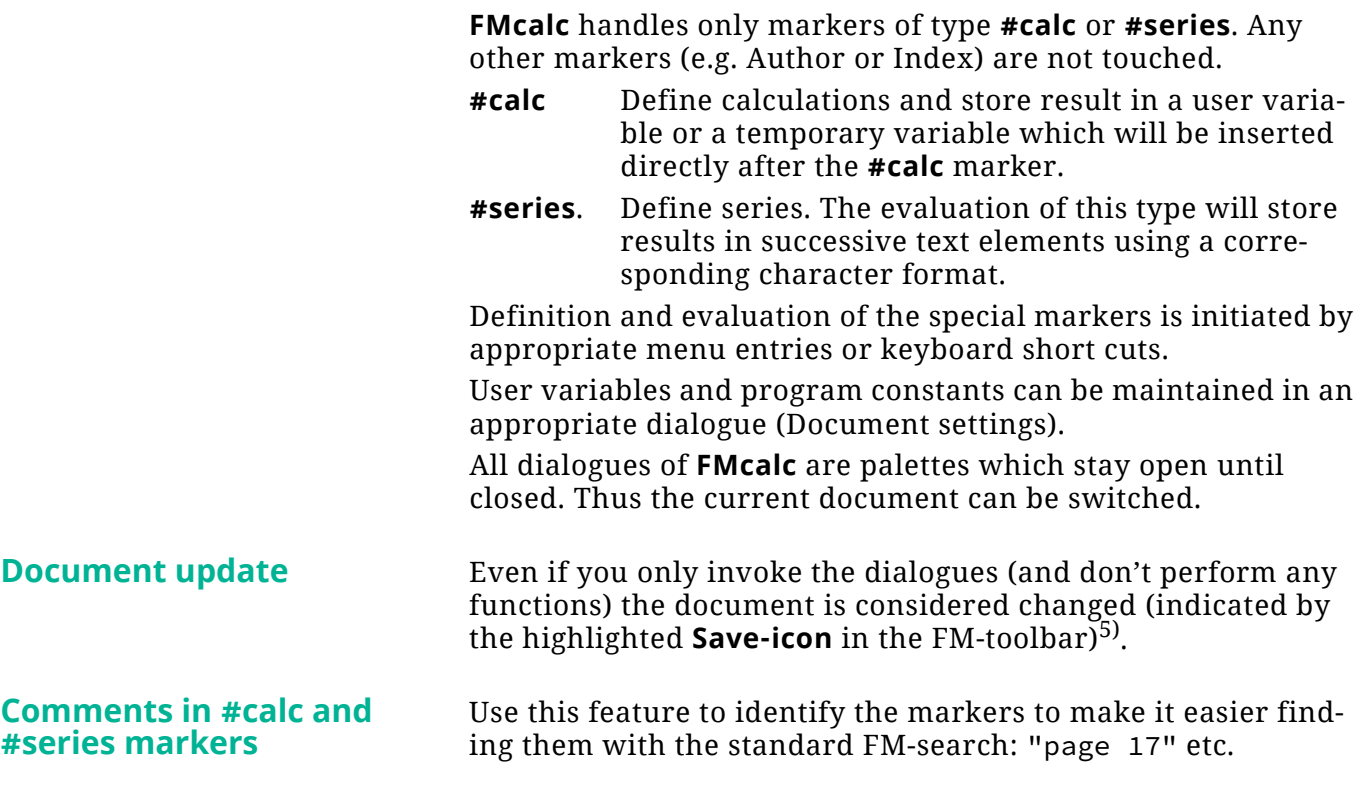

# <span id="page-3-2"></span>**Variables**

Variables can contain initial data (constants), but normally receive results from calculations.

Although FrameMaker variables can bear any name (except the system variables), **FMcalc** observes a naming scheme:

- Variable names are case sensitive (FrameMaker standard).
- **FMcalc** only recognises variables starting with the # symbol or the @ symbol. User defined variables use the # symbol. At least one alphabetic character must follow: #côté, #grüne\_5äpfel, #Äpfel, #z

<sup>5</sup> FM considers the switch to master page or reference page as a document change - since FM-7.2. This is done hidden from the user when the script reads contents from the reference page.

- Special characters (blank, minus, plus, asterisk etc.) in variable names are not allowed<sup>6)</sup>. The only special character allowed is the underscore: #a\_valid\_name, #an-invalid+variable name
- Use upper case names for user constants, for example #VAT.
- Reserved variables use names @XXX. These are numeric constants such as @PI or physical constants such as @AVOGADRO.
- Variables are used in the text where needed: *The relationship between circumference and diameter is*  $\pi$  = *iii.*
- **FMcalc** *markers* are only interpreted on body pages (in all flows, hence also in unnamed text flows in anchored frames).

**FMcalc** *variables* may be used also on master pages<sup>7)</sup>.

### **Examples of variables**

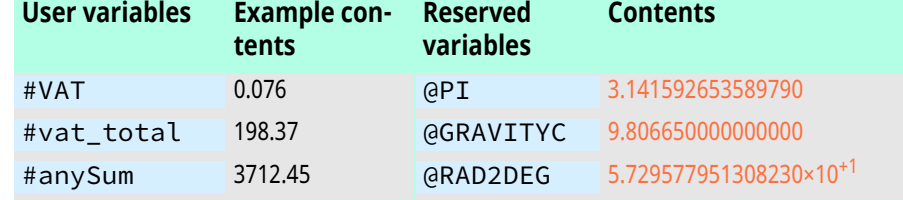

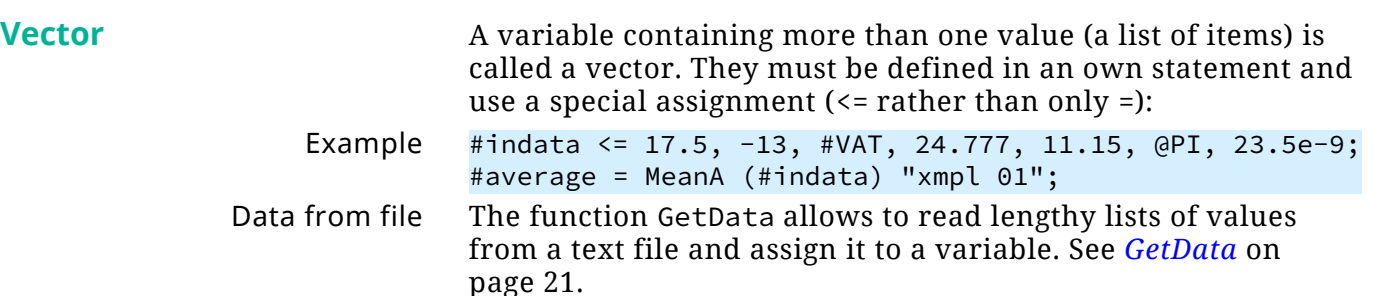

## <span id="page-4-0"></span>**Note on handling markers**

Markers are indicated in the document with the symbol  $\boldsymbol{\mathsf{T}}$  (if you have **View > TextSymbols** activated). It is very difficult to select these text symbols (except that for a non breaking space  $\mathcal{L}$ ), because they bear no width.

**FMcalc** allows you to place the cursor left to the marker you want to handle and **FMcalc** will select the next following **#calc** marker or **#series** marker.

Drawback If you happen to have selected a **#calc** marker or **#series** marker and then invoke "Handle #calc markers" or "Handle #series markers", the palette will use the *next* it finds.8)

Solution However, you can always move to the desired marker with the **previous** button (◀). You may benefit from the comment feature of **FMcalc**: introduce marker contents with "ident of this marker".

<sup>6</sup> FrameMaker accepts variables such as is<sub>u</sub>this+valid? — **FMcalc** does not. See also *[Allowed names for series](#page-52-1)* on page 53.

<sup>7</sup> Items in master pages will appear as constant on the body pages. However, the dynamic aspect of re-calculation will still exist (similar to system variables like Modification Date).

<sup>8</sup> This is true also for the selection of a marker-group which You can not distinguish visually from a single marker.

<span id="page-5-0"></span>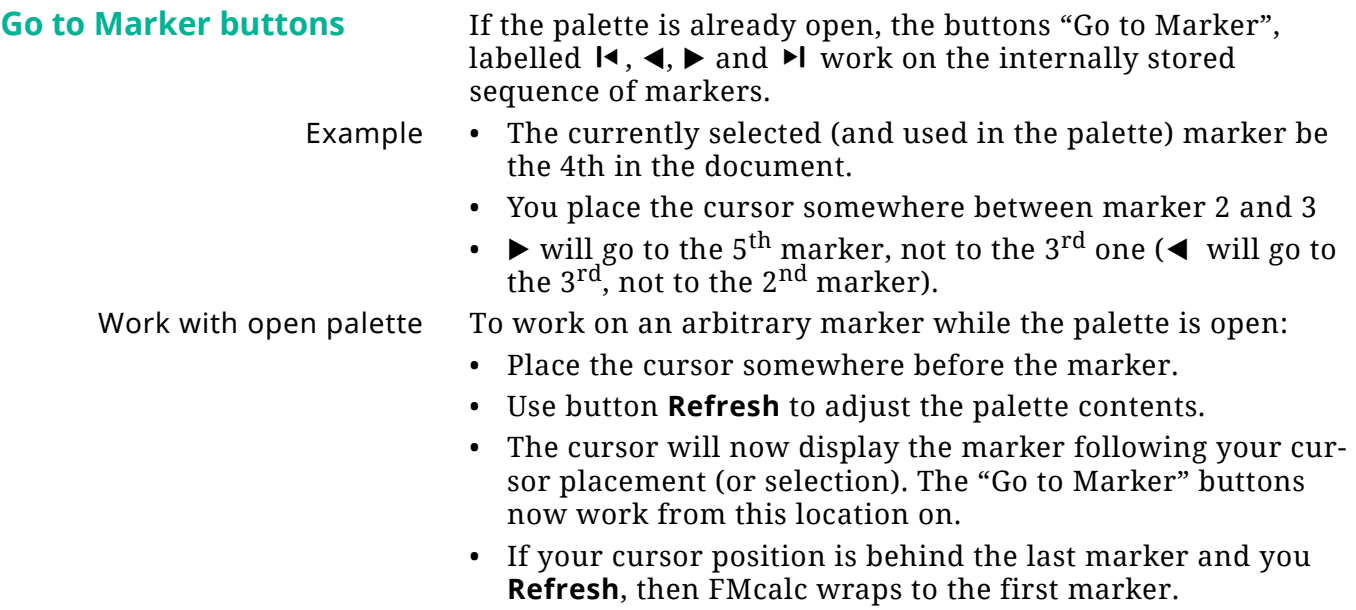

<span id="page-6-0"></span>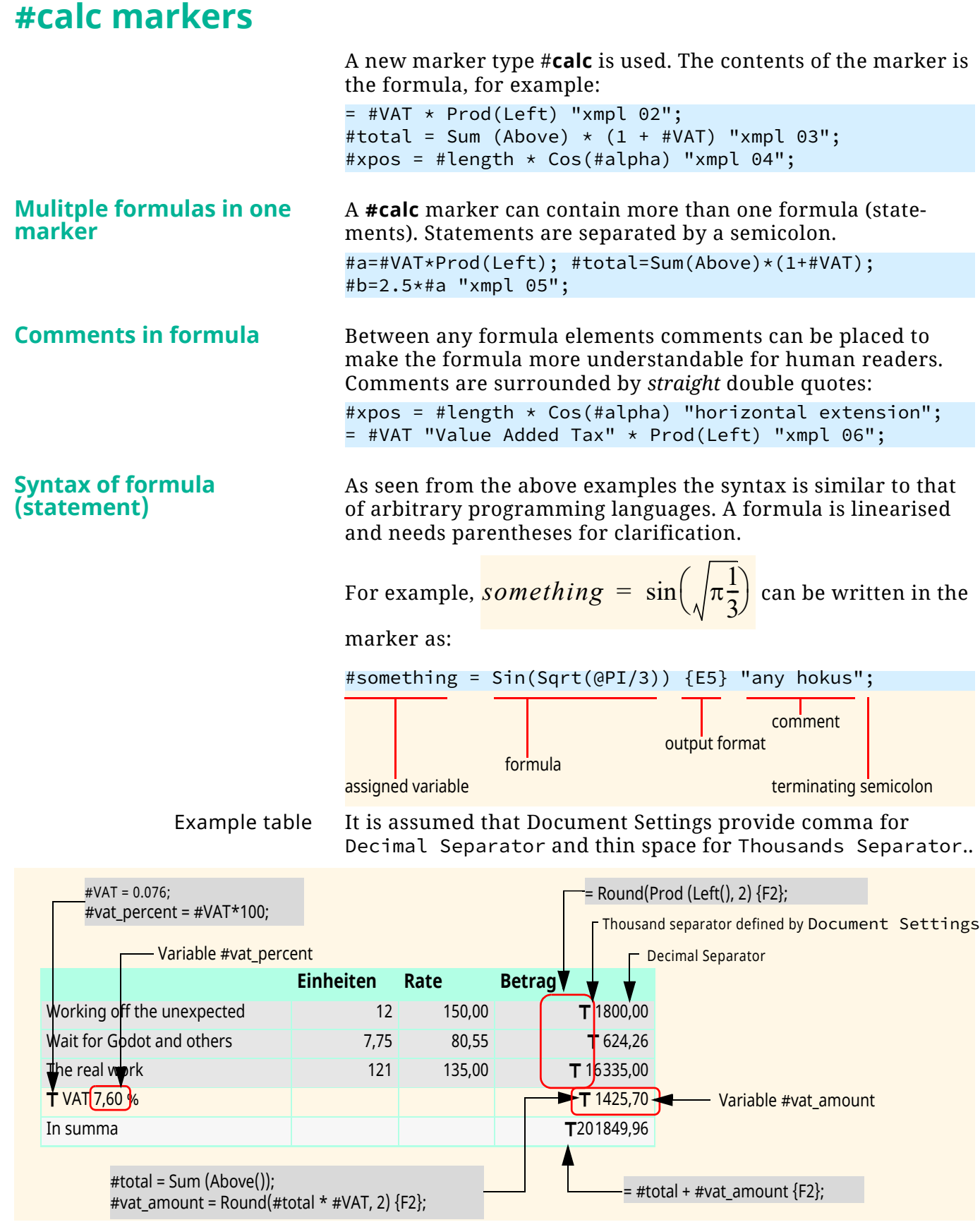

The constructs in the table may look very complicated for this simple task. However, after having set up the table once you can just copy/delete rows and insert new.

See more examples in Table-calculations.fm

 $\overline{a}$  a  $\overline{a}$ 

 $-1 - 0$ 

<span id="page-6-1"></span>E:\\_DDDprojects\FM-Calc\Docu\FMcalc.fm 2023-07-19

E:\\_DDDprojects\FM-Calc\Docu\FMcalc.fm

2023-07-19

7

# <span id="page-7-0"></span>**Inserting results into document (output)**

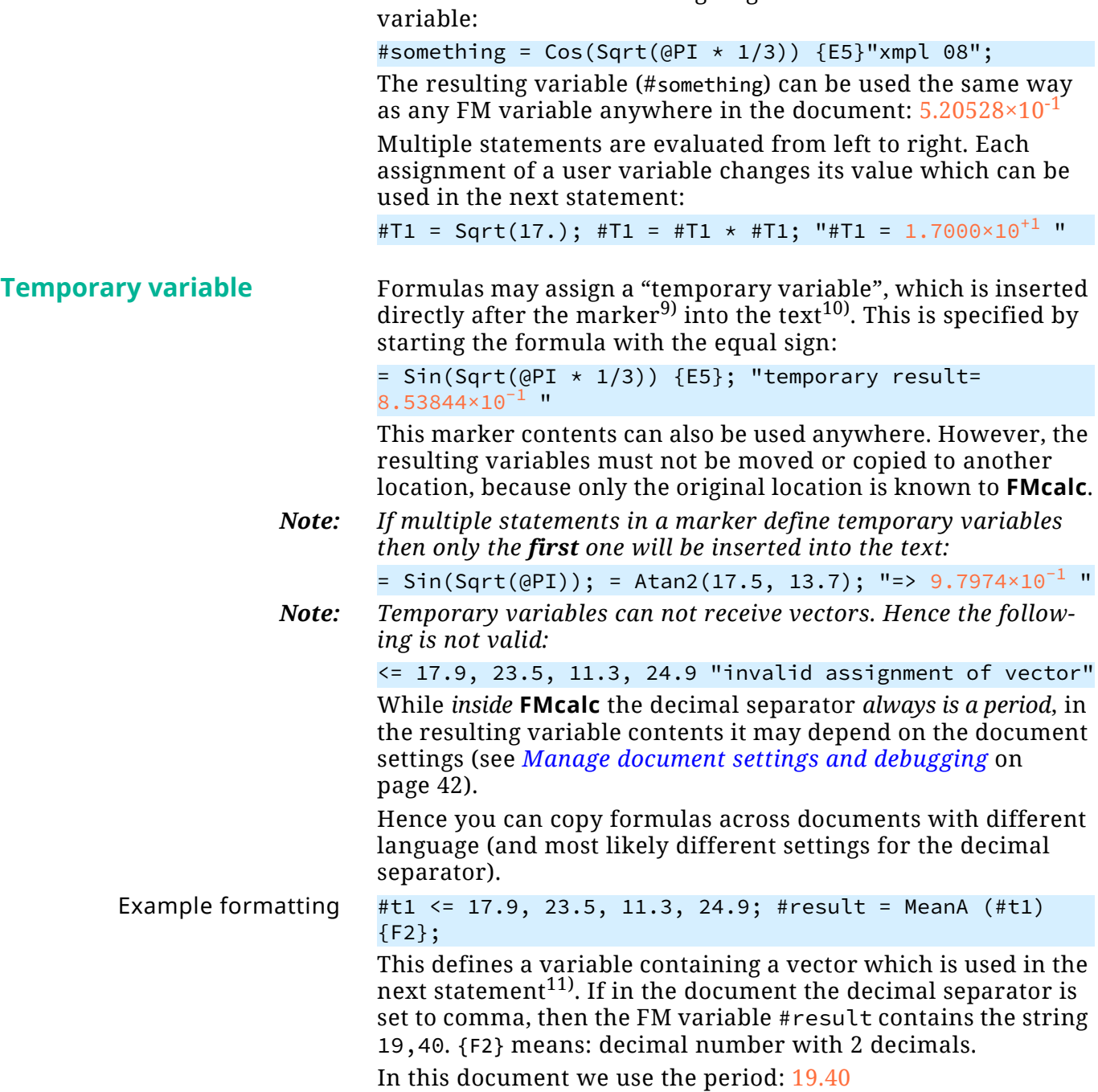

The standard method is assigning the result to a FrameMaker

11 Vectors are variables which contain more than one value. They must be defined in an own statement and use a special assignment  $\left( \leq \right)$  rather than only =). A list of values is valid as argument for appropriate functions.

<sup>9</sup> If there is - e.g. from a previous evaluation run - already a variable, it will be removed first. If you need to protect a standard variable following directly the marker : put any text - at the minimum a thin space - between marker and variable.

<sup>10</sup> The name of these variables is generated and contains the current time to be 'unique'. These variables can be seen in FM, but not in **FMcalc**, because they are filtered from the variable list. See *[Temporary results](#page-50-0)* on [page 51](#page-50-0) for details.

# <span id="page-8-0"></span>**#series markers**

 $\overline{a}$  a  $\overline{a}$ 

E:\\_DDDprojects\FM-Calc\Docu\FMcalc.fm 2023-07-19

E:\\_DDDprojects\FM-Calc\Docu\FMcalc.fm

2023-07-19

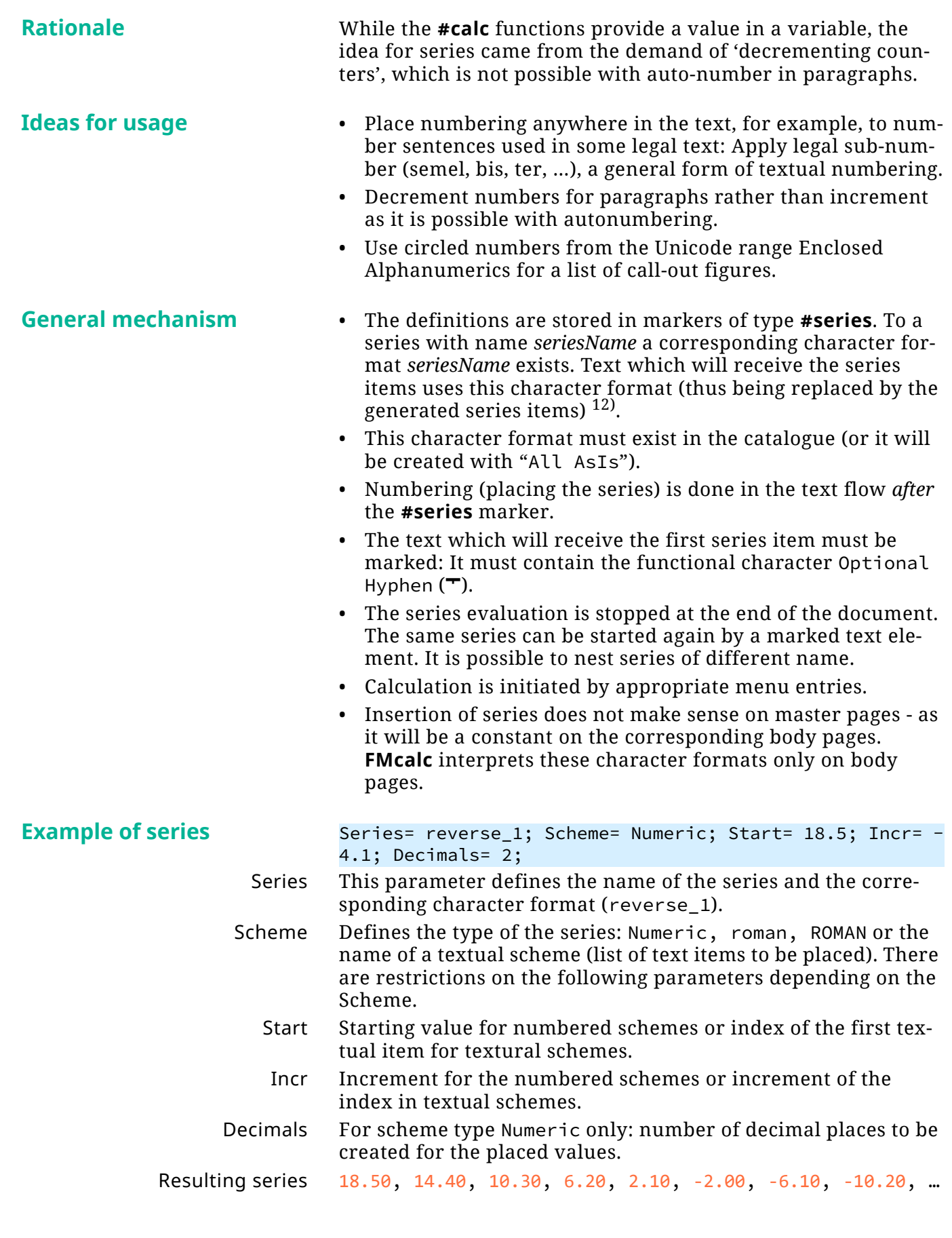

<sup>12</sup> See also *[Allowed names for variables](#page-50-1)* on page 51.

# <span id="page-9-0"></span>**Script invocation**

# <span id="page-9-1"></span>**Menu entries**

The menu is inserted in the **Format** menu, because only this is also available when a book is active.

Unfortunately ExtendScript does not allow to define a position for the menu – it always appears at the end of the parent menu item (Format)<sup>13)</sup>.

<span id="page-9-3"></span><span id="page-9-2"></span>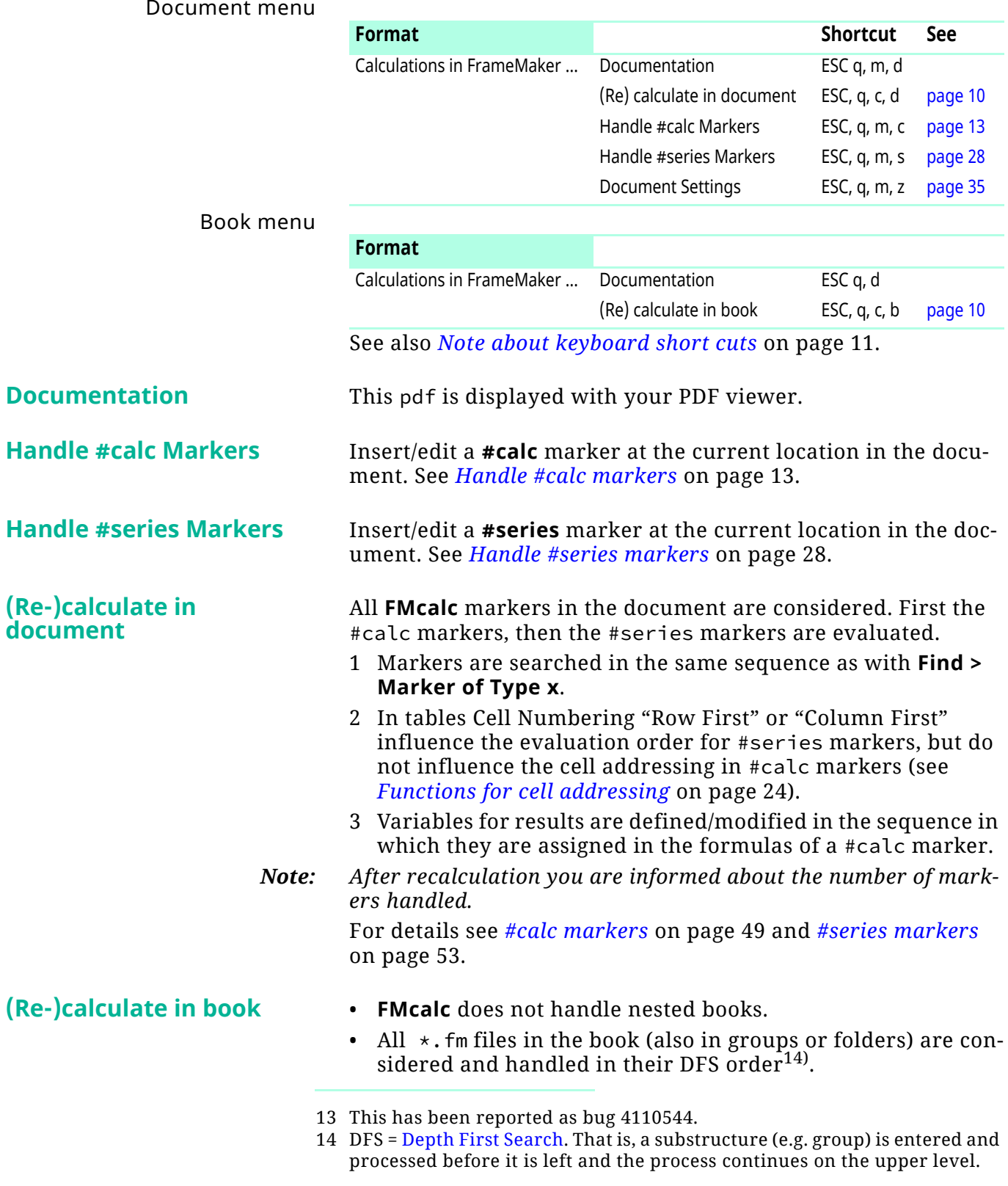

- **FMcalc** ignores the following open errors when opening a book component: old FM version, file is in use, missing fonts, referenced file not found. Hence you really use **FMcalc** only on 'clean' documents.
- **FMcalc** does not close book files after processing.
- **FMcalc** does not provide any means to transfer the user variables between the documents. They may have completely different contents in the documents.

See also [Note about book operations](#page-10-1) hereafter.

*Note: After recalculation you are informed about the number of markers handled.*

**Manage related lists** Both #calc markers and #series markers rely on building blocks. Often used items can be added to these lists. The lists of mathematical functions, numerical and physical constants can not be redefined. See *[Document settings](#page-34-0)* on page 35.

## <span id="page-10-0"></span>**Note about Refresh button**

The following actions outside of the **FMcalc** palette require the use of the **Refresh** button:

- Manipulate **#calc** or **#series** markers with standard FM methods (that is, not within an **FMcalc** palette).
- Change text on the reference page **FMcalc**. The panel Document Settings has no Refresh button. Hence it must be closed and opened again, if it was open at the time of this manipulation.
- Rare other cases when the user is suspicious about automatic updating the internal tables.

## <span id="page-10-1"></span>**Note about book operations**

When using **FMcalc** take additional care when importing formats between book components:

- The Document setting relating to **FMcalc** (e.g. Decimal separator) may differ in the documents.
- The Document setting for superscripting and/or highlighting (character formats) may differ in the documents.
- Also the reference page **FMcalc** may differ in contents due to a different set of variables and text schemes etc.
- Although user variables in the documents may have the same name, their contents may be different.

# <span id="page-10-2"></span>**Note about keyboard short cuts**

Short cuts are active only with focus in the document. If a panel is active and you want to switch to or invoke another panel you either do that via menu or need to activate the document before typing the short cut.

# <span id="page-10-3"></span>**(Re-)calculation**

(Re-) calculation does not alter the contents of markers. If syntax errors or evaluation errors occur, evaluation is terminated

and the marker is presented in the handling dialogues for correction.

In **#calc** markers the evaluation may, however, alter the contents of variables

The purpose of **#series** markers is to alter the contents of text pieces of the corresponding character format.

# <span id="page-11-0"></span>**Initialisation**

At the start of the script the following is done:

- 1 Get program settings from the reference page in the template document.
- 2 Set up the notification mechanism to cope with changing documents and other situations.
- 3 Set up program constants (values of numeric constants, names of functions etc).
- 4 Write information about the script to the log file.
- 5 Set up the menu.

**Dialogues** The dialogues are designed as palettes. They stay open while the user can change focus to the document and even change the active document (or to a book).

> This requires to update contents in the dialogues depending on the current document (for example, the list of user variables). You use the **Refresh** button for this.

## <span id="page-11-1"></span>**Document settings**

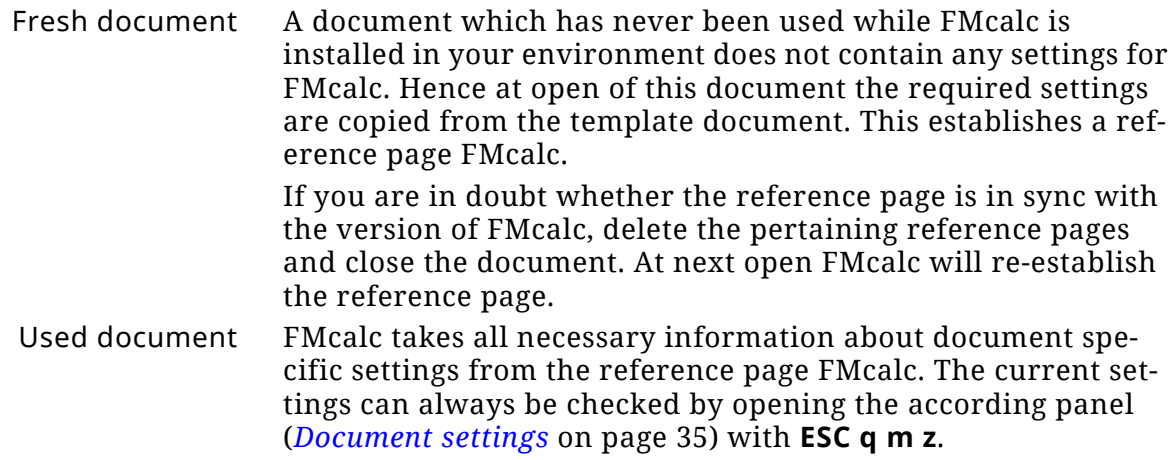

# <span id="page-12-0"></span>**Handle #calc markers**

Entering this panel does not change the current location.

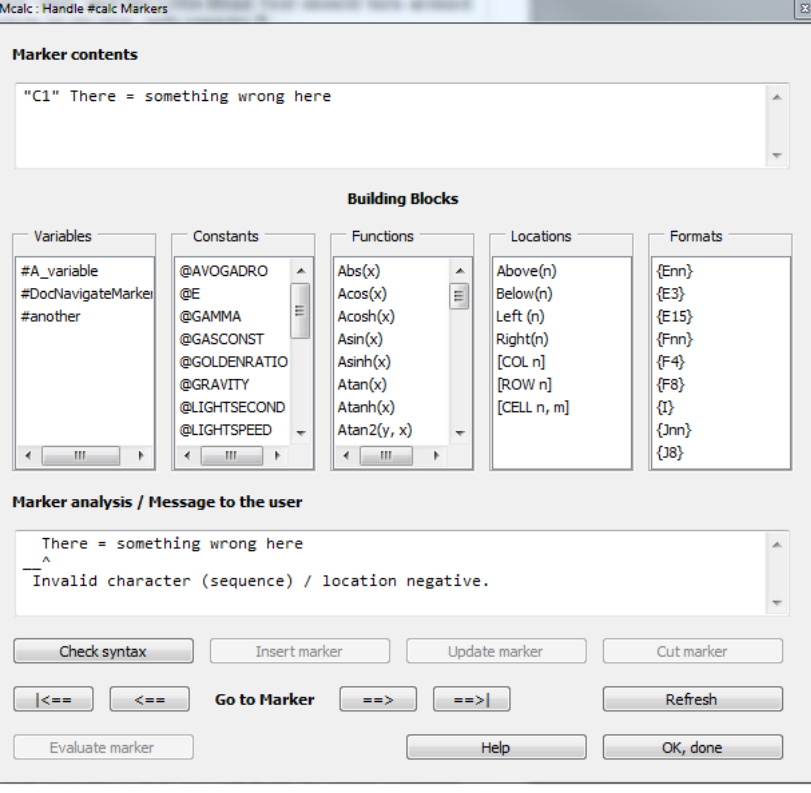

### **Text fields**

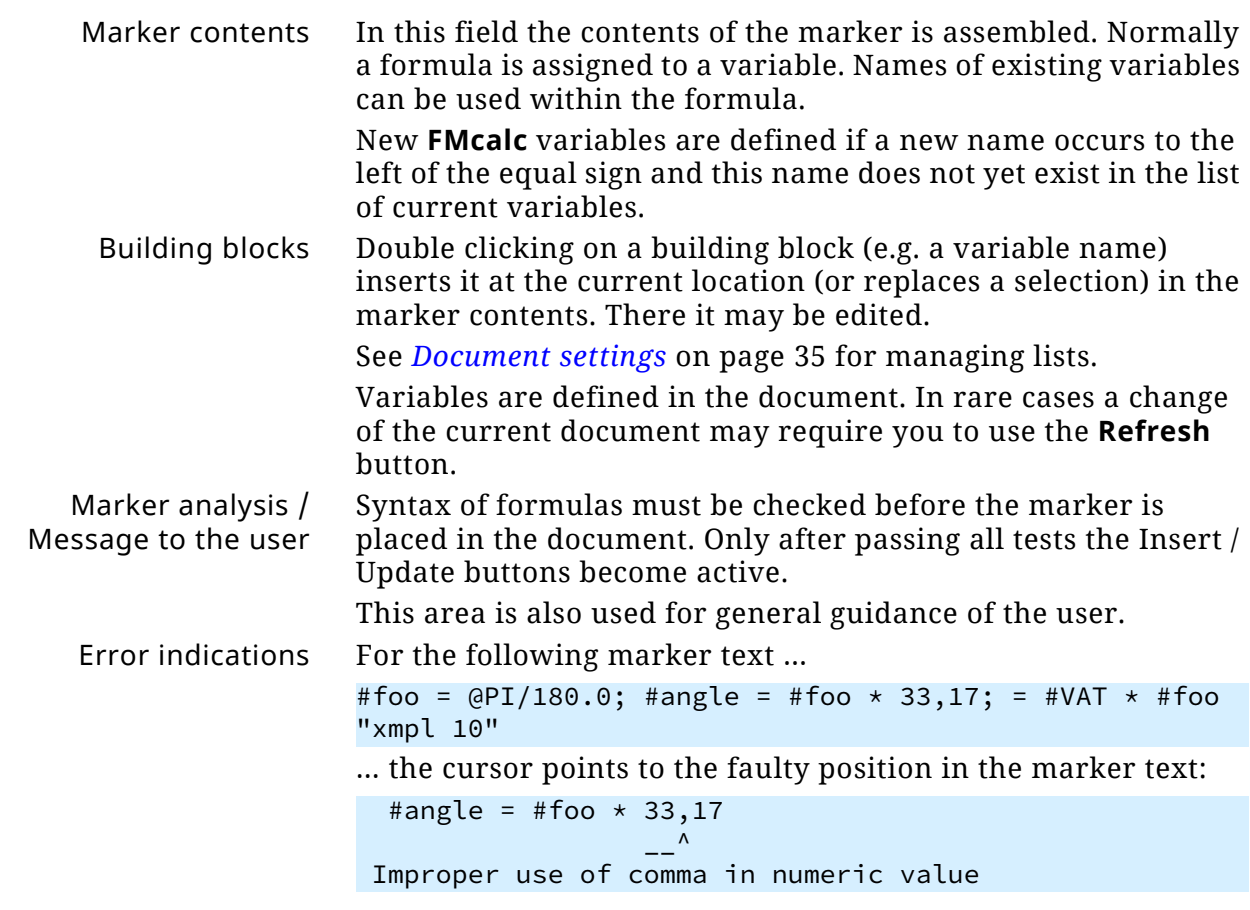

### <span id="page-13-0"></span>**Function buttons**

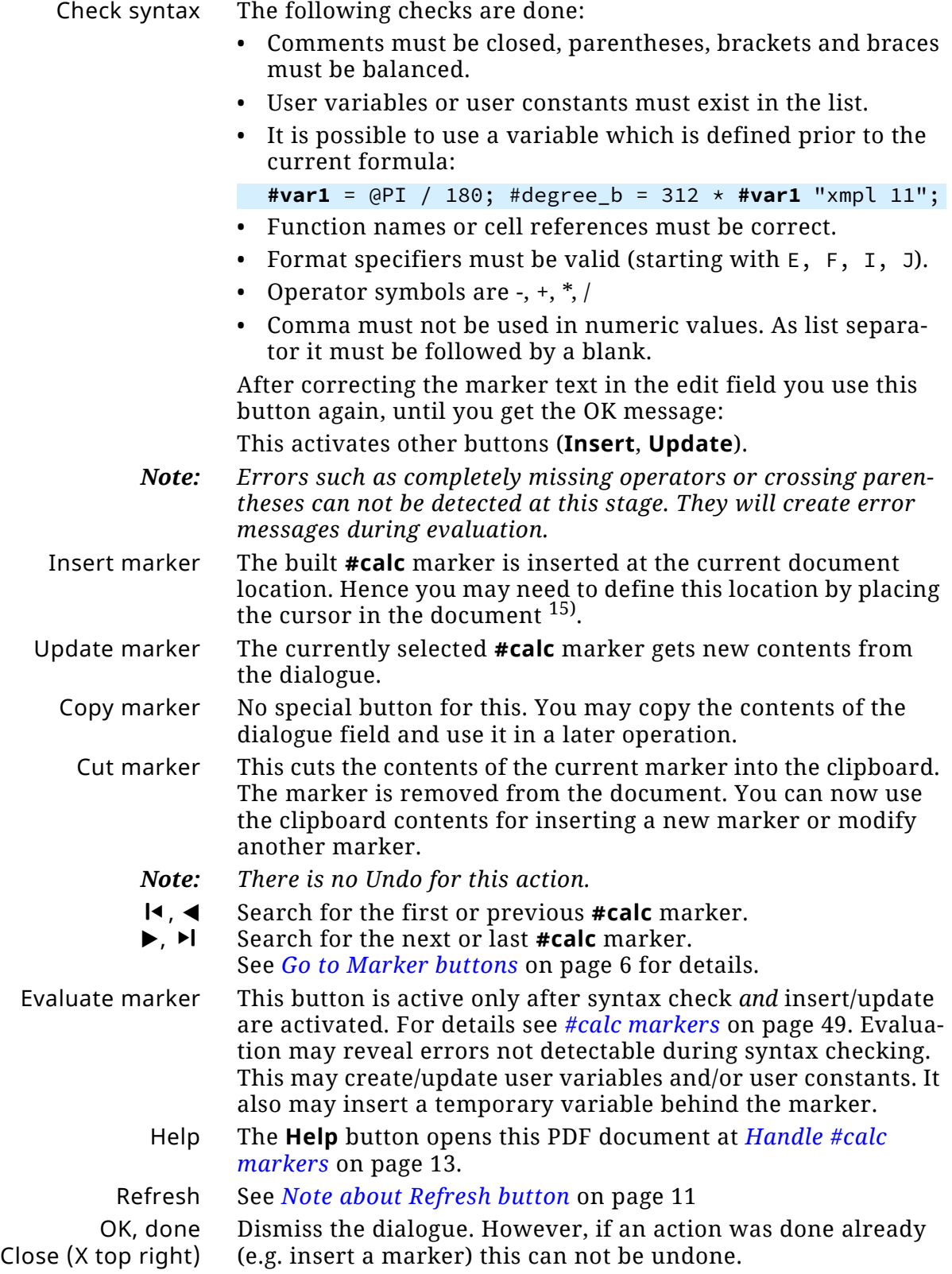

<sup>15</sup> The distinction between already existing and a new marker is based on the current selection. Hence do not select a single character to place a new marker. You may, however, select more than 1 character…

# <span id="page-14-0"></span>**Elements of formulas**

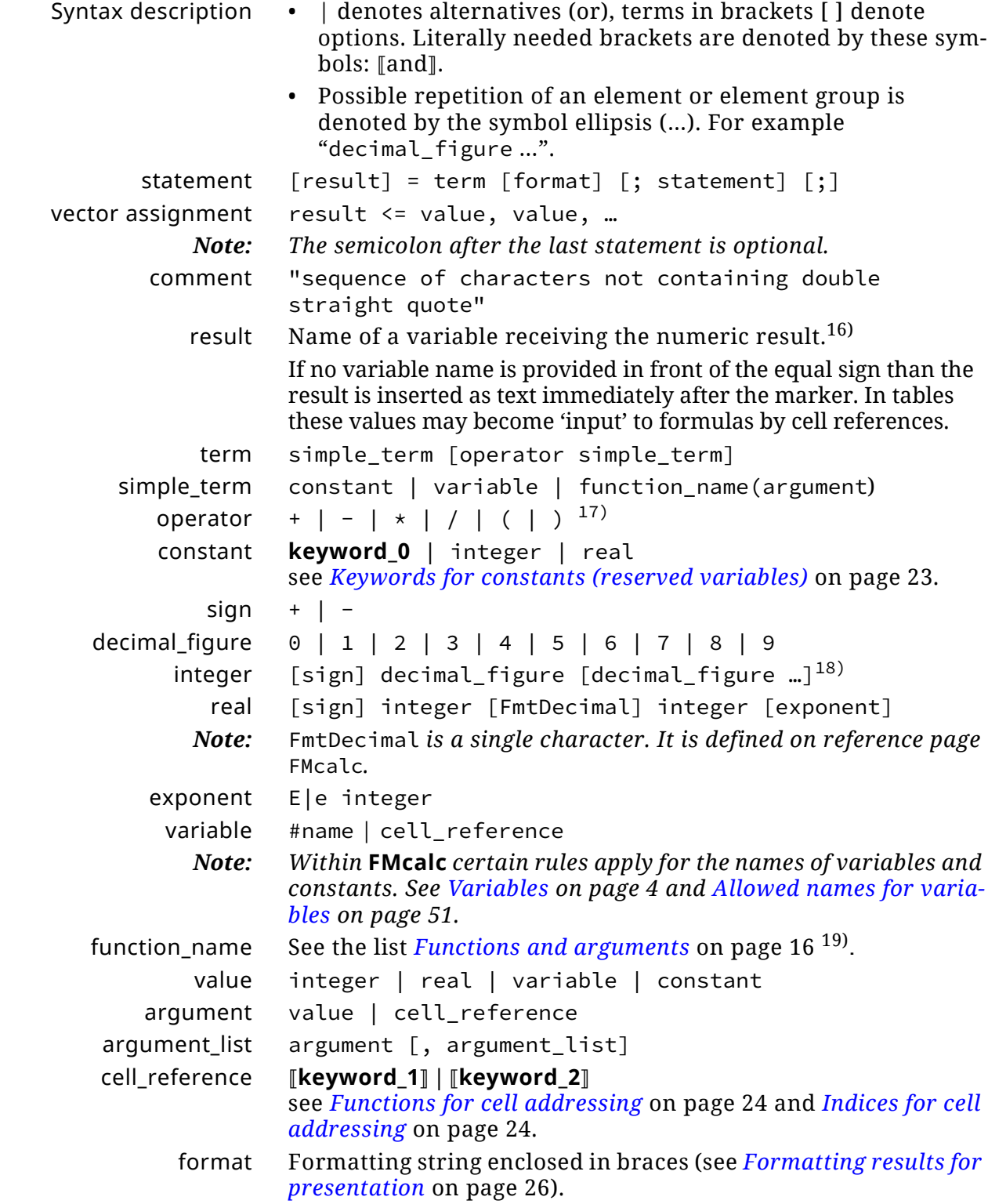

<sup>16</sup> See also *[Allowed names for variables](#page-50-1)* on page 51.

<sup>17</sup> Operator \*\* (exponentiation) must be substituted by function power.

<sup>18</sup> Integers are, however, always treated as real. Hence 5 /2 is 2.5, not 2 (as it would be with integer division).

<sup>19</sup> Certain functions allow only certain types of arguments.

# <span id="page-15-0"></span>**Functions and arguments**

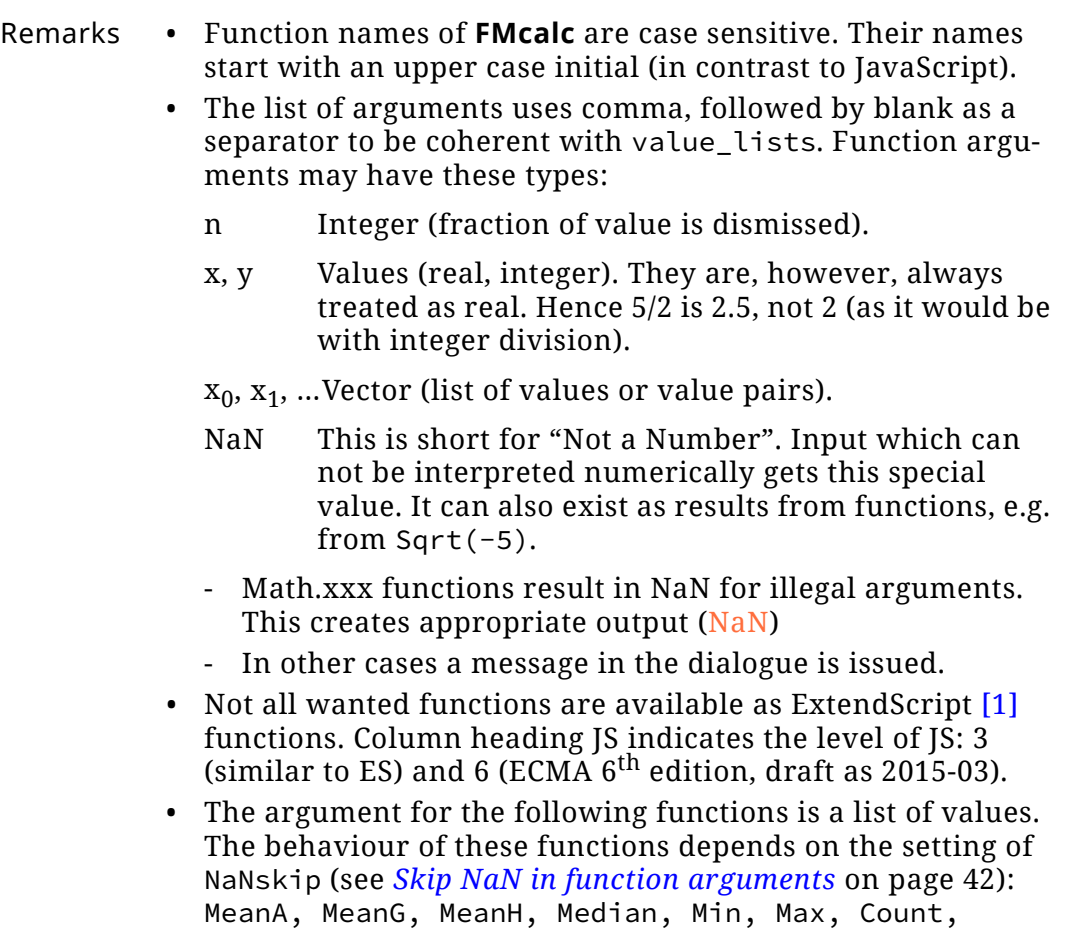

Hypot, Prod, Sum, SumProd • Superfluous arguments are detected during syntax check only (case 1). In evaluation superfluous arguments are just ignored (case 2):

#vect <= 17, 23, 31, 37; = Cbrt(#vect, 17.33) "case 1" #vect <= 17, 23, 31, 37; = Cbrt(#vect) "case 2"

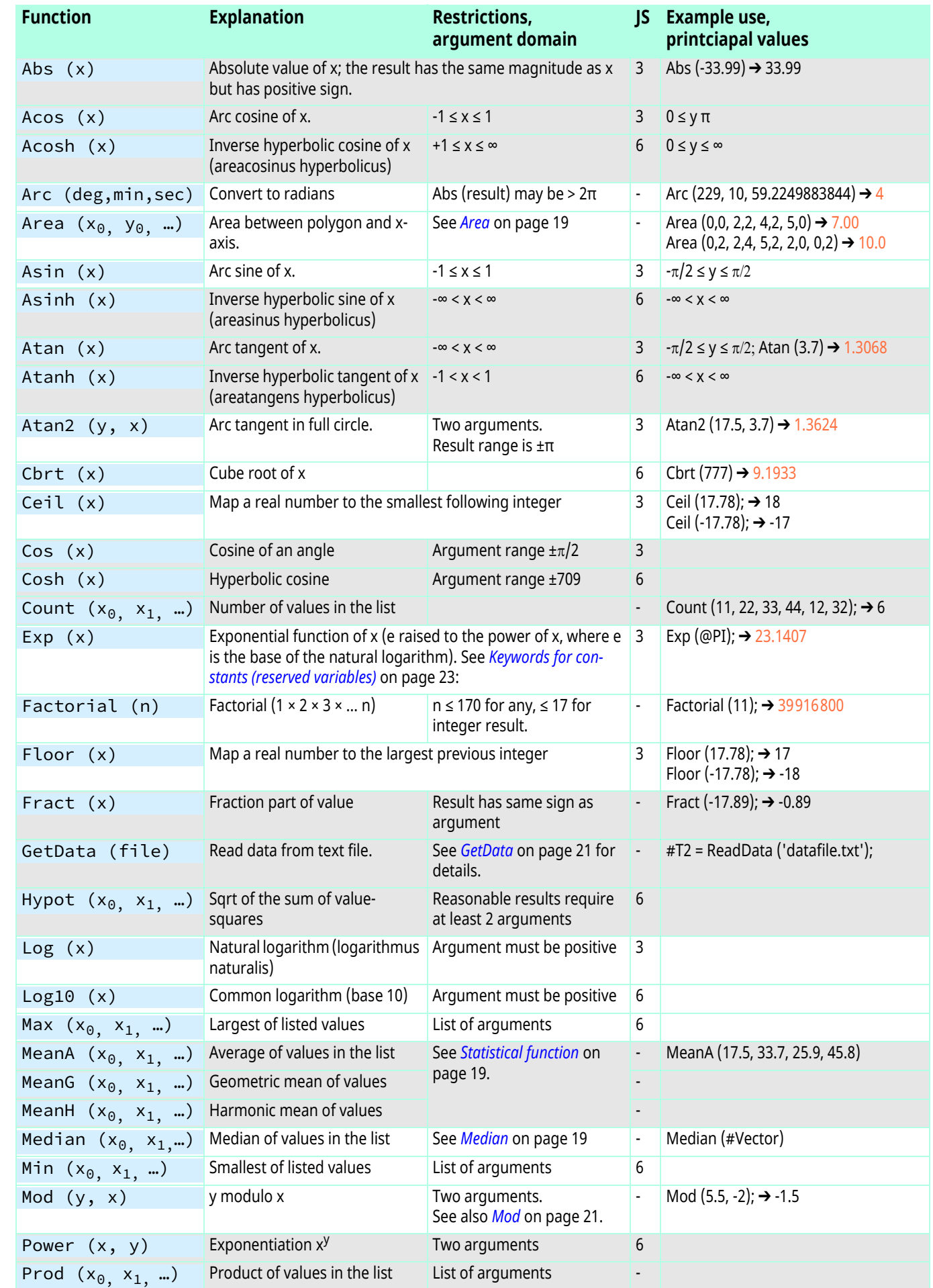

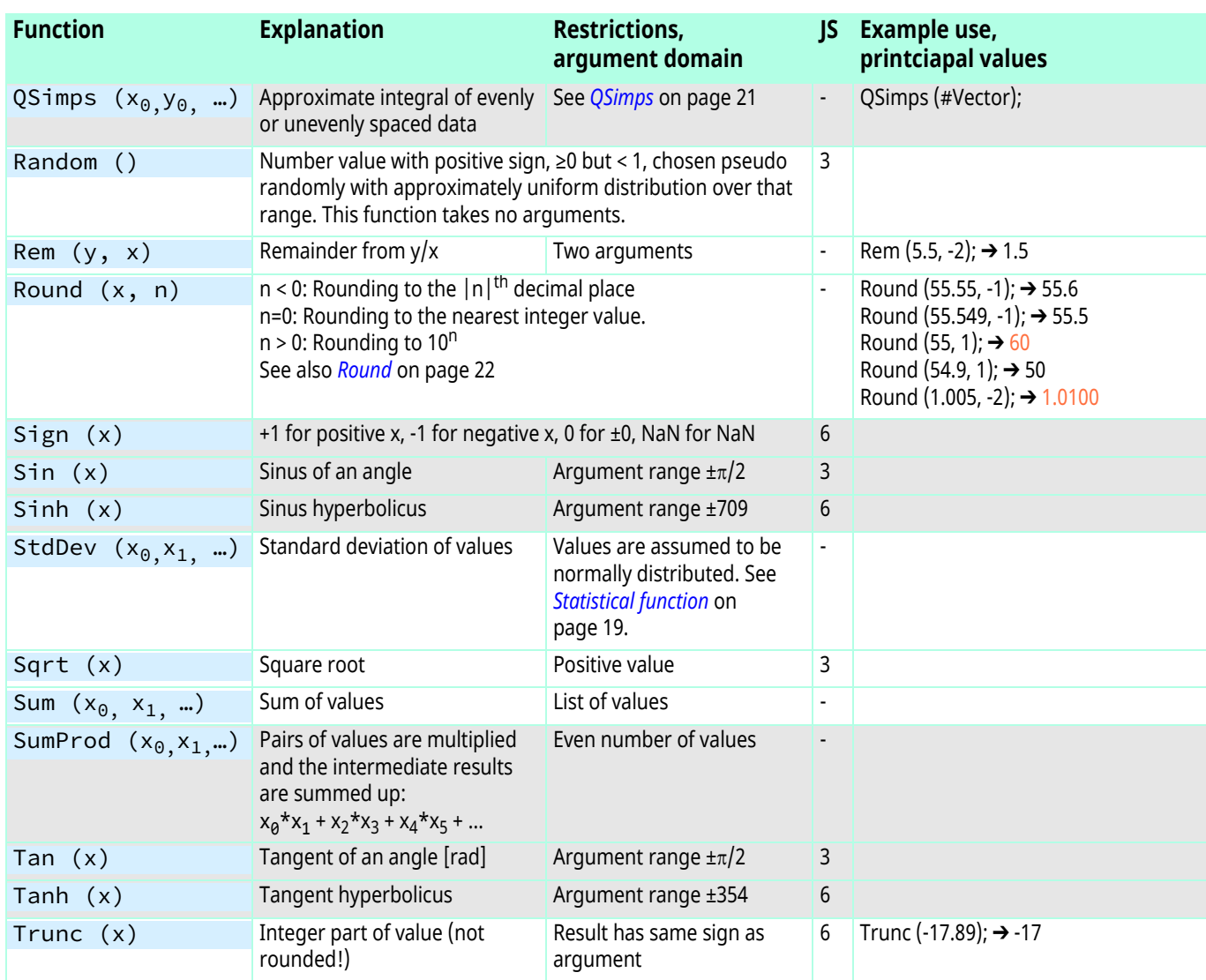

# <span id="page-18-0"></span>**Details for special functions**

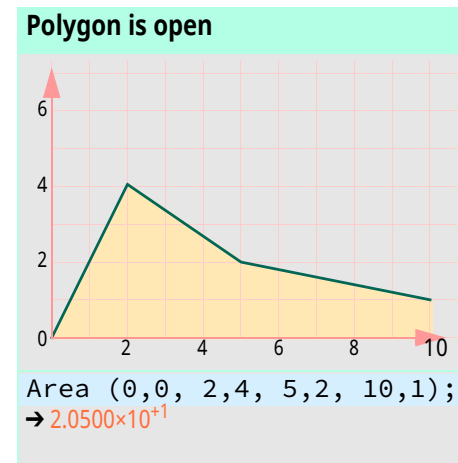

<span id="page-18-1"></span>**Area** If the first and last value pair is identical, then the polygon is closed and the area is what it encloses.

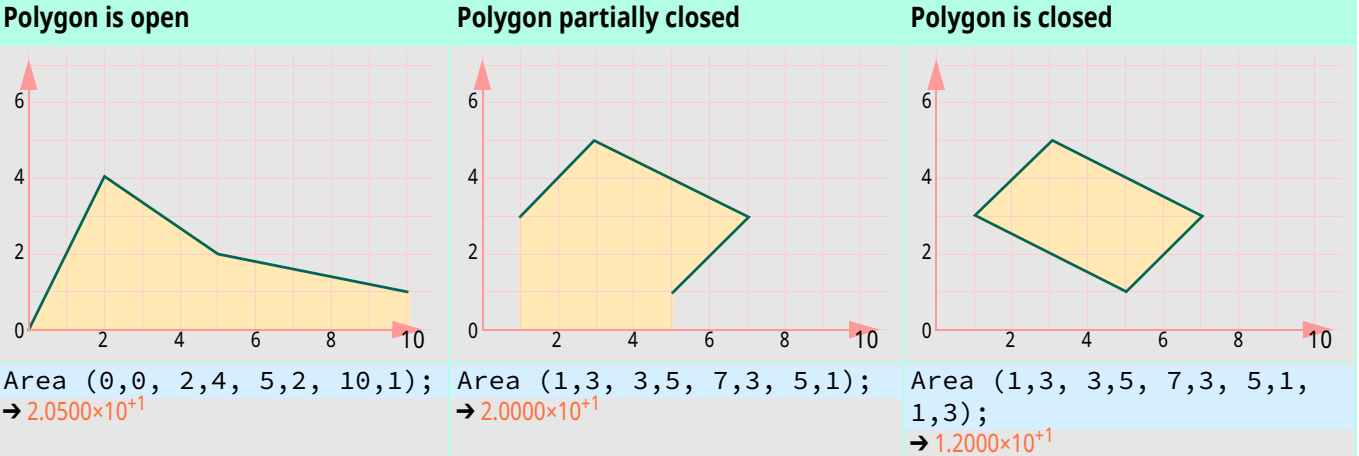

- The number of arguments must be even (that is  $x/y$  pairs).
- The number of  $x/y$  pairs must be  $> 1$ .

### <span id="page-18-3"></span>**Statistical function**

Average, Mean and Median [[Matthew Handy\]](https://www.quora.com/What-the-difference-between-a-mean-number-and-an-average-number) The term **average** is a generic term: it covers lots of ways of indicating where the centre of a set of data is. It's an attempt to answer the question "what's a typical value for these data?" There is no such thing as "the" average.

> The term **mean** is generally used to refer to the arithmetic mean, which is where you add up all the data values and divide by how many there are. Technically there are other means (geometric and harmonic).

Which average to use depends on the type of data you've got.

For example, consider incomes. The (arithmetic) mean tends to overstate the typical income because it gives undue weight to very high incomes. The **median**, on the other hand, is bang in the middle, so you might prefer to quote that.

Or, suppose I drive from A to B at 60 miles an hour, but drive back at 40 miles an hour. What's my average speed? 50 miles an hour, yes? No! Because I spent more time driving at 40 miles an hour (because I was driving more slowly over the same distance) than at 60 miles an hour. The **arithmetic mean** of 50 gives a misleading answer. The **harmonic mean** is what is needed here. That gives 48, which reflects the extra time spent driving at the slower speed.

Median If observations of a variable are ordered by value, the median value corresponds to the middle observation in that ordered list. The median value corresponds to a cumulative percentage of 50% (i.e., 50% of the values are below the median and 50% of the values are above the median). $20$ 

<span id="page-18-2"></span>Pythagorean means The Pythagorean means are the three "classic" means *A* (arithmetic mean), *G* (geometric mean), and *H* (harmonic mean). The figure below shows how these means on two elements *a* and *b*

<sup>20</sup> https://www.statcan.gc.ca/edu/power-pouvoir/ch11/median-mediane/ 5214872-eng.htm as of 2018-10-30.

could be constructed geometrically, and also demonstrates that  $H \leq G \leq A$ .

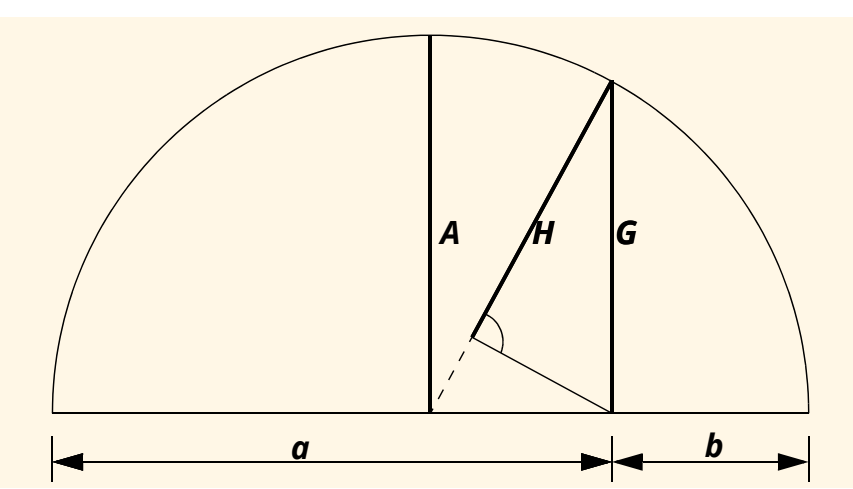

[http://mathworld.wolfram.com/PythagoreanMeans.html].

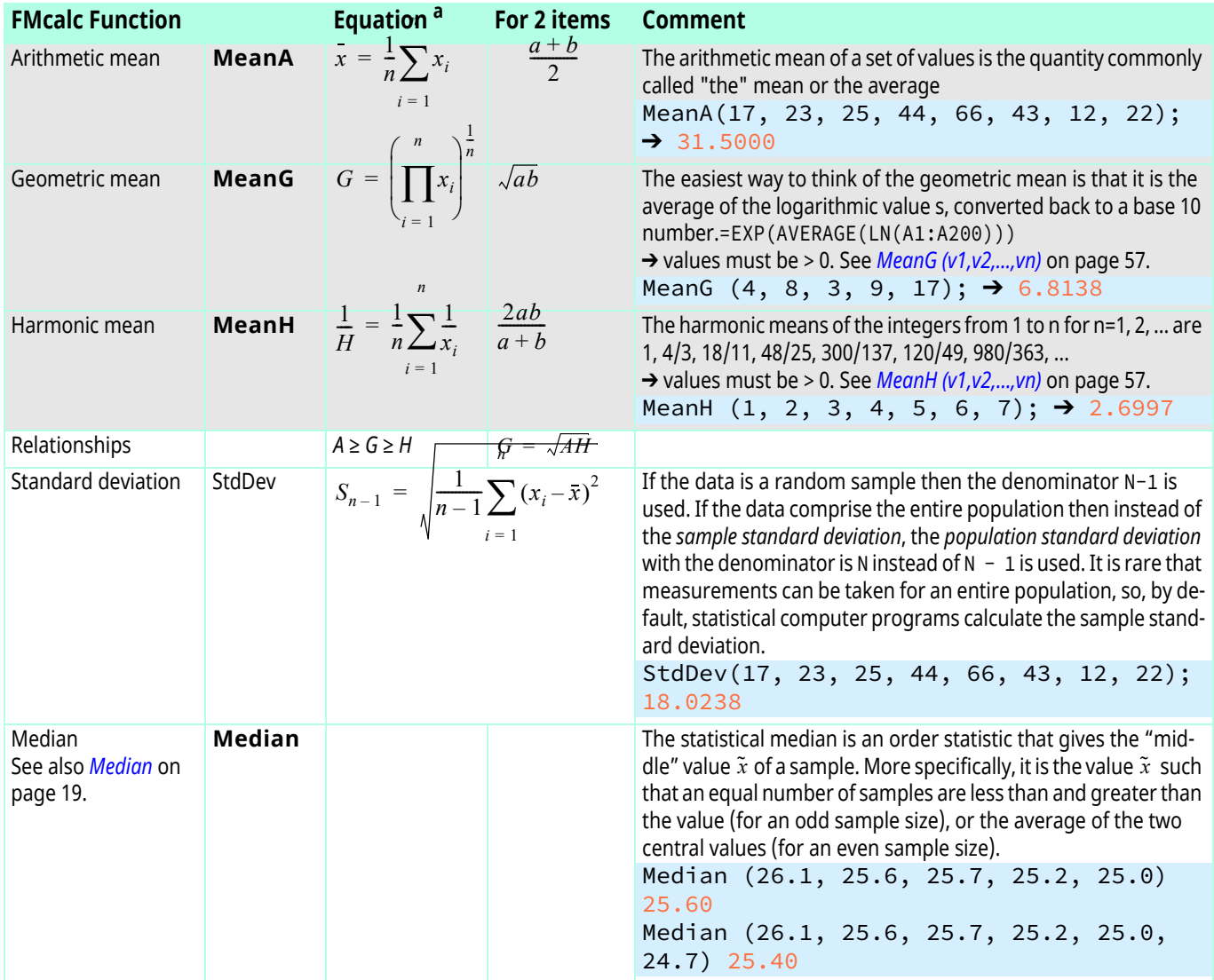

a. [mathworld.wolfram.com](http://mathworld.wolfram.com) and [\[14\].](#page-65-4)

<span id="page-20-0"></span>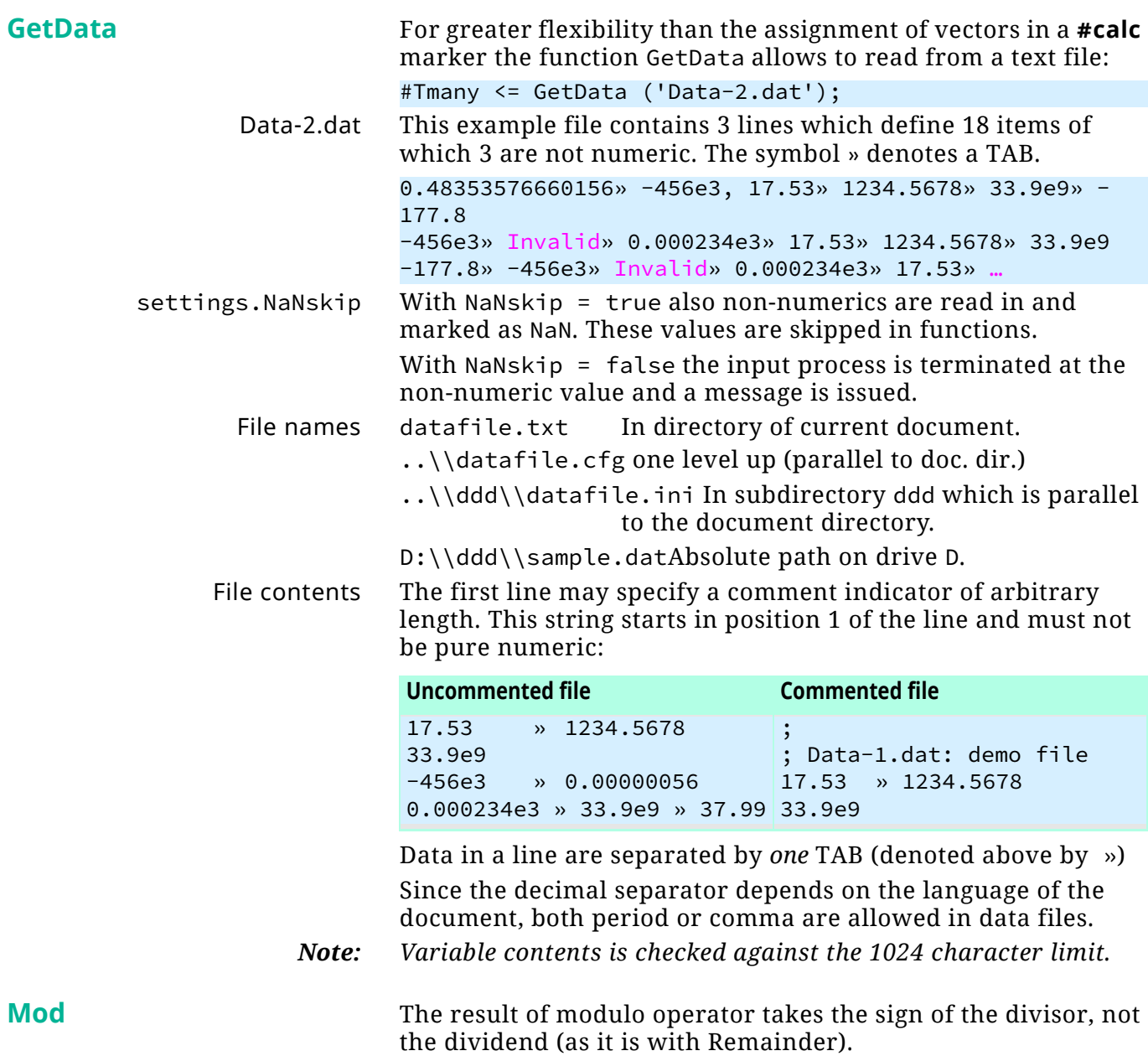

<span id="page-20-2"></span><span id="page-20-1"></span>**QSimps** Function Quasi Simpson approximates integration for uneven (or even) intervals by successive parabolas $^{21}$ ).

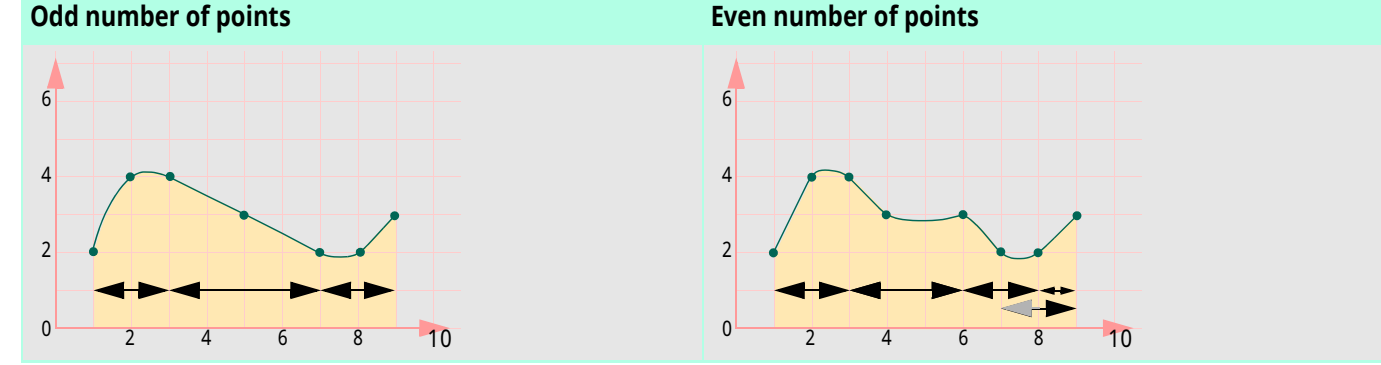

21 This function is based on a Fortran program courtesy by Bruce Cameron Reed, Physics, Alma College, Michigan <reed@alma.edu> (2016).

2023-07-19

 $\overline{a}$  a  $\overline{a}$ 

 $-1$ 

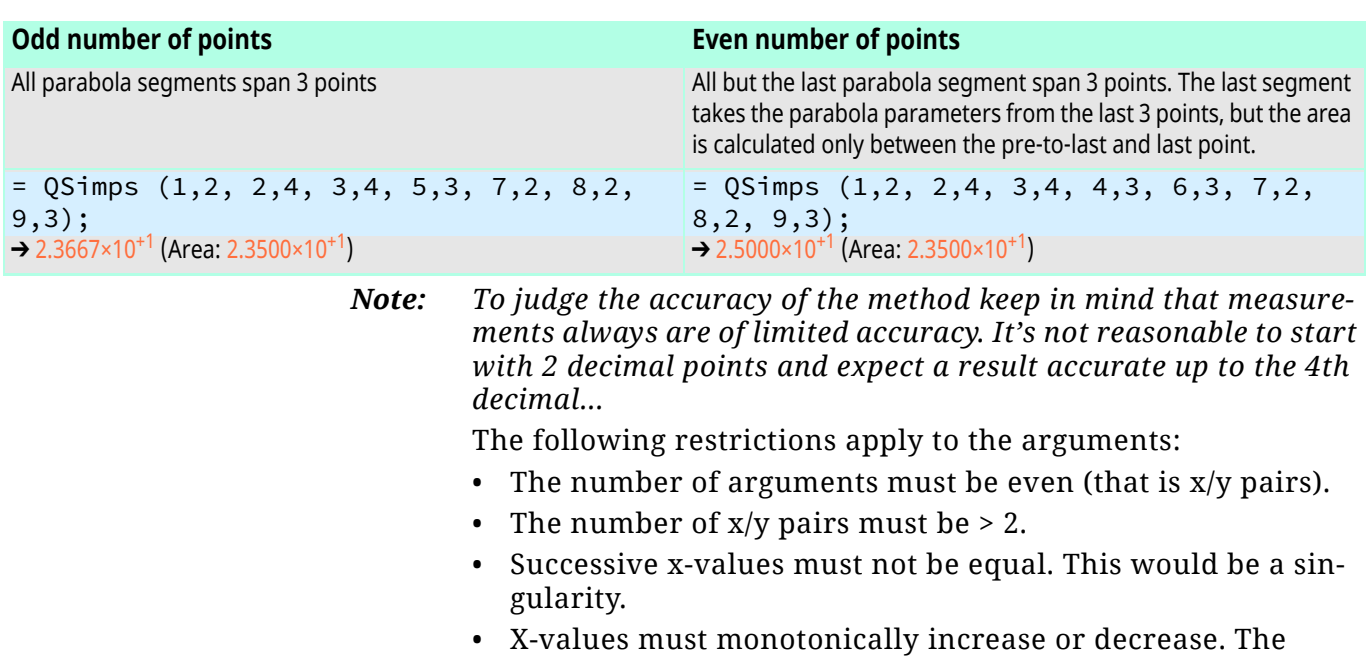

direction of mono tonicity must not change. That is, you can not define a closed curve analogous to the Area function. *Note: To get the value of a closed area you can set up an 'upper' area* 

*and a 'lower' area and build the difference.*

### **Power JS-function name is pow.**

<span id="page-21-0"></span>

**Round** JS provides only round (x) which returns the number value that is closest to x and is equal to a mathematical integer. The process of approximating a quantity, be it for convenience or, as in the case of numerical computations, of necessity. If rounding is performed on each of a series of numbers in a long computation, round off  $error^{22}$  can become important, especially if division by a small number ever occurs.

> FMcalc's **Round** function just rounds. User specified or default output setting may show more or less decimals (see *[Formatting](#page-25-0)  [results for presentation](#page-25-0)* on page 26).

Round  $(1.005, -2);$   $\rightarrow$  1.0100

<sup>22</sup> Round off error is the difference between an approximation of a number used in computation and its exact (correct) value. In certain types of computation, round off error can be magnified as any initial errors are carried through one or more intermediate steps. An awful example of round off error is provided by a short-lived index devised at the Vancouver stock exchange (McCullough and Vinod 1999). At its inception in 1982, the index was given a value of 1000.000. After 22 months

of recomputing the index and truncating to three decimal places at each change in market value, the index stood at 524.881, despite the fact that its "true" value should have been 1009.811 [mathworld.wolfram.com/RoundoffError.html].

# <span id="page-22-0"></span>**Keywords for constants (reserved variables)**

Keywords are all upper case. Some are available as JavaScript math properties (JS version in last column).

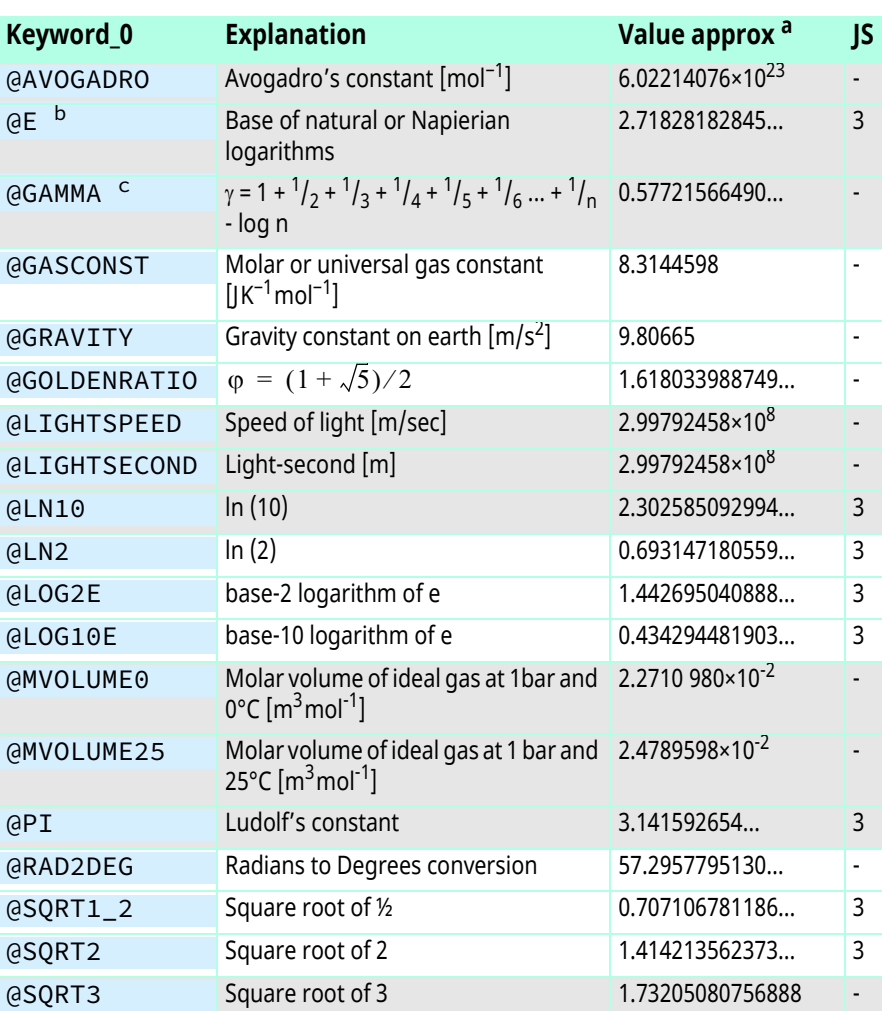

a. Sources: Wikipedia; [\[14\]](#page-65-4) and [\[16\]](#page-65-5)

b. Euler's number

c. Euler-Mascheroni constant.

# <span id="page-23-0"></span>**Using cell contents (input)**

<span id="page-23-1"></span>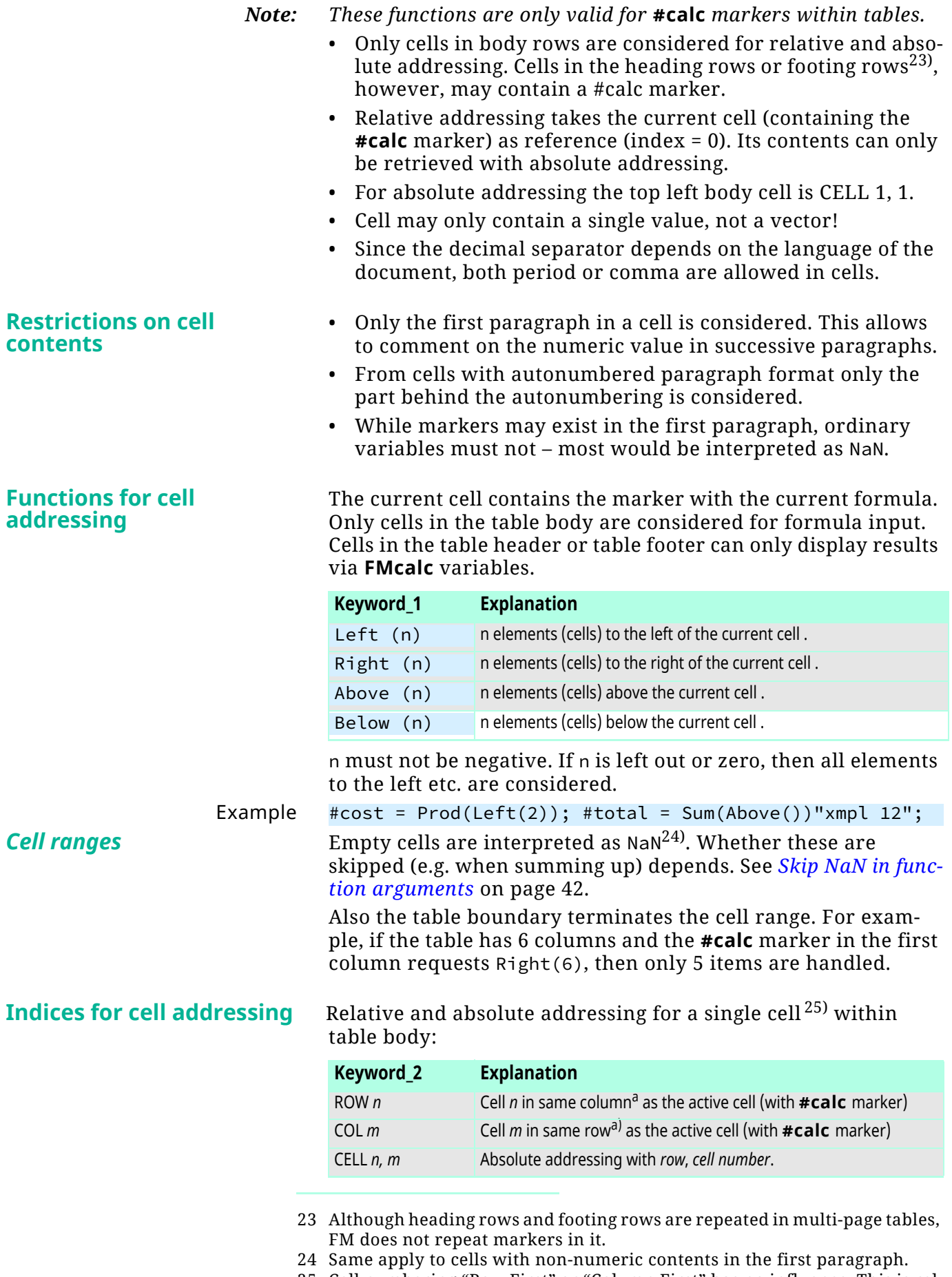

<span id="page-23-2"></span>25 Cell numbering "Row First" or "Column First" has no influence. This is relevant only for the automatic ¶ numbering.

<span id="page-24-0"></span>a. This may sound mixed up - but look at the table on the next page.

The following depicts the numbering scheme of Excel, which is mimicked in **FMcalc**. The first line in a cell is the absolute address. The second line is relative to the current (filled red) cell.

### Excel scheme

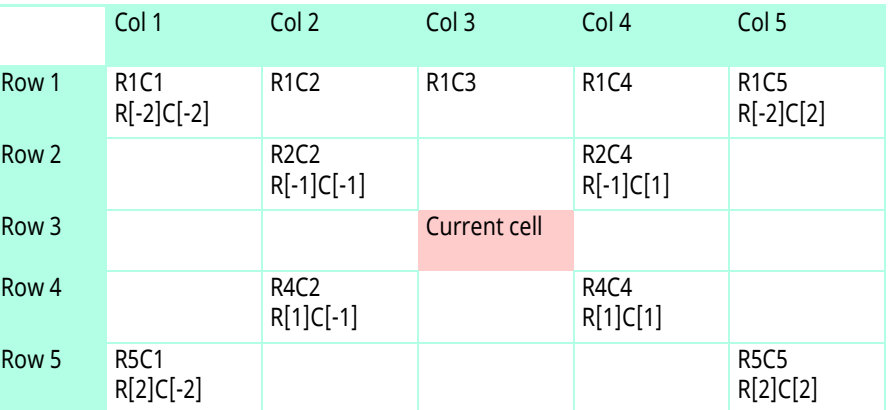

**FMcalc** cell numbering **FMcalc** provides relative addressing only for the same row or column as the current cell.

FMcalc scheme

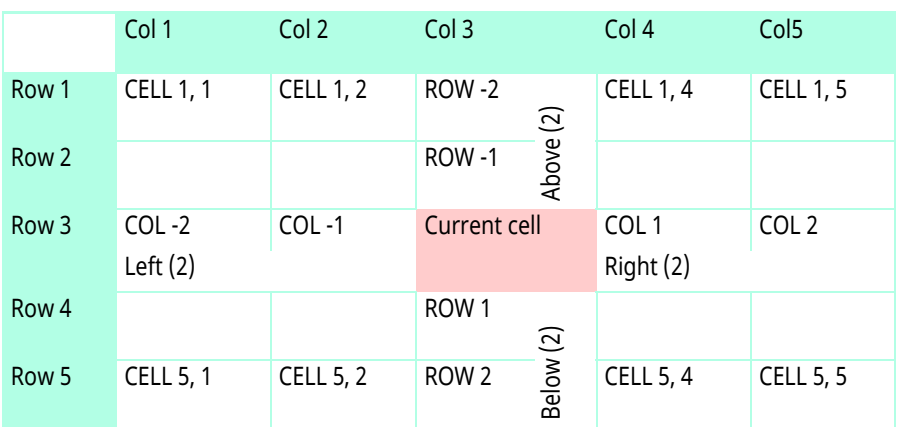

If cell addressing points to a cell outside the table body then this creates an error during syntax checking.

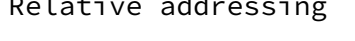

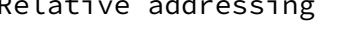

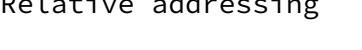

[0] The current cell. This can not be accessed. [COL 1] Cell in same row, just after the current cell [COL -1] Cell in same row, just before the current cell [ROW 9] Ninth cell below the current cell. [ROW -3] Third cell above the current cell. Absolute addressing Be aware to insert a blank after the comma (syntax requirement). [CELL 1, 1] First cell in first body row. [CELL 2, 3] Third cell in second body row. [CELL 9, 9] In a table with less than 9 body rows or columns this will create an error, because the cell can not be reached. Example #items <= [ROW-3], [ROW-4] "create vector"; #cost = Prod(#items) "xmpl 13 - all items multiplied together"; #items <= [COL 2], [COL 3], [COL 7]; "create vector"; #subtotal = Sum(#items) "xmpl 14";

# <span id="page-25-0"></span>**Formatting results for presentation**

**Inserting temporary results** Temporary results (generated variables) are placed immediately after the generating **#calc** marker. See *[Temporary results](#page-50-0)* [on page 51.](#page-50-0) These variables must not be copied or moved, because **FMcalc** keeps only the place behind the generating marker. **Specify formatting** The results presented in a variable can be formatted by a special notation at the end of the statement: {*format\_string*} **Format string Explanation -1234.567 repres. with exmpl def. Gen. a Exmpl.** a. n denotes an integer number without sign. En E4 e12 Scientific notation with mantissa length n+1 (plus a sign if necessary). The scientific notation always presents a "normalised" mantissa (one non-zero figure prior to the decimal point).  $-1.2345\times10^{+3}$ Fn F2 f4 Fixed point floating number: decimal value with  $\,$  – 1234  $\,$  57  $\,$ n decimal places. I I i Integer (with sign). No length specification allowed. -1234 54321  $\sqrt{18}$  $\overline{17}$ Integer with leading zeroes yielding a total length of n figures (sign is ignored) 00001234 R R Upper case Roman numerals. These can not be MCCXXXIV negative or > 4000. No length specification allowed. r | r | Lower case Roman numerals. These can not be | m ${\sf c}$ cxxxiv negative or > 4000. No length specification allowed.

Example  $#total = Round(Sum(Above), -2) {F2} "xmpl 15";$ 

### **Formatting details**

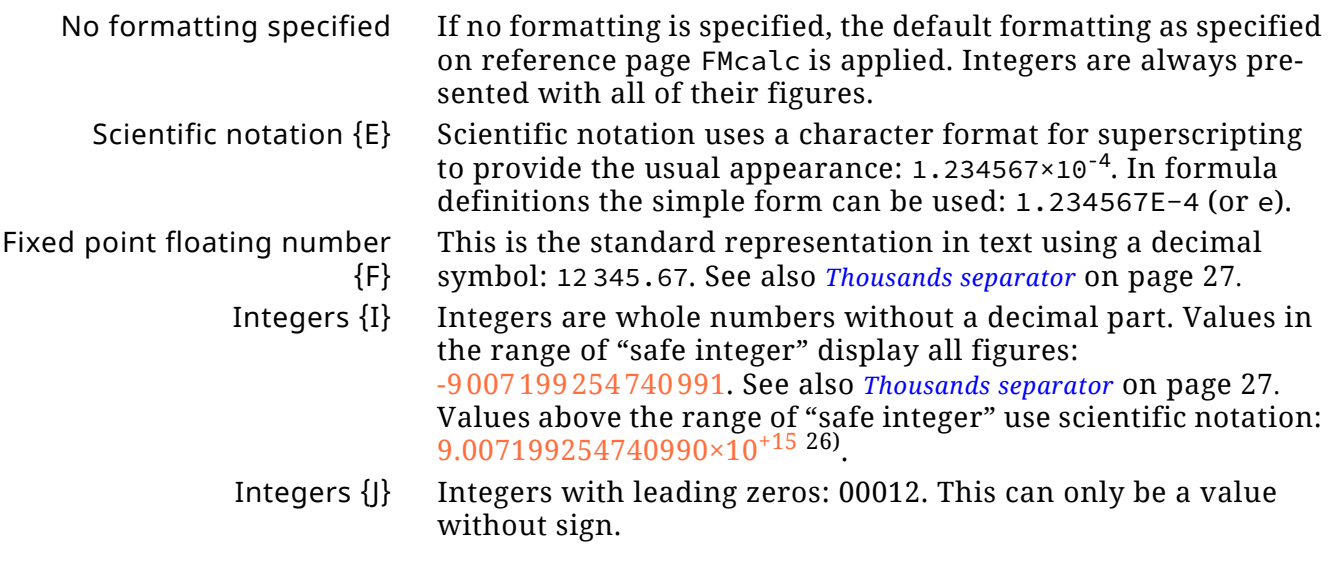

<sup>26</sup> The last figure is incorrect, should be 2. This seems to be the result of conversion.

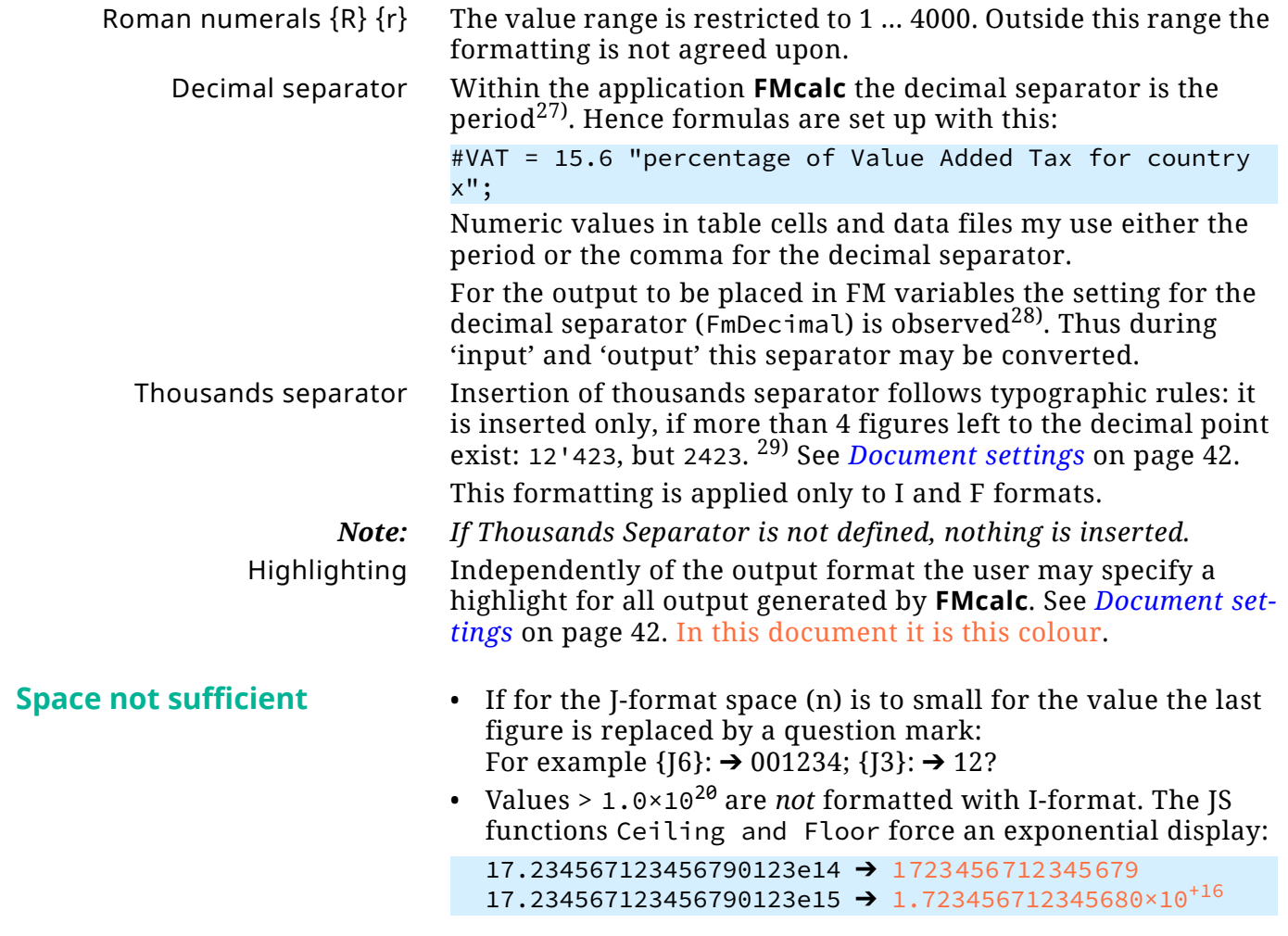

29 As default Thin Space (\st) and Non-Breaking Hyphen (\+) are used to prevent the number from breaking across lines. These are independent of font as thy are not characters but FM functions.

<span id="page-26-0"></span>2023-07-19

<sup>27</sup> This distinction allows to use the comma as list separator which eases processing.

<sup>28</sup> The decimal separator (period or comma) is not taken from the system locale, because it may be document specific. It is defined on reference page FMcalc. On 'input' both forms are accepted by means of a regular expression.

# <span id="page-27-0"></span>**Handle #series markers**

Entering this panel does not change the current location.

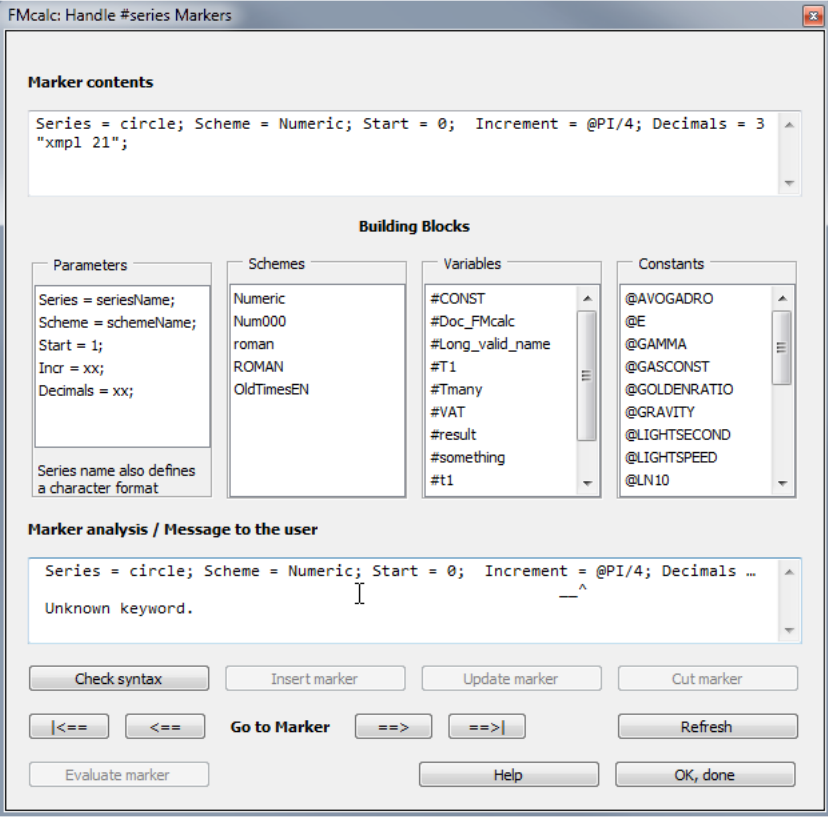

### **Text fields**

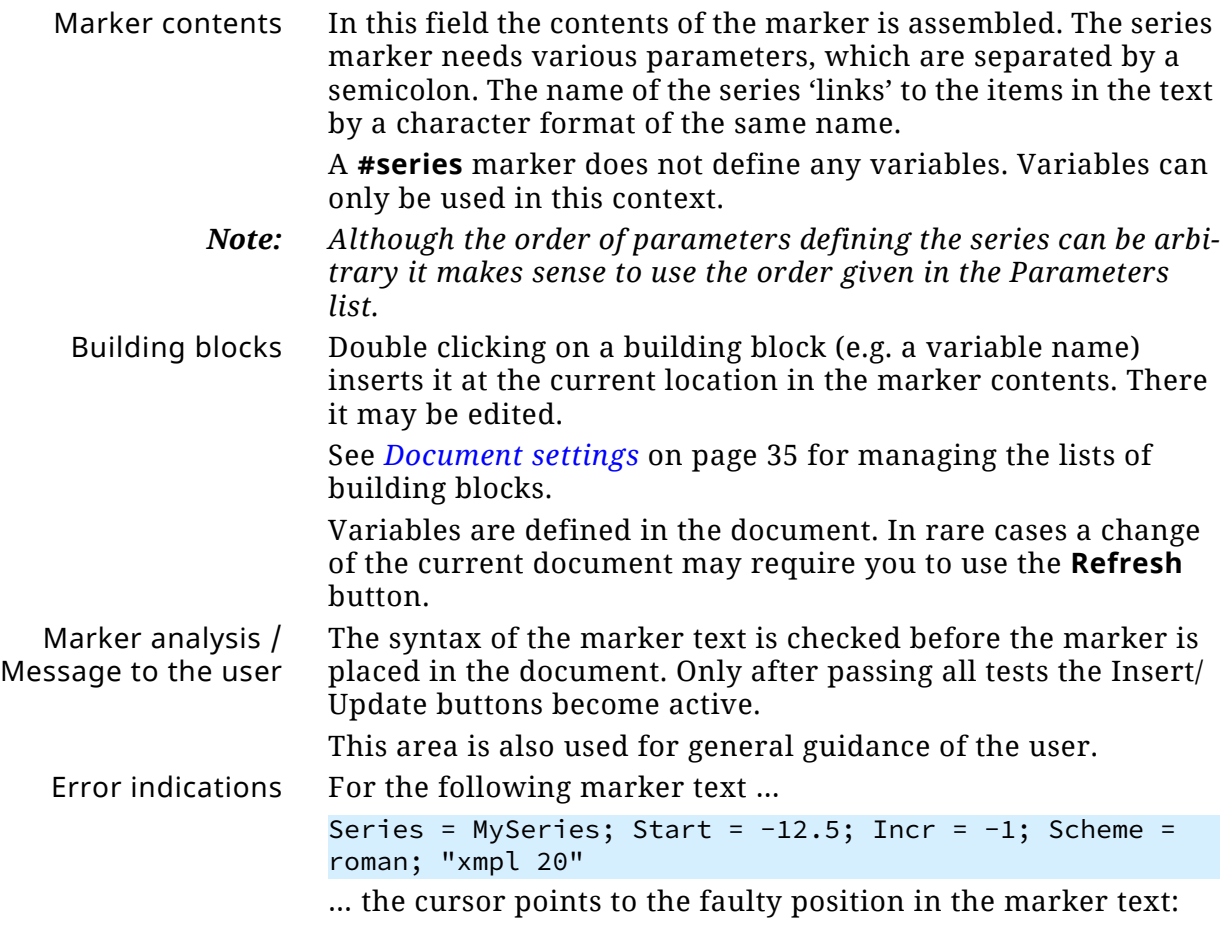

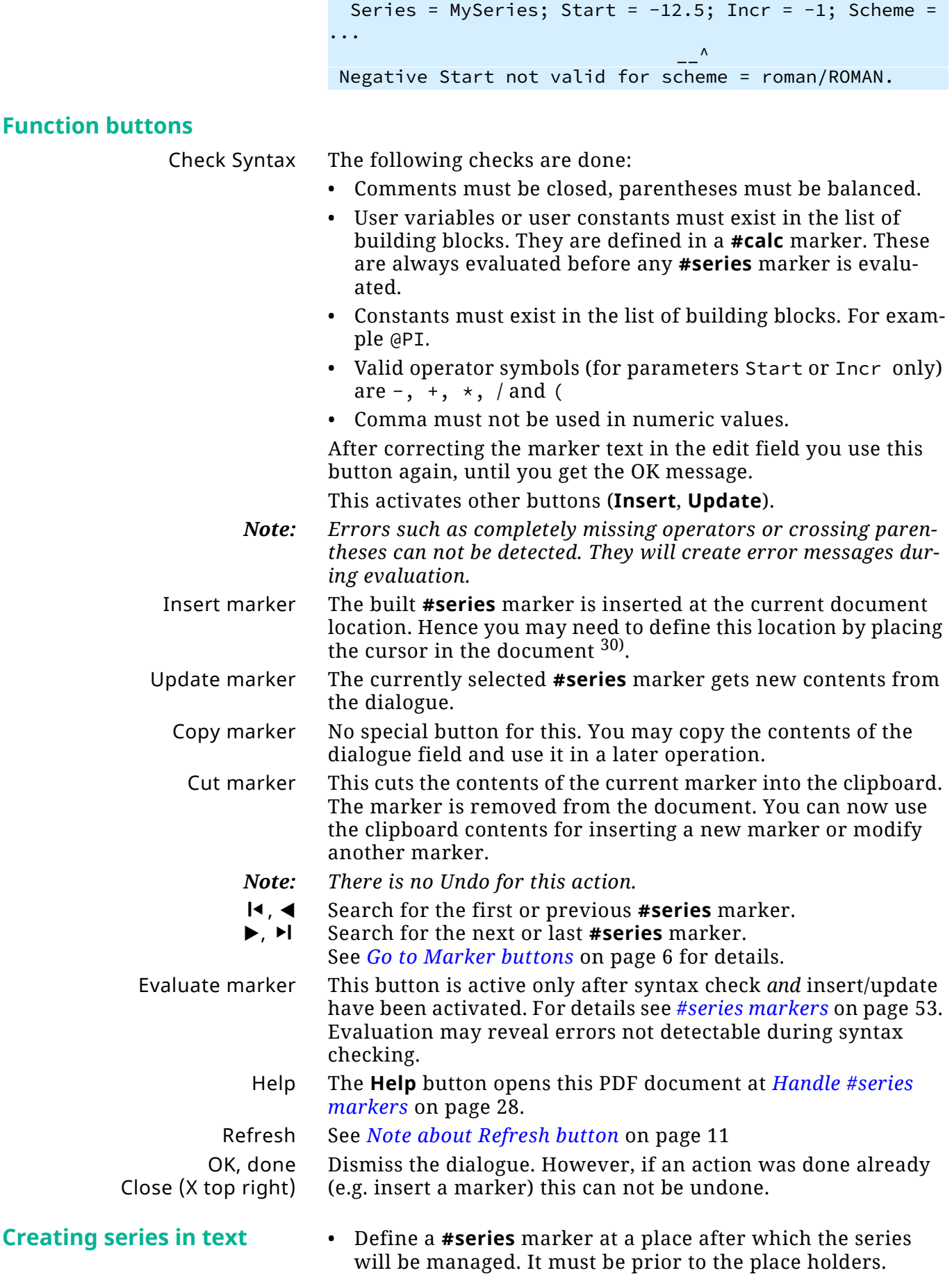

30 The distinction between already existing and a new marker is based on the current selection. Hence do not select a single character to place a new marker. You may, however, select more than 1 character…

 $\overline{a}$  a  $\overline{a}$ 

 $-1$ 

E:\\_DDDprojects\FM-Calc\Docu\FMcalc.fm 2023-07-19

E:\\_DDDprojects\FM-Calc\Docu\FMcalc.fm

2023-07-19

29

- You are prompted to define a character format with the same name as the series. It may be "all as-is", because only the name is relevant.
- For each item of the series create a place-holder (e.g. xxx) and apply the corresponding character format.
- *Note: If the place holder is followed by space, this must be replaced by a non-breaking space (***CTRL+space***). Otherwise the space will disappear31).*
	- For the first item to be placed (start of series) the place holder must contain the special symbol  $\tau$  (optional hyphen). This symbol is only visible in your document with View option **Text Symbols** = ON.
- *Note: If this start-indicator is not present, then numeric series will display all items as* NaN *and text series will display all items as*  UnDef*.*
	- You can directly evaluate the marker after syntax check and insertion/update. This will modify the place holders to the series items.
	- The replacement of the place holders stops at the end of the document (book components are independent).

## <span id="page-29-0"></span>**Contents of #series marker**

The **#series** marker must contain the following parameters. They are separated by a semicolon. Hence there can be only one definition within a series marker.

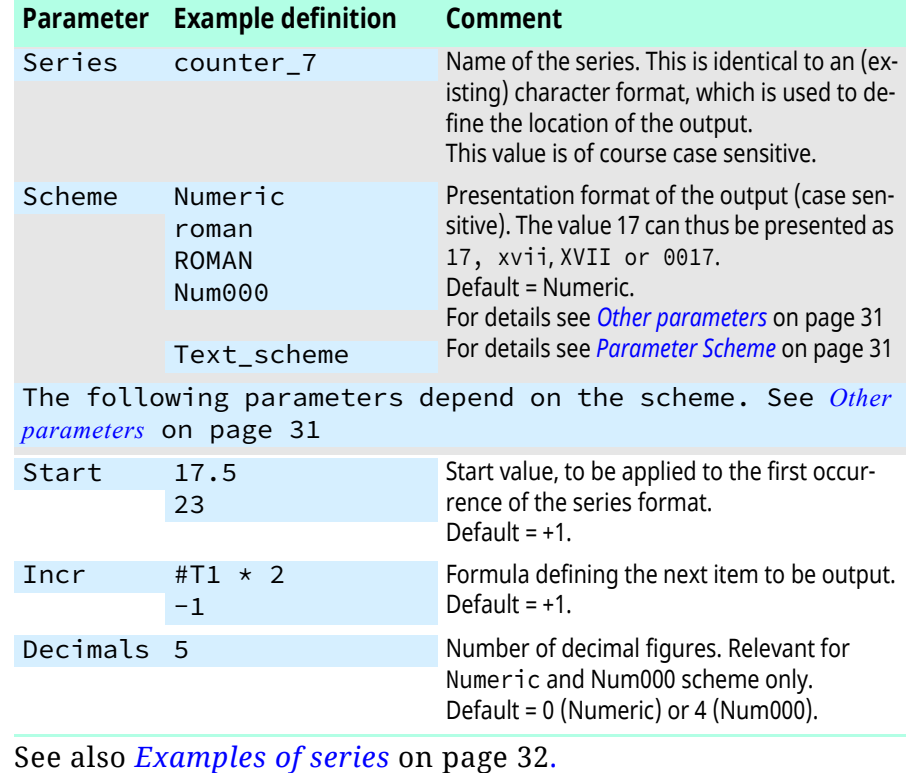

Series name Naming the series and the corresponding character format should follow a scheme to guide the document editor. For example the name could start with Series\_ or Counter\_; but it

<sup>31</sup> This is the consequence of **Smart Spaces**. Hence if this option is OFF, spaces will not disappear.

should not start with @ or # to avoid confusion with **FMcalc** constants or variables.

**FMcalc** allows only names containing alphanumeric characters and the underscore symbol. That is, the same syntax as for user variable names, but not starting with #.

<span id="page-30-1"></span>*Note: It is important to know that in FrameMaker only the last applied character format is known (and displayed in the status line). Hence the special format used for series must be applied to the place-holder value* as the last character format. Parameter Scheme Text schemes define a series of text items which are used for

the first, second etc. occurrence in the relevant character format. These user defined text schemes may have names such as Greek\_chars, Weekdays, Months, EnumEN or Rainbow.

See *[Manage text schemes](#page-39-0)* on page 40.

### Other parameters

<span id="page-30-0"></span>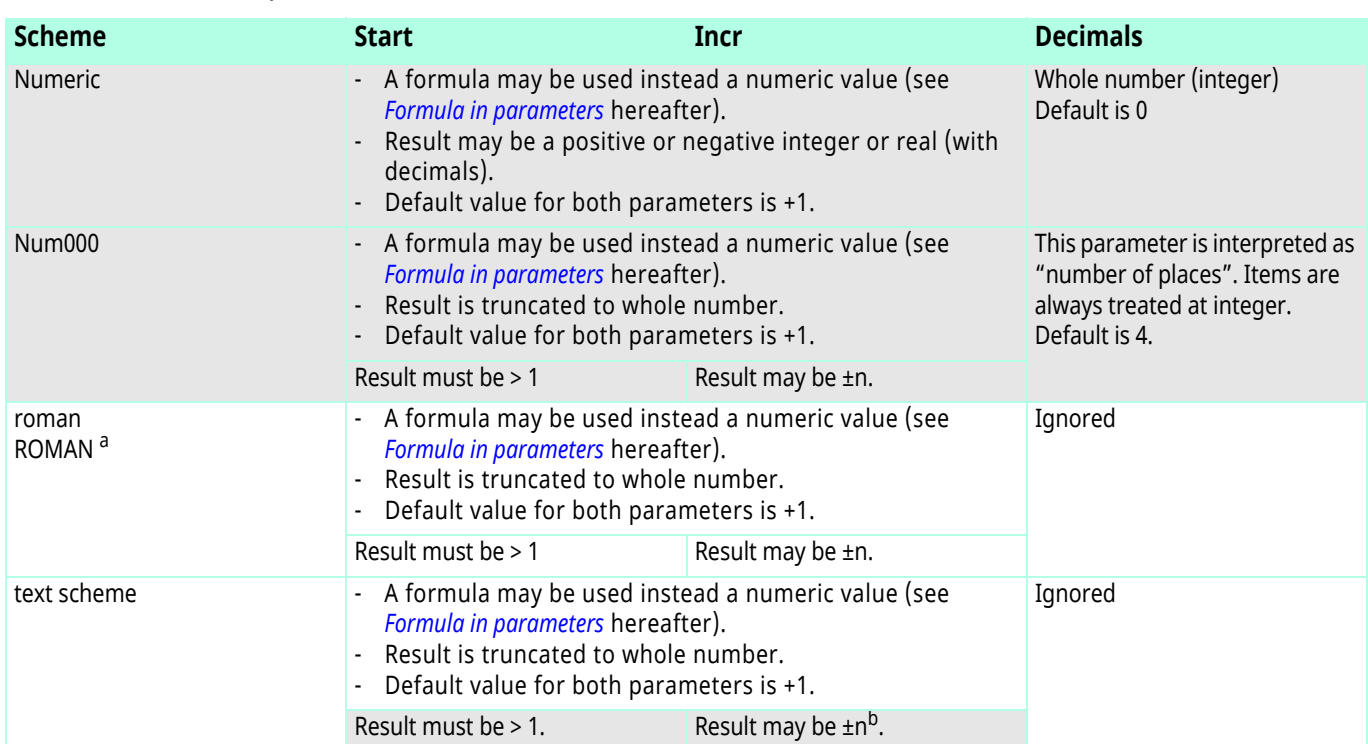

a. Negative results during evaluation are displayed as NaN, because negative values are not defined in the Roman numeral system.

<span id="page-30-2"></span>b. n is checked against the number of items in the scheme.

- Formula in parameters Numeric values may be integer or real. They are, however, always treated as real. Hence 5 /2 is 2.5, not 2 (as it would be with integer division). Only the final result will be truncated to an integer.
	- **FMcalc** variables may be used in place of a numeric value.
	- Basic arithmetic functions  $(+, -, *, /)$  are allowed, also parentheses to clarify precedence.
	- Not allowed are mathematical functions (xxx()) and mathematical and physical constants (@xxx). If you need such, define an appropriate user variable or user constant in a **#calc** marker.

Series are evaluated after any **#calc** evaluations have been done. Hence the variables used in the series are always the last current values of the **#calc** evaluations.

<span id="page-31-0"></span>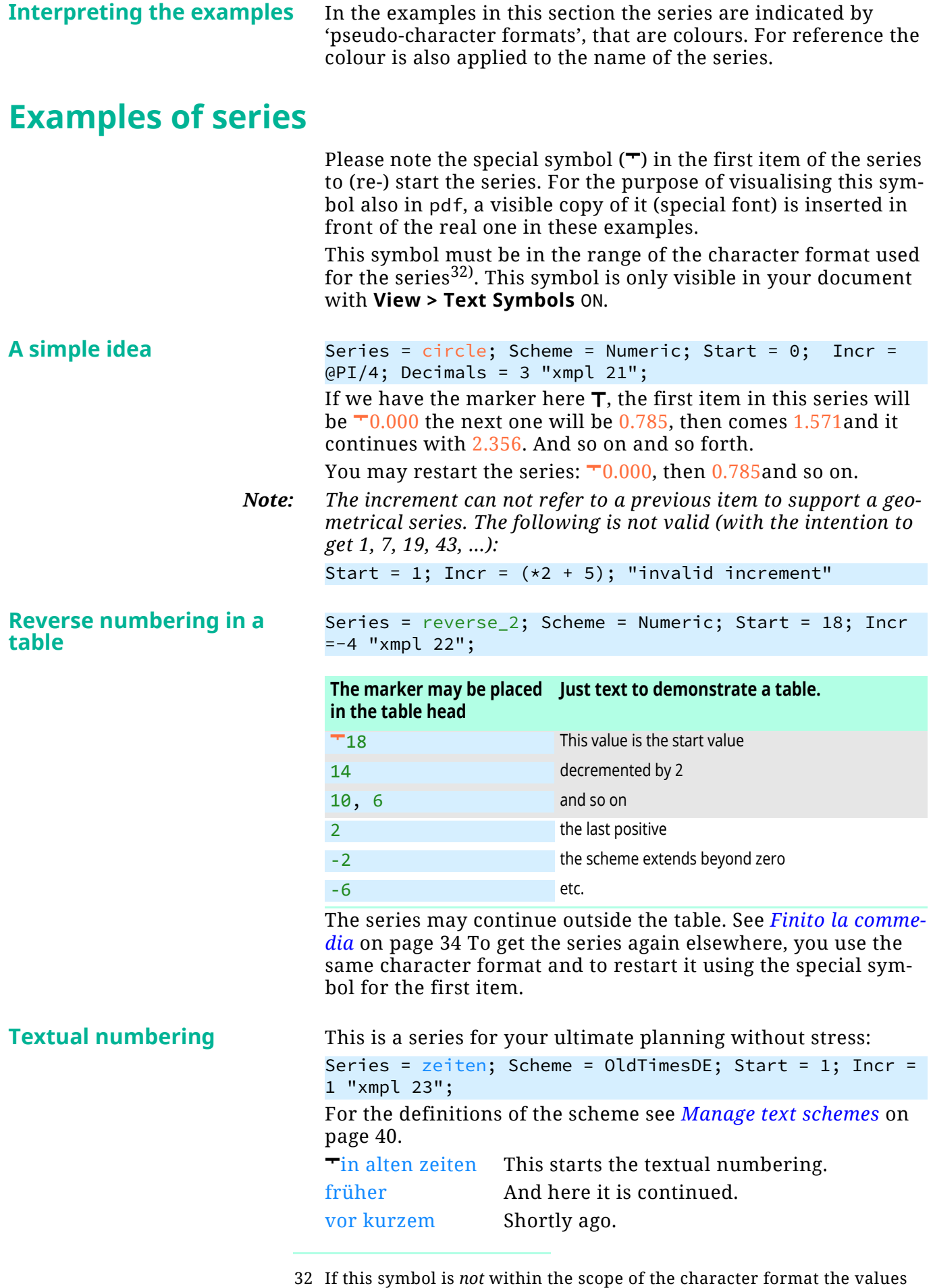

placed will all be NaN for the first use of the series or just a continuation of

32

the last use.

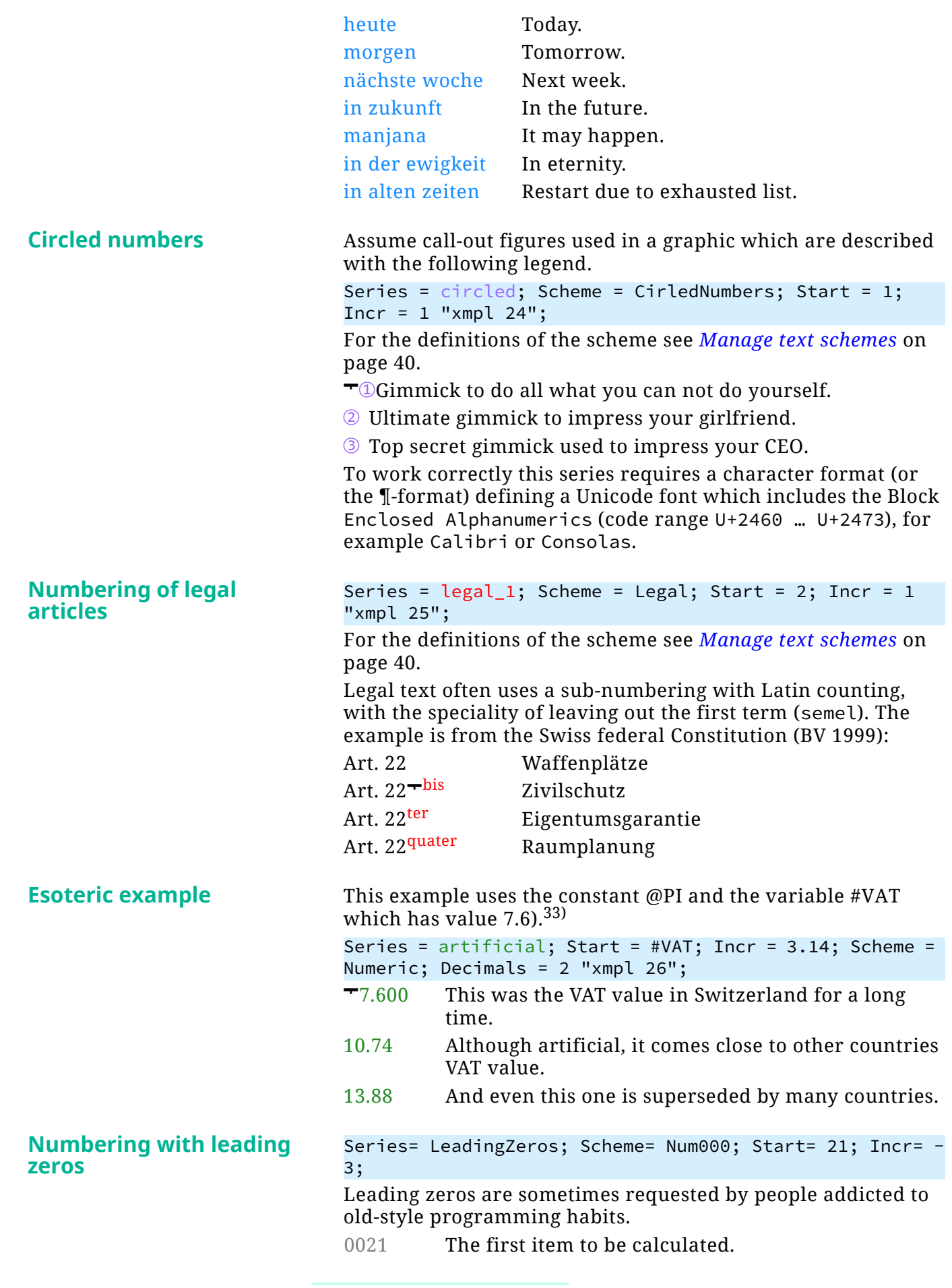

33 For 'approximation' German slang knows the proverb: Pi mal handgelenk (Pi times wrist) obviously a Dada-istic expression..

33

 $\overline{a}$  a  $\overline{a}$ 

 $-0 + 0 - 0$ 

- 0018 The second item to be calculated.
- 0015 The third item to be calculated.
- 0012 The next item to be calculated.
- 0009 The last item to be calculated.

<span id="page-33-0"></span>**Finito la commedia** And here we continue the sequence reverse\_2: -10.

# <span id="page-34-0"></span>**Document settings**

Both **#calc** markers and **#series** markers rely on building blocks. The implemented mathematical functions, numerical and physical constants can not be redefined.

Tabs in this dialogue *[Manage user variables and constants](#page-34-1)* on page 35. *[Manage input locations](#page-37-0)* on page 38. *[Manage output formats](#page-38-0)* on page 39. *[Manage text schemes](#page-39-0)* on page 40. *[Manage document settings and debugging](#page-41-0)* on page 42. See also *[Note about Refresh button](#page-10-0)* on page 11.

## <span id="page-34-1"></span>**Manage user variables and constants**

[on page 35](#page-34-0).

Help button The **Help** button opens this PDF document at *[Document settings](#page-34-0)*

Cancel Close (X top right) Dismiss the dialogue without further action. However, if an action was done already (e.g. define a variable) this can not be undone.

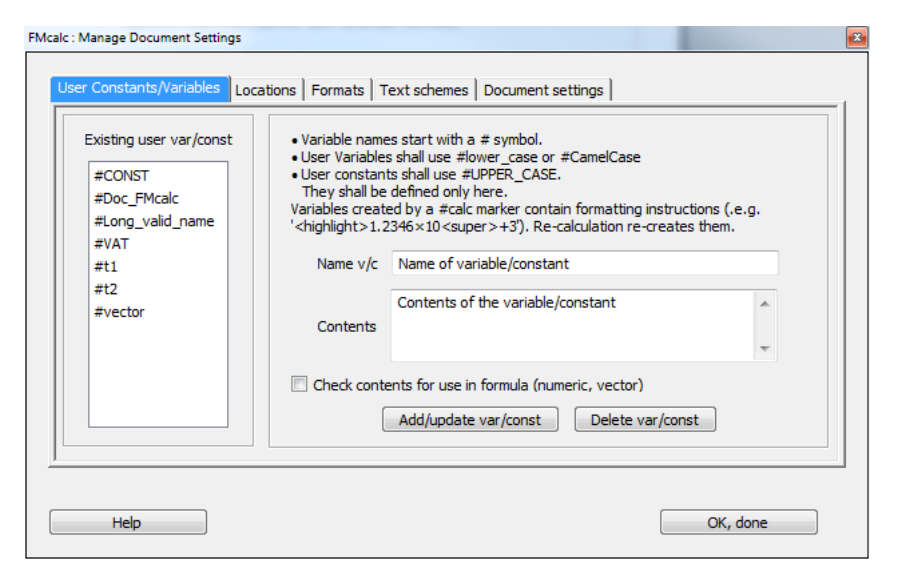

### **User variables and user constants**

*Note: If panel* **Handle #calc markers** *or panel* **Handle #series markers** *is open and a variable/constant is defined or deleted, then the corresponding list of variables in the panels is not updated.* Mandatory naming rules • **FMcalc** only recognises user variables starting with the # symbol. • The only special character allowed is the underscore: #a\_valid\_name. Helpful rules **User variables** use names in all lower-case (after the initial # symbol) or CamelCase. A user variable can be defined in this panel in advance — without any significant contents. It may, however, also contain just numeric data and/or comment same as a user constant. This will exist only as long as it is not overwritten by the execution of an **FMcalc** marker. #UserVar\_1 = 0 "value will be modified by #calc marker(s)"

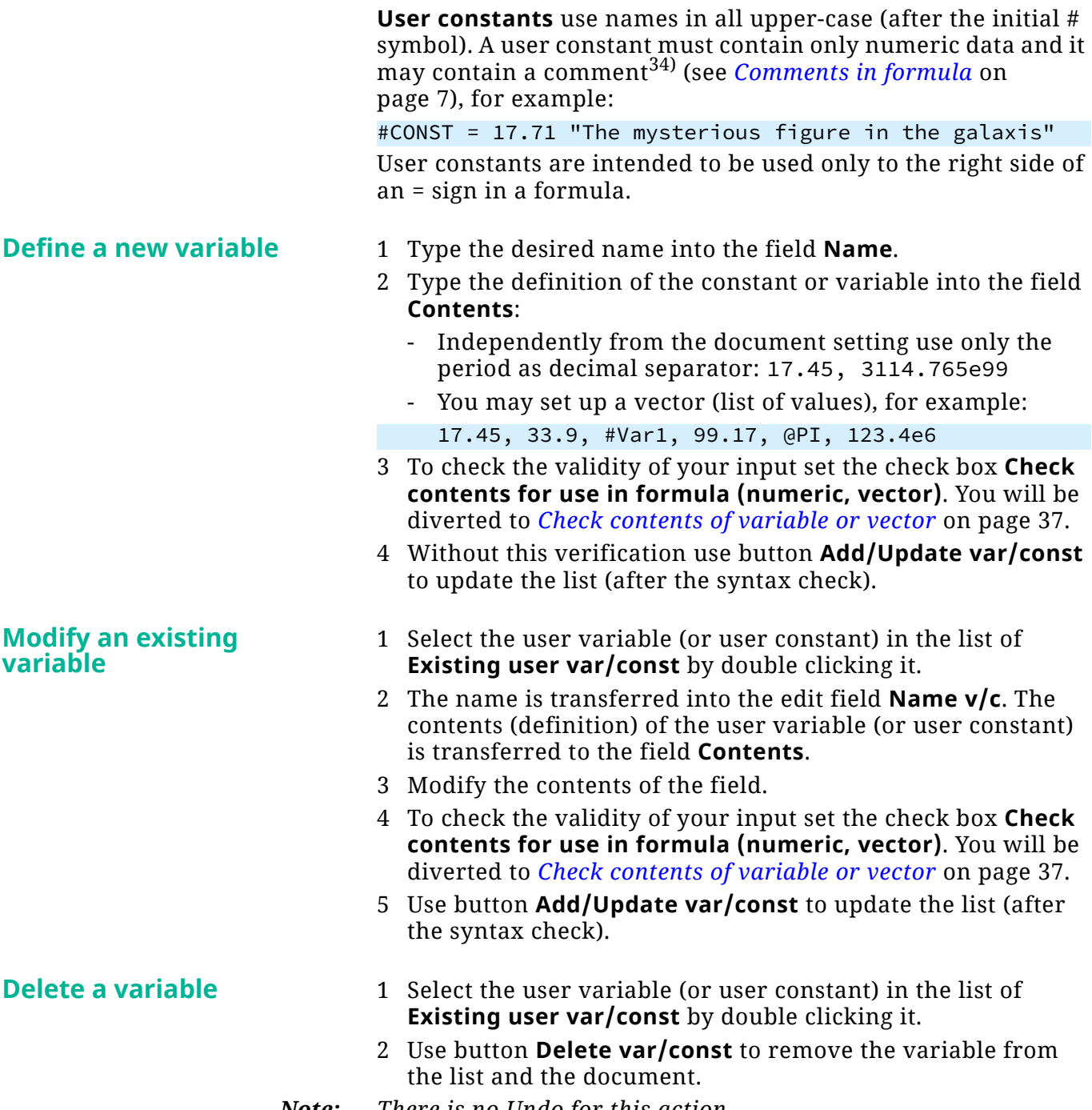

*Note: There is no Undo for this action.*

<sup>34</sup> Of course such a comment will occur in the text if the variable is used outside **FMcalc**, that is as ordinary FM variable in text.

## <span id="page-36-0"></span>**Check contents of variable or vector**

This dialogue is entered if in **Manage user variables and constants** the respective check box is set.

*Note: An* = *sign is automatically inserted in front of the text to be verified35). This will be removed when going back to the calling dialogue.*

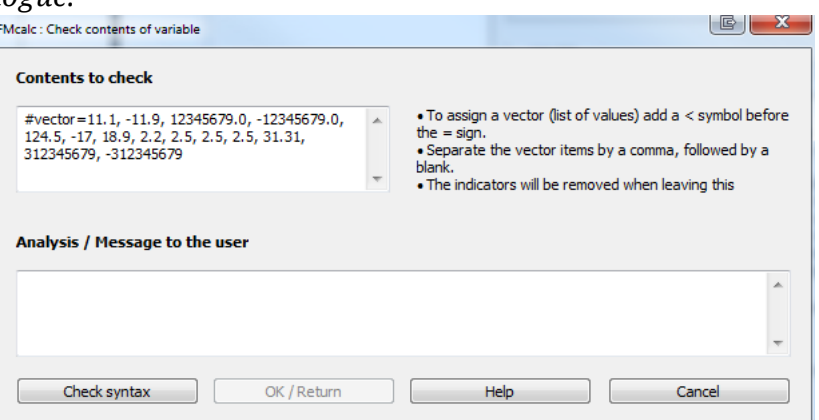

Button **Check Syntax** has the same function as in *[Handle #calc](#page-12-0)  markers* [on page 13.](#page-12-0)

Assignment looks like a vector This message is issued in two cases:

- 1 Either you really want to define a vector<sup>36)</sup>, then you are requested to enter a "<" in front of the = sign and **Check Syntax** again.
- 2 Or you intend something else. Then the statement must be modified.

Or you simply want to provoke an error. Then use **Cancel** and force the storage in dialogue Document Settings with **New/ update var/const**.

After verification use button **OK/Return**.

<sup>35</sup> Thus the functions to check the contents can be re-used from the markertests.

<sup>36</sup> Since internal representation is different to ordinary values, this must be known.

# <span id="page-37-0"></span>**Manage input locations**

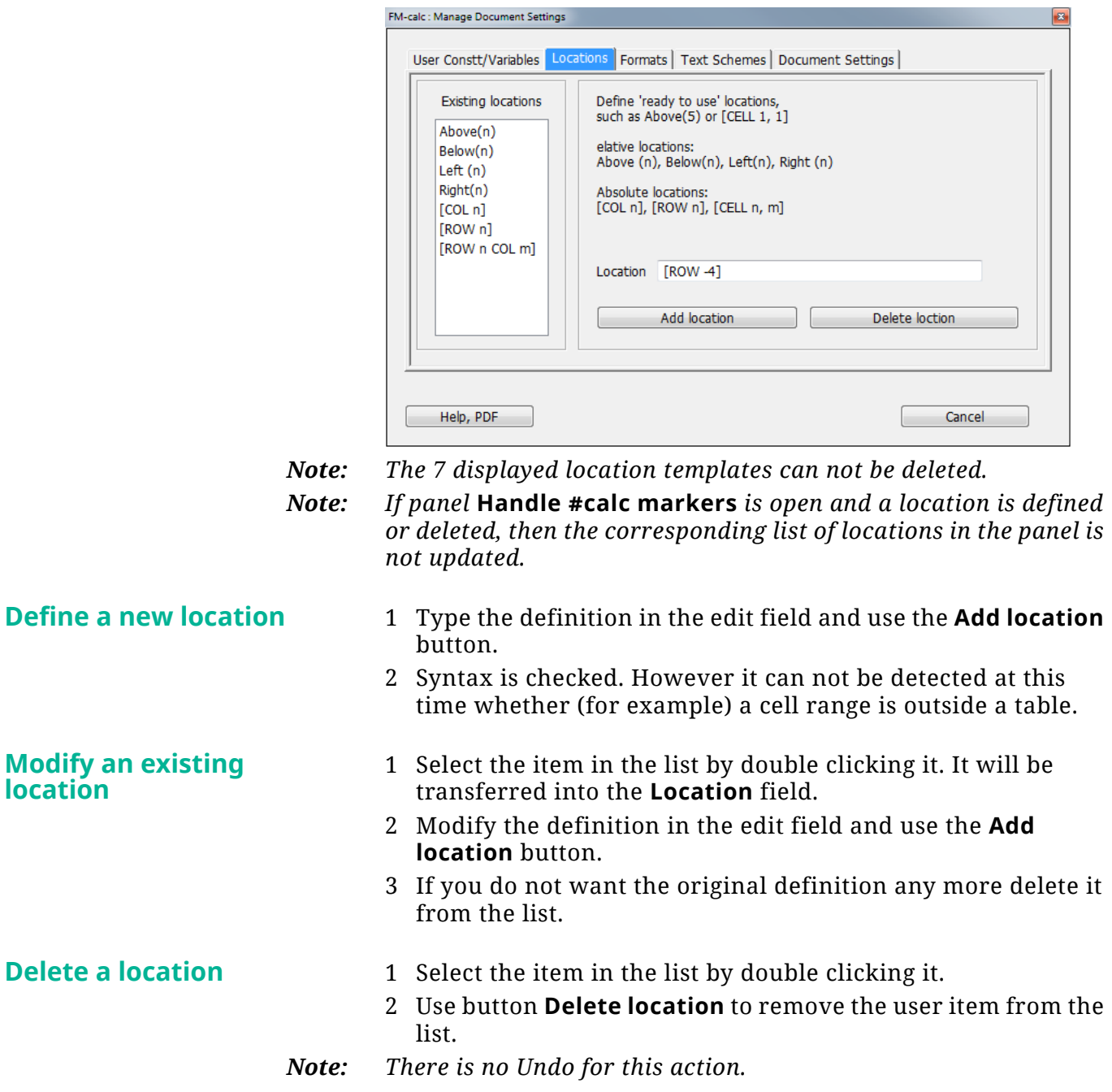

# <span id="page-38-0"></span>**Manage output formats**

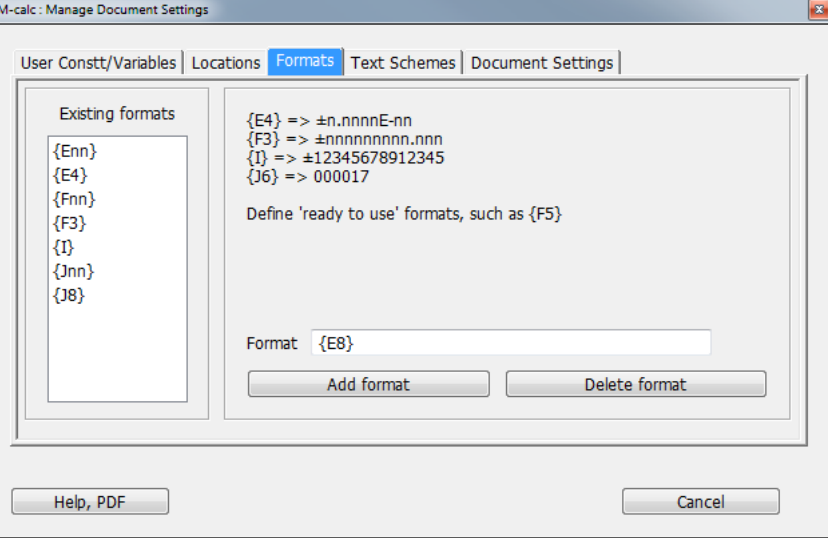

*Note: The 7 displayed format templates can not be deleted.*

*Note: If panel* **Handle #calc markers** *is open and an output-format is defined or deleted, then the corresponding list of formats in the panel is not updated.*

<span id="page-38-1"></span>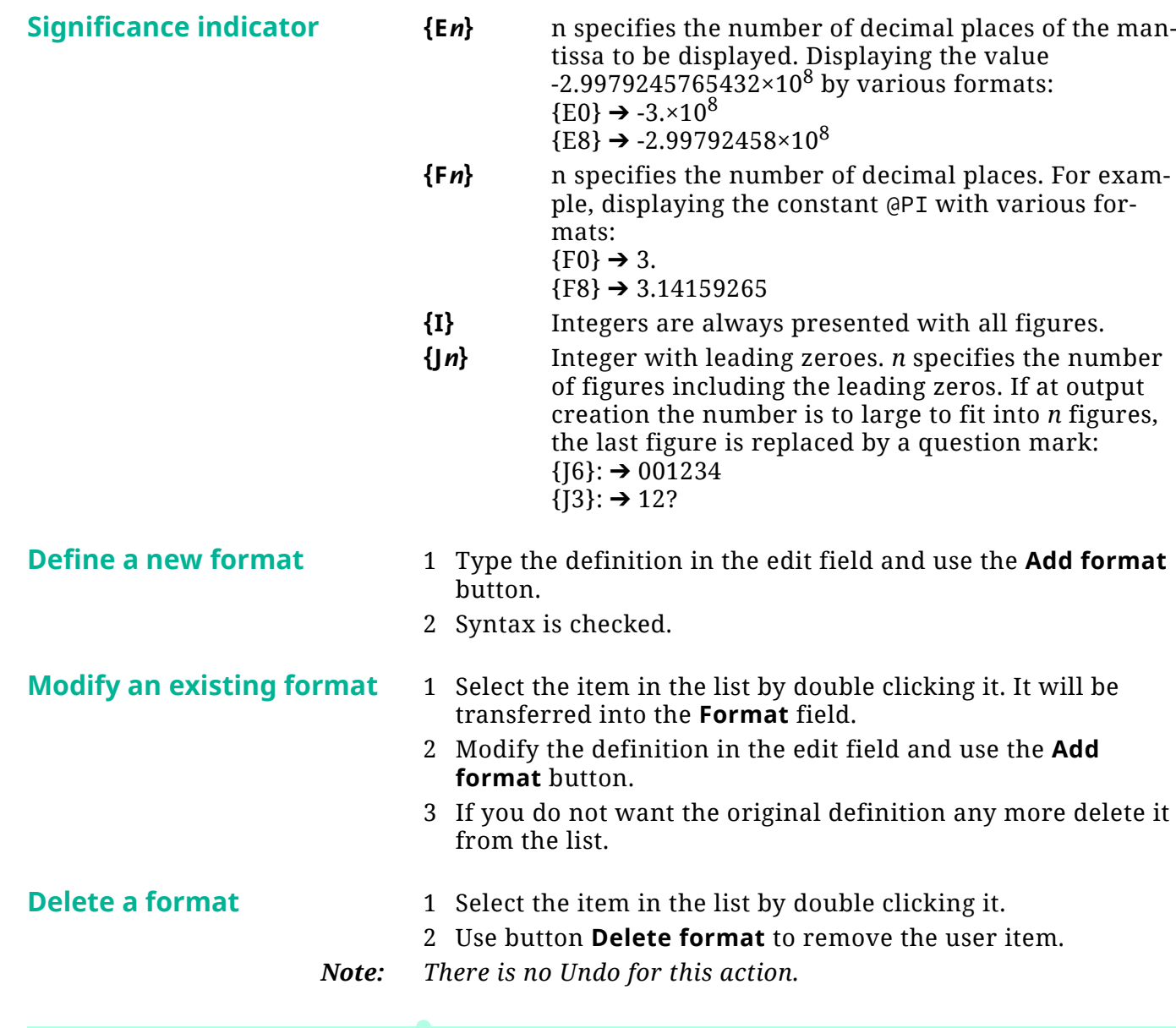

39

 $\overline{a}$  a  $\overline{a}$ 

 $\begin{array}{c|c} \multicolumn{3}{c|}{\multicolumn{3}{c|}{\textbf{a} + \textbf{b}}} & \multicolumn{3}{c|}{\textbf{b}} }\\ \multicolumn{3}{c|}{\textbf{b} + \textbf{b}} & \multicolumn{3}{c|}{\textbf{b}} }\\ \multicolumn{3}{c|}{\textbf{b} + \textbf{b}} & \multicolumn{3}{c|}{\textbf{b}} }\\ \multicolumn{3}{c|}{\textbf{b} + \textbf{b}} & \multicolumn{3}{c|}{\textbf{b}} }\\ \multicolumn{3}{c|}{\textbf{b} + \textbf{b}} & \multicolumn{3}{c|$ 

## <span id="page-39-0"></span>**Manage text schemes**

The definition of text schemes are kept on reference page FMcalc of the current document. Hence they are not 'global' to **FMcalc**.

**Text schemes** Text schemes provide a list of items. For example, a series named Latin may be defined with these items:

> Latin = semel, bis, ter, quater, quinquies, sexies, septies, octies, nonies, decies, …

*Note: Comments are not possible. The list is not terminated by semicolon. With this example the fourth occurrence of the character format with name* Latin *will receive the string* quater*.*

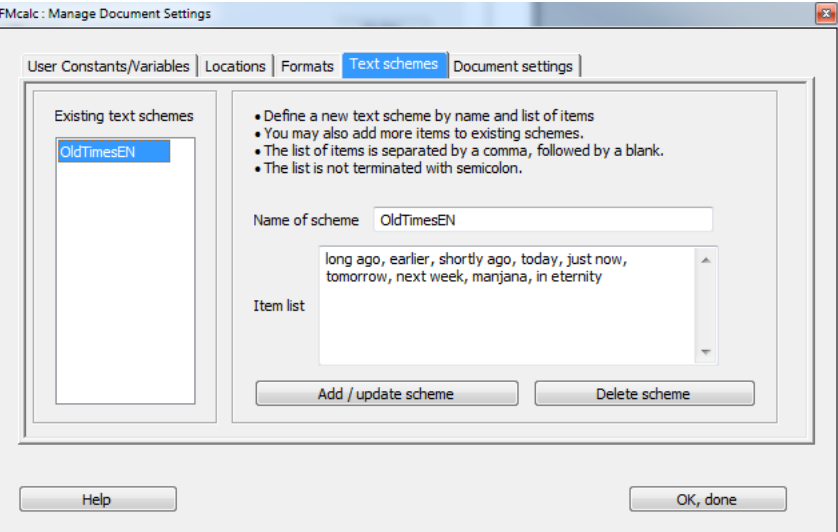

*Note: If panel* **Handle #calc markers** *is open and a text scheme is defined or deleted, then the corresponding list of schemes in the panel is not updated.*

**Define a new scheme** 1 Type the desired name into the field **Name of scheme**. Observe rules for the names to be able to deduct the purpose from it.

- Start with an upper case character.
- Continue with upper case and lower case characters and/ or figures.
- The only special character allowed is the underscore (Counter\_something\_12).
- 2 Type the list of the series items into the field **Item list**:
	- Separate the items by a comma, followed by at least one blank.
	- Do not terminate the list with a semicolon or other punctuation.
- 3 Use button **Add / update scheme** to add the scheme to the list.
- *Note: The order of the items in the definition is the order in which the items will be used. If the given list is exhausted, it will be repeated (*nonies, decies, …, semel, bis*).*

**Modify an existing scheme**

The standard schemes Numeric, roman and ROMAN can not be modified. They represent the ordinary number sequences 1 2

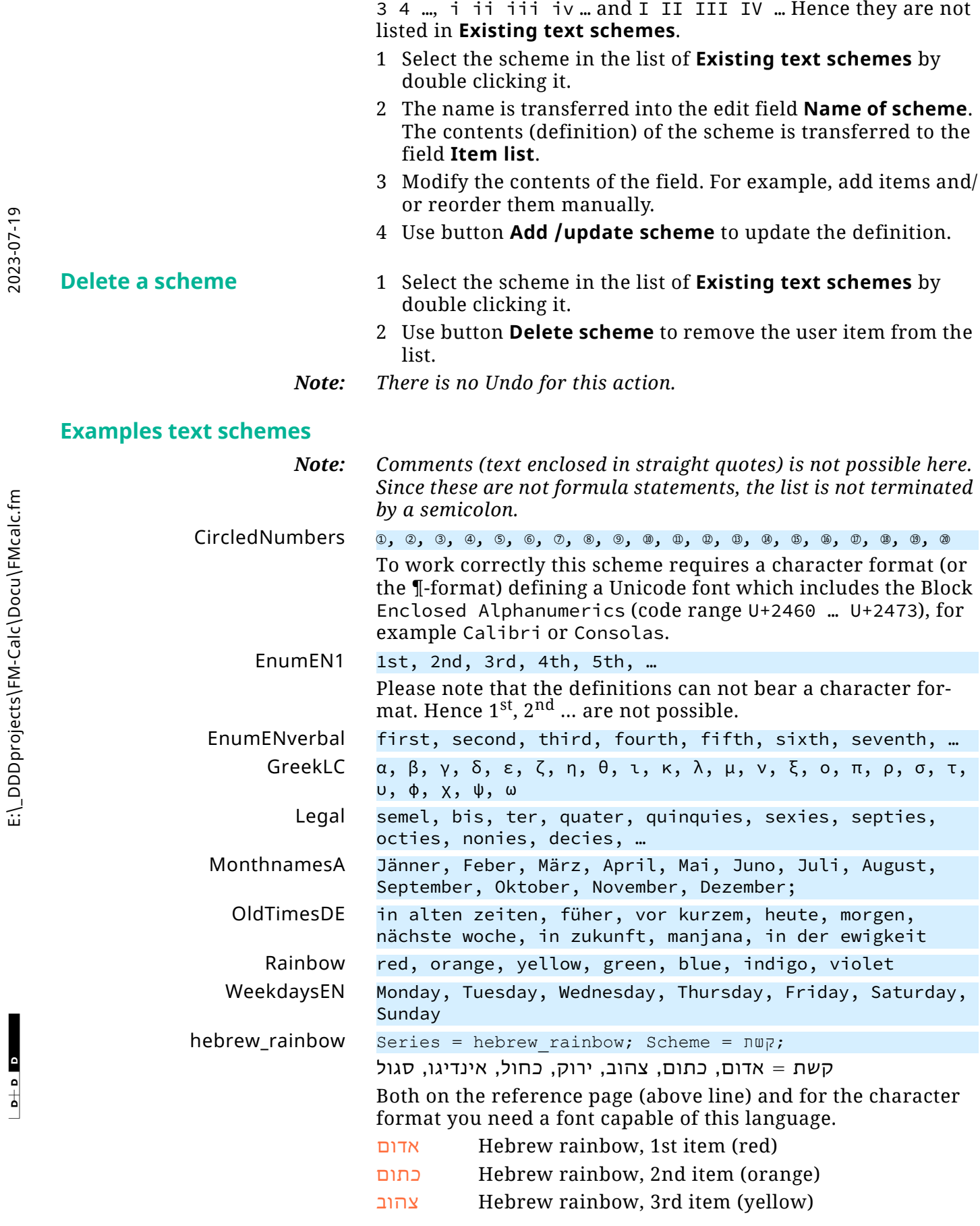

 $\overline{a}$  a  $\overline{a}$ 

 $\Box$ 

# <span id="page-41-0"></span>**Manage document settings and debugging**

The dialogue presents the current values, which may be those copied over from the template (defaults). You adjust them to your needs:

<span id="page-41-2"></span>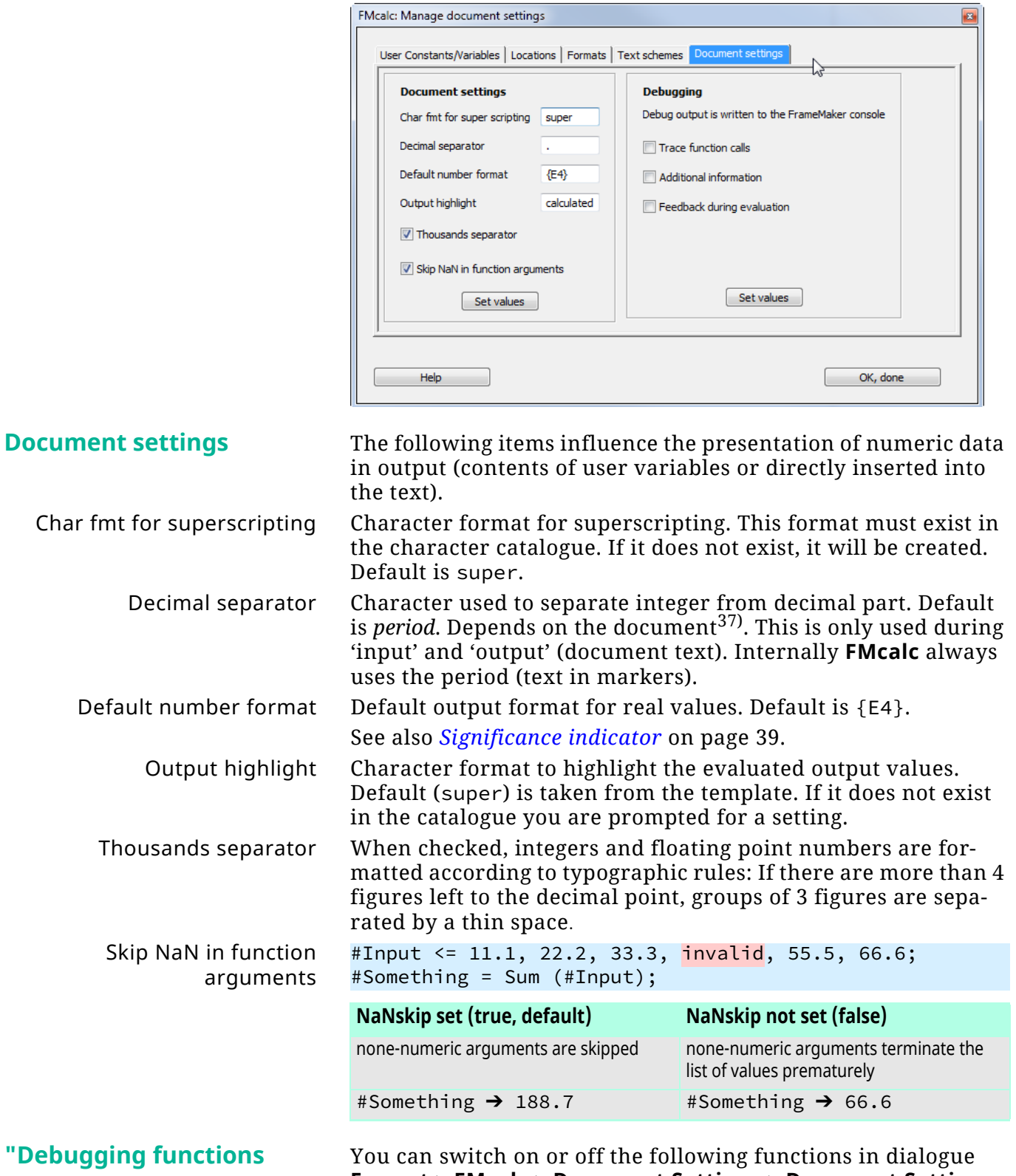

<span id="page-41-1"></span>**Format > FMcalc > Document Settings > Document Settings**.

<sup>37</sup> Language and country custom for the document may influence this. Hence it is not deducted from the OS-locale.

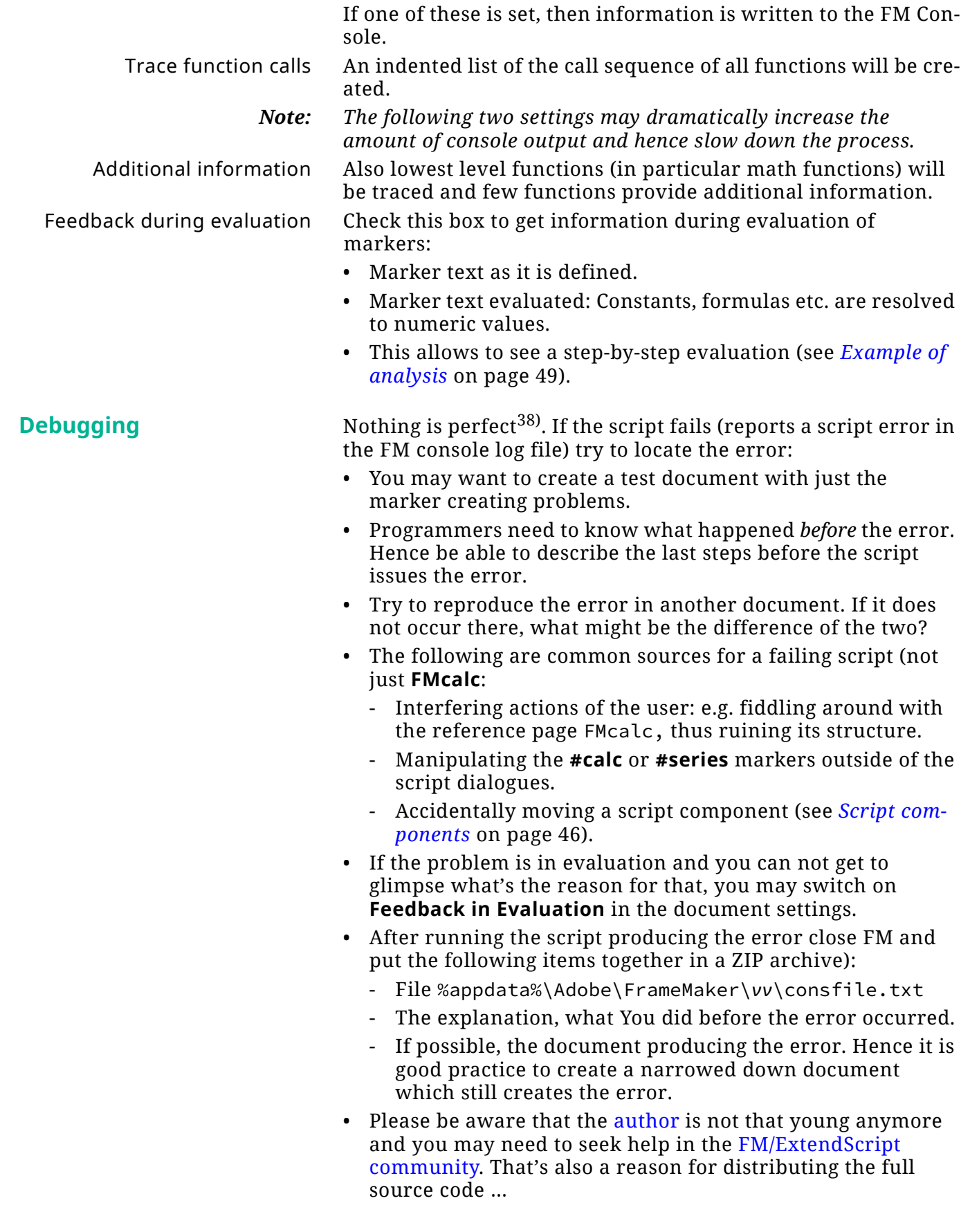

 $\overline{a}$  a  $\overline{a}$ 

 $-1 - 1$ 

E:\\_DDDprojects\FM-Calc\Docu\FMcalc.fm 2023-07-19

E:\\_DDDprojects\FM-Calc\Docu\FMcalc.fm

2023-07-19

<sup>38</sup> The script comprises nearly 200 functions with about 4500 lines of code.

# <span id="page-43-0"></span>**Script installation**

- 1 Close FrameMaker if necessary.
- 2 Download the Inst-**FMcalc**.zip from my [web-page](http://www.daube.ch/docu/fmaker74.html)
- 3 UnZip the file to the desktop.
- 4 Execute the file PrepareInstallation.exe as Admin.
- *Note: Windows Defender may react to this program with a virus warning. This is a false positive. You may check this with an upload to [Virustotal.](https://www.virustotal.com/gui/home/upload) See [Avoid Windows Defender intervention on](#page-44-0)  [page 45.](#page-44-0)*
	- 5 The last six FM-versions present in your %appdata%/Adobe/ FrameMaker/ are listed in the dialogue (on your system there may be only one).

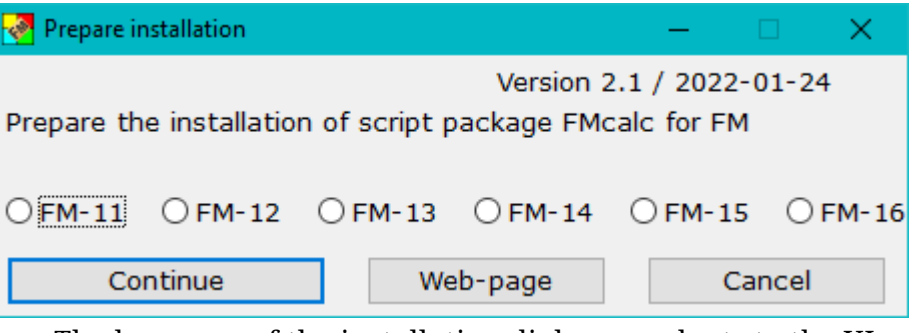

The language of the installation dialogues adapts to the UI language of your current FM installation (de, en, fr).

6 Select the appropriate FM installation and use **Continue** . This opens the installation program:

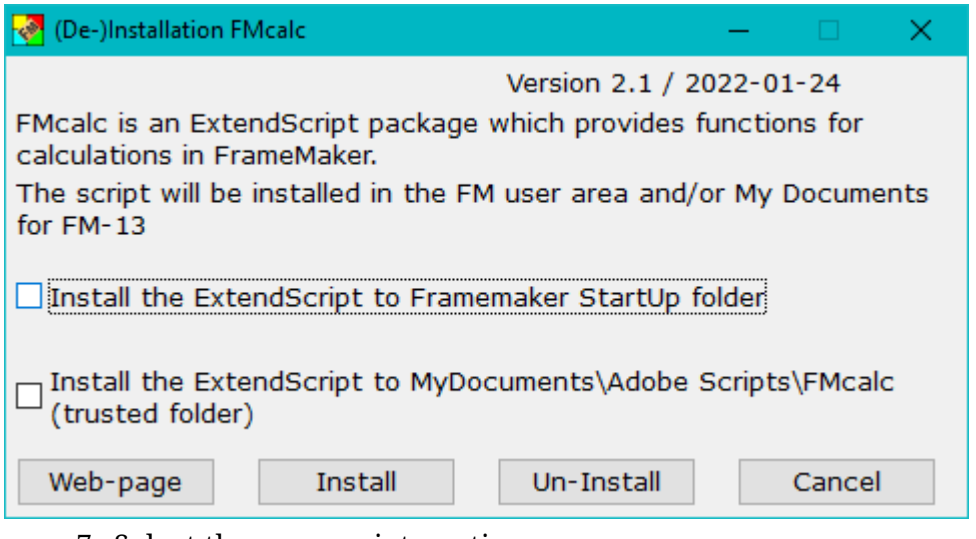

- 7 Select the appropriate options:
	- Use the first option to start the script automatically at FMstart.
	- Use the second option if you wish to start the script on demand from a trusted source. You can define the script in **File > Scripts … > Catalog** (Script Library) as Favourite: use the Add button and navigate to My Documents \Adobe Scripts\**FMcalc**\**FMcalc**.jsxbin.
- 8 With **Install** the script and associated files will be transferred into the relevant locations.
- 9 A message indicates the end of the installation. The desktop icons will be removed.

**De-install the script** To de-install the script, start the installation program from the short cut in the **Start-menu > D+DD**. Then use the **Un-Install** button.

> This removes the script only from the locations defined in the options. You can later use the installation program again.

> To get completely rid of the script you need to remove the following in addition to the de-installation:

- The short cut in the start menu
- Directory %appdata%\D+DD\**FMcalc**

# <span id="page-44-0"></span>**Avoid Windows Defender intervention**

- 1 In Windows settings navigate to **Windows Security > Virus & Threat protection settings > Manage Settings**
- 2 Go to **Exclusions**
- 3 Add the folder you need to exclude: C:\Users\*username*\AppData\Roaming\D+DD

# <span id="page-44-1"></span>**Details of the D+DD script installation**

- Unpacking creates a program (Prepinstallation.exe) and a directory (InstallThis).
- Prepinstallation.exe should be executed with admin rights (right-click and select), otherwise a message will appear indicating this.
- Prepinstallation adds the information about the current directory (e.g. C:\Users\Klaus\Desktop\InstallThis) and the installation directory of the selected FM version to the InstallThis\config.ini file.
- Then InstallThis\Inst-**FMcalc**.exe is executed, which creates a directory D+DD\**FMcalc** in the Windows Start directory and copies everything from InstallThis there. In addition, a short cut is created to this directory.
- This directory contains Inst-**FMcalc**.exe, which is now executed and the unpacked files that are no longer used (e.g. on the desktop) are deleted.
- Inst-**FMcalc**.exe asks where the script should be copied to (Startup folder or MyDocuments\Adobe Scripts\**FMcalc**). The selected option must also be selected during a de-installation in order to de-install at the correct location.
- The script consists of the main module **FMcalc**.jsx and the modules in the **FMcalc** directory.
- Various scripts (e.g. the installation of the tool bars) also write something in the maker.ini in the user area in the section [D+DD].

# <span id="page-45-0"></span>**Implementation details**

# <span id="page-45-1"></span>**Known issues**

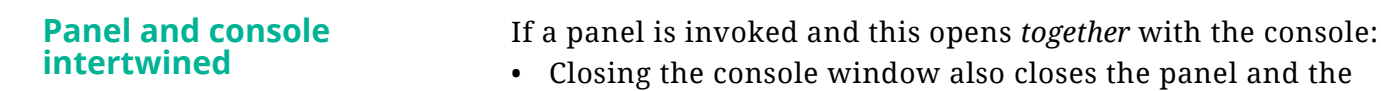

- and the next invocation of the panel creates "Unable to create Window" Restart FM at least twice before next start.
- As long you do not close the console window things work.
- The reason for this "slave effect" is not known.

# <span id="page-45-2"></span>**Script components**

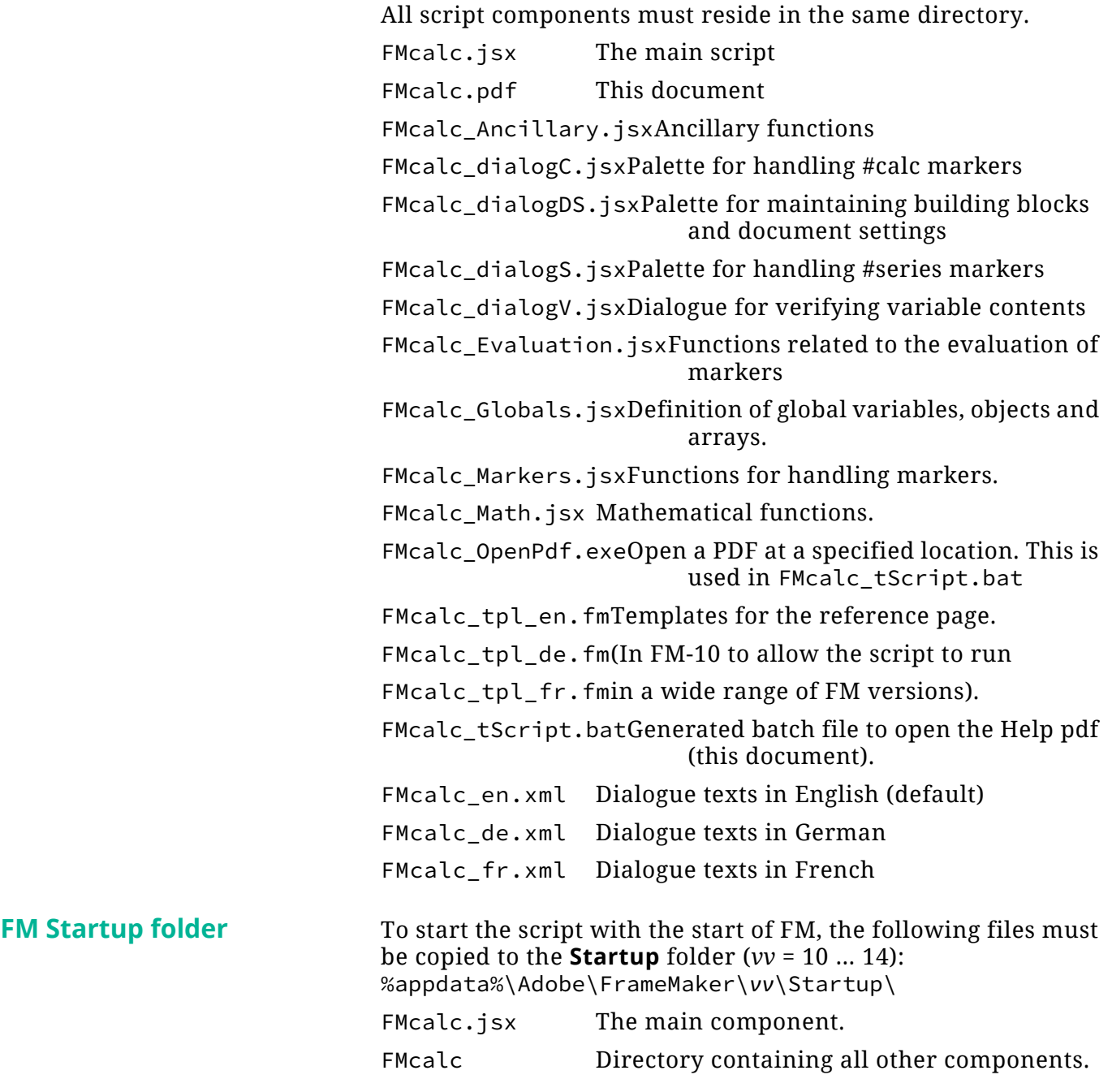

# <span id="page-46-0"></span>**User interface**

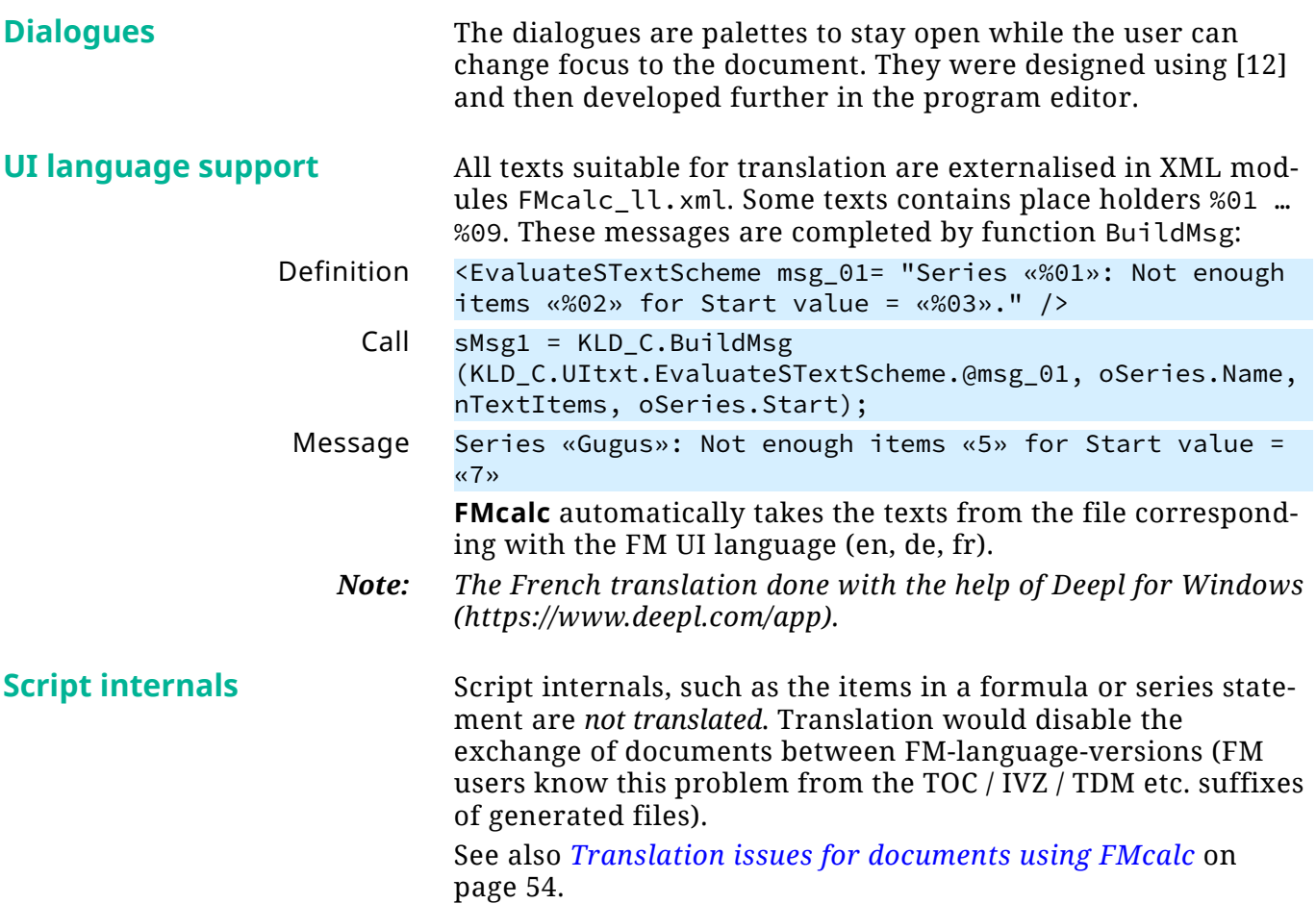

2023-07-19

47

# <span id="page-47-0"></span>**Handling defaults**

Defaults are kept on the reference page FMcalc of the current document. If this reference page does not yet exist it is copied from the template file FMcalc\_tpl\_*ll*.fm (*ll*: de, en, fr). See *[Manage document settings and debugging](#page-41-0)* on page 42.

**Adapting the template** Your company standards may require to adapt certain elements in the reference page of the template. The following table gives you an example:

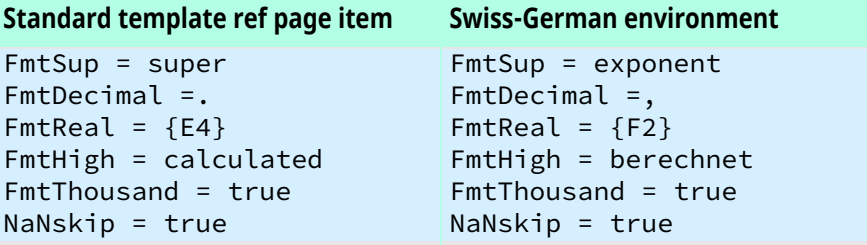

When modifying the template be careful not to ruin the structure of paragraph formats! They are not in the catalogue.

**Program relevant values** The following are hard coded, can not be changed by the user:

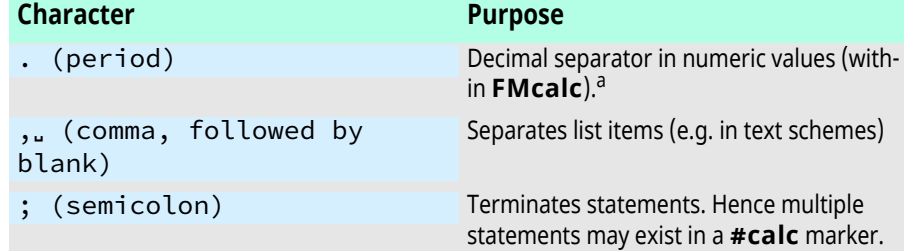

a. Input from table cells or data file are checked with regular expressions which allow both period or comma

The following constants are not exposed to the user. They are replacements for JavaScript constants not present in Extend-Script. They may be used in functions which substitute methods not present in ES.

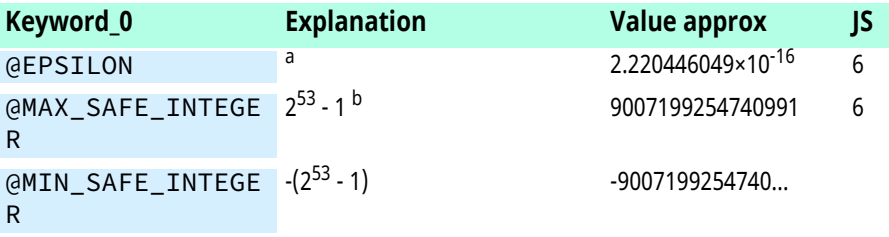

a. JavaScript: Number.EPSILON represents the difference between one and the smallest value greater than one that can be represented as a Number.

b. Used in function IsSafeInteger (not exposed to the user).

<span id="page-48-0"></span>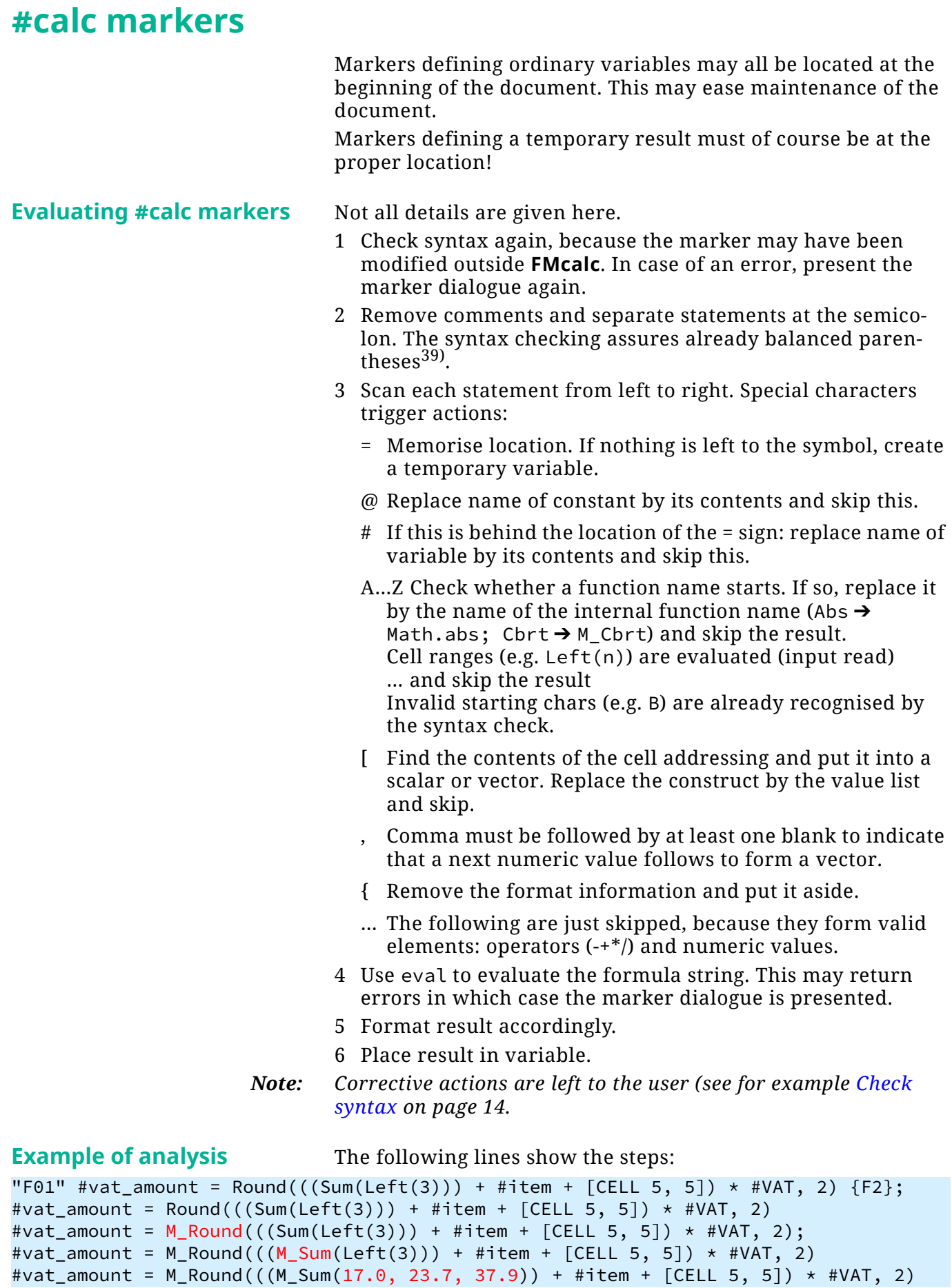

39 However, syntax errors such as …(…; …)… can not be detected with this procedure.

 $\overline{a}$  a  $\overline{a}$ 

<span id="page-48-1"></span> $-1$ 

E:\\_DDDprojects\FM-Calc\Docu\FMcalc.fm 2023-07-19

E:\\_DDDprojects\FM-Calc\Docu\FMcalc.fm

2023-07-19

49

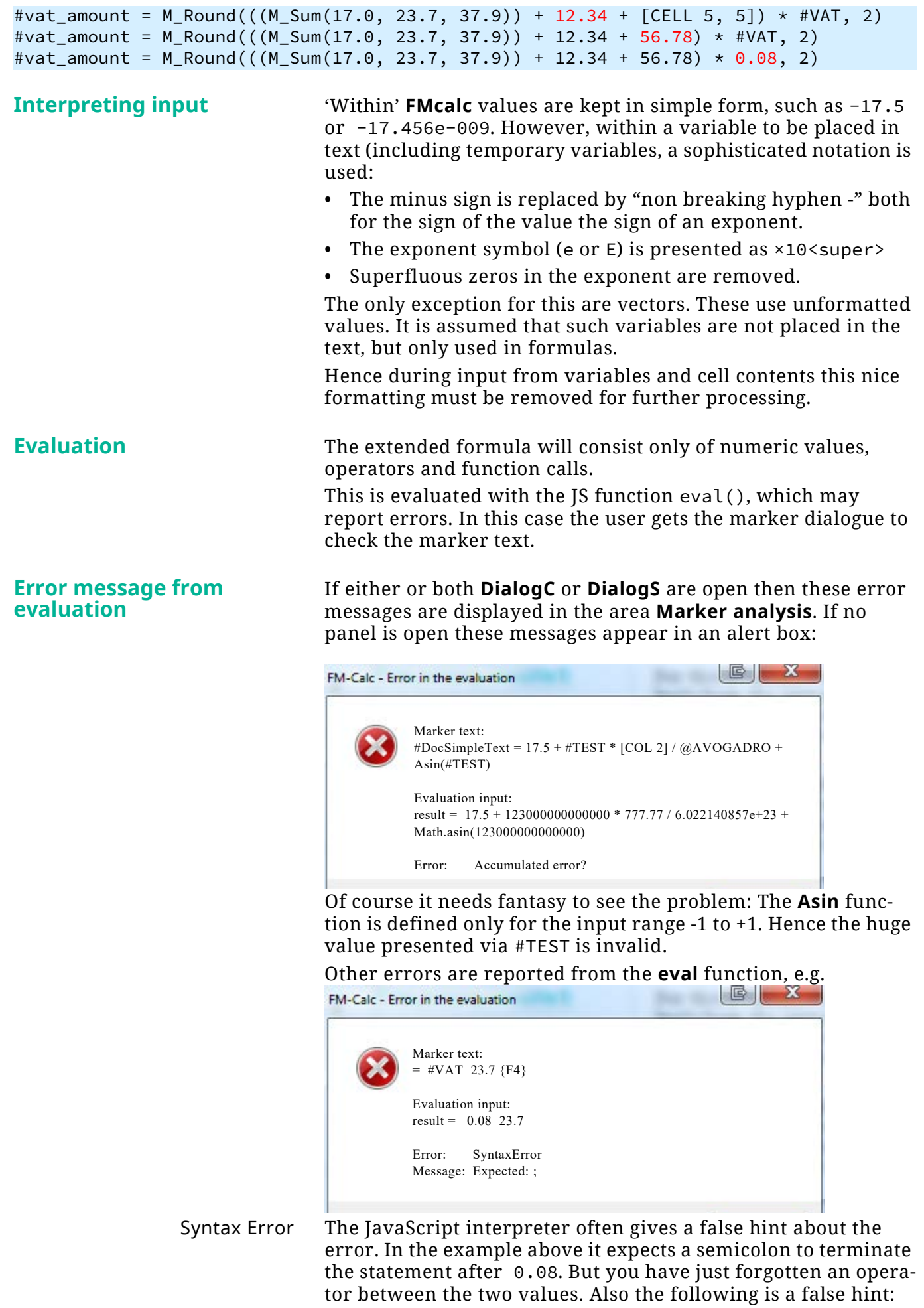

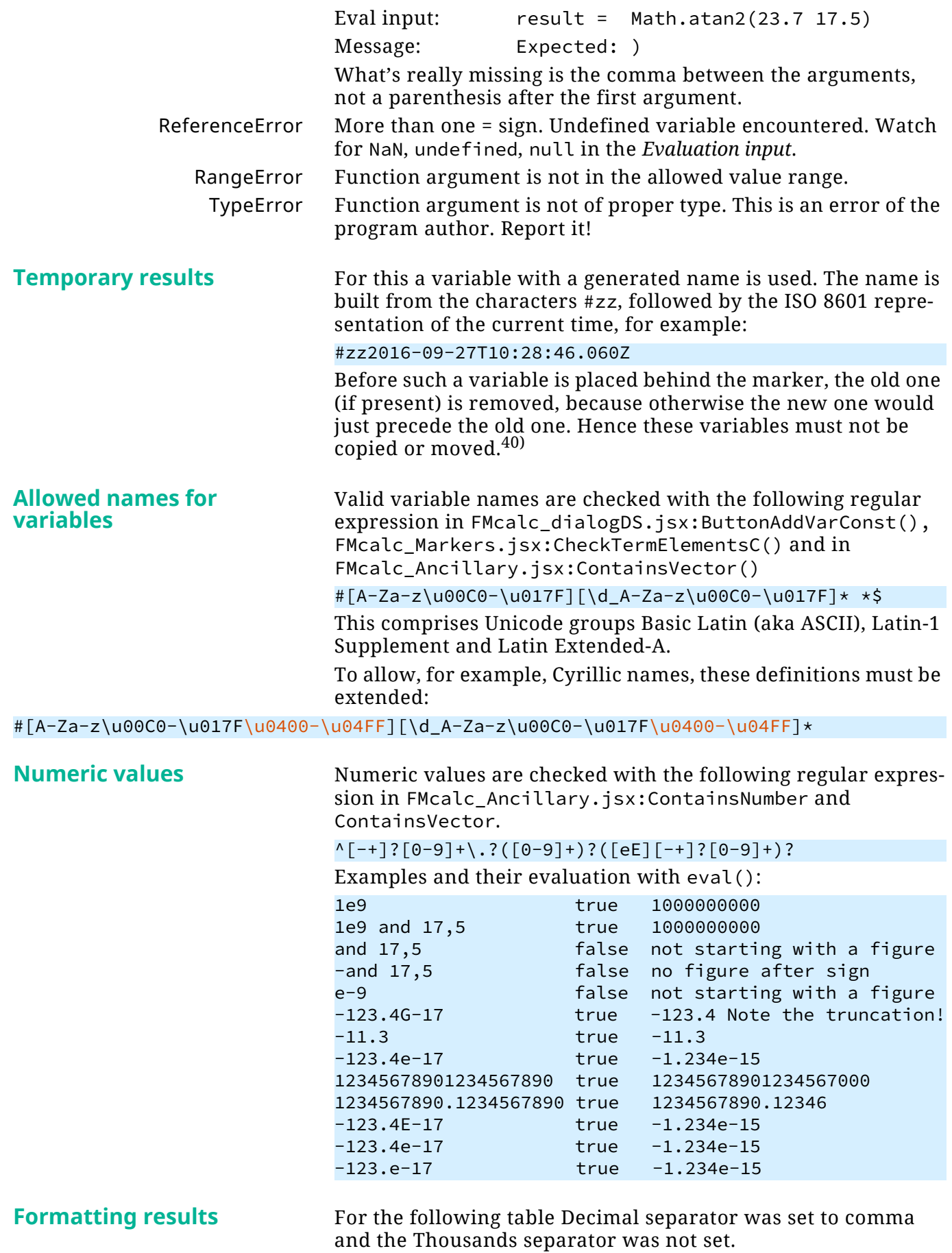

40 No more used temporary variables after (Re)-evaluating are removed from the variable catalogue.

<span id="page-50-1"></span><span id="page-50-0"></span>2023-07-19

51

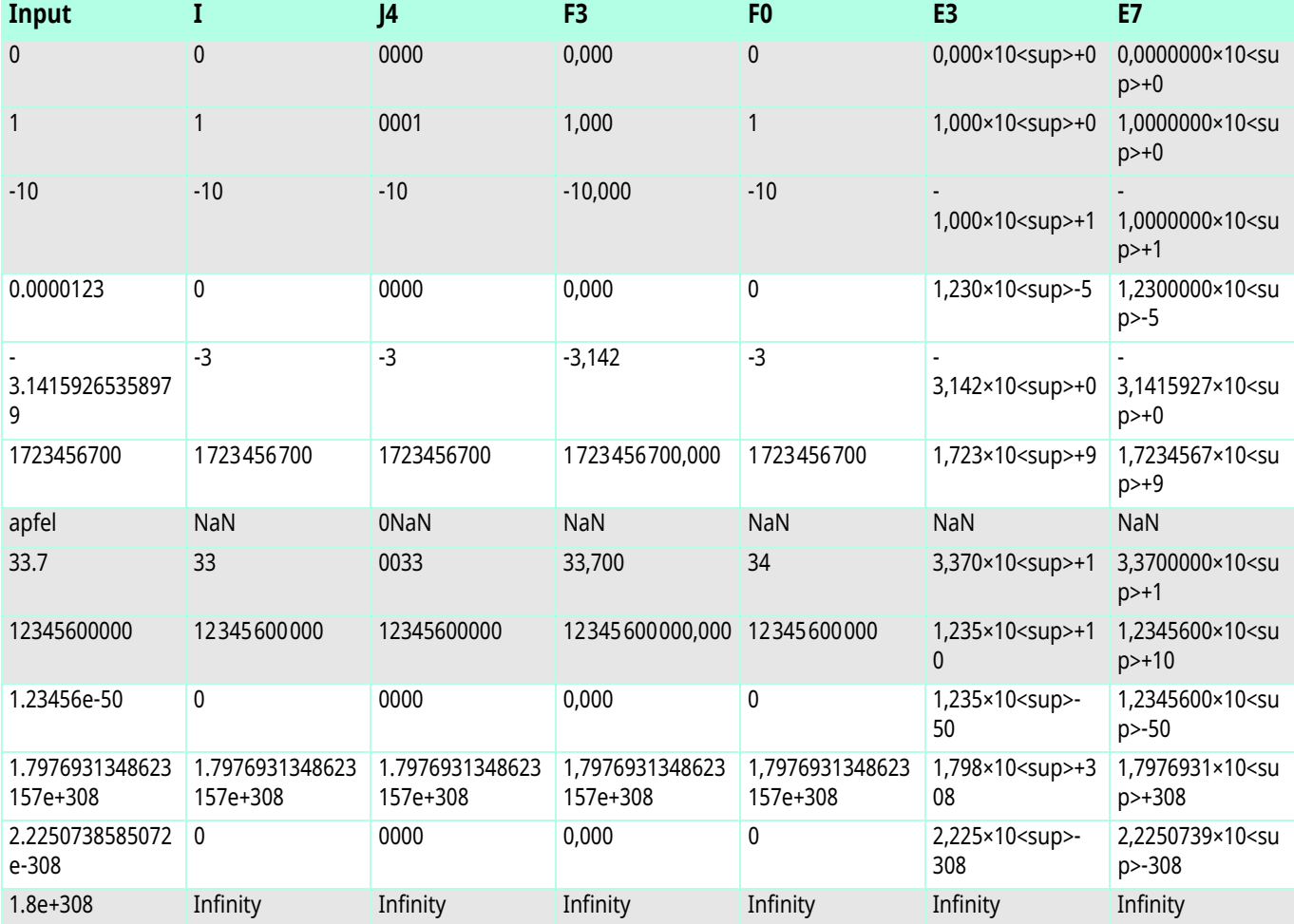

# <span id="page-52-0"></span>**#series markers**

<span id="page-52-1"></span>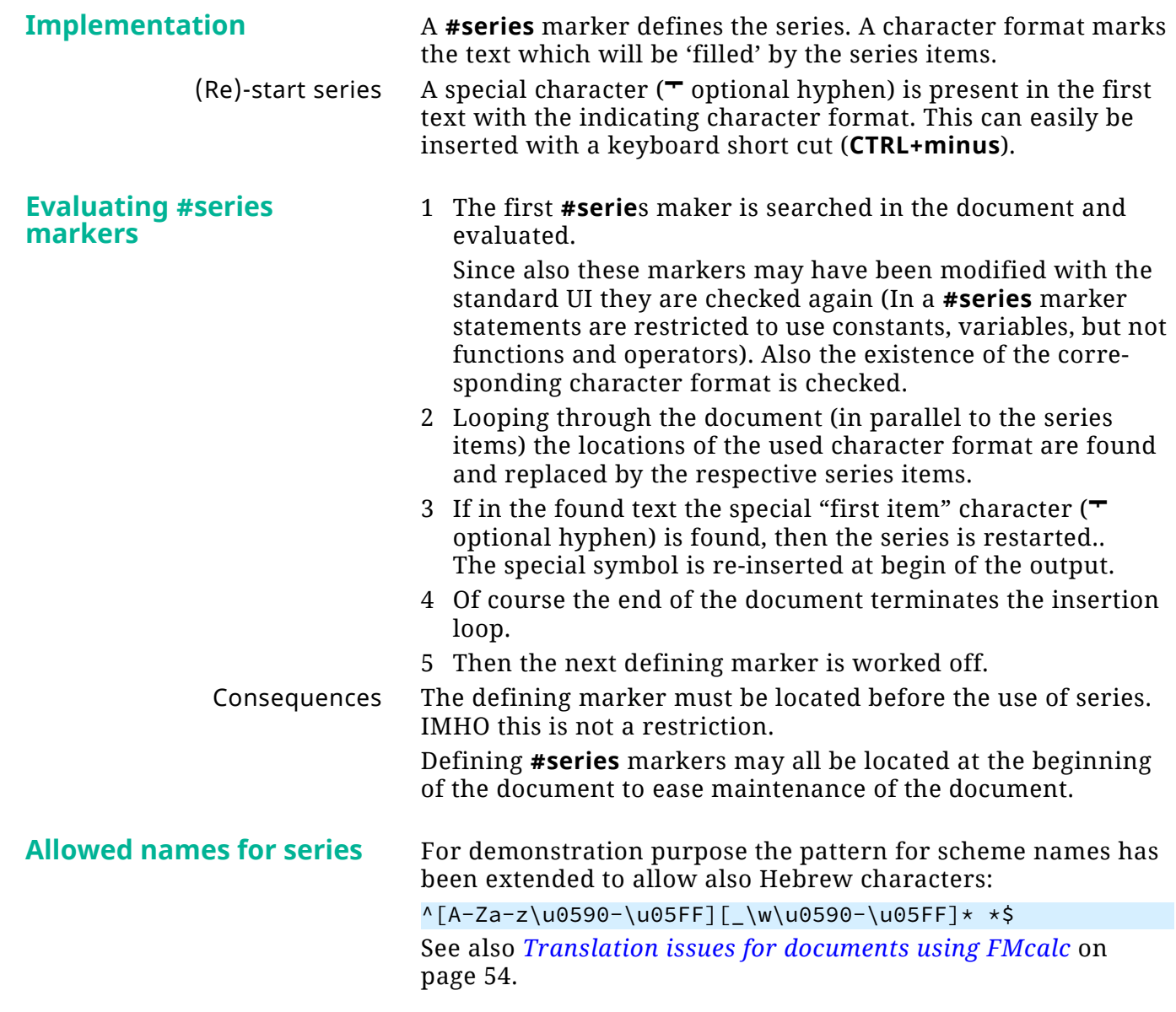

# <span id="page-53-0"></span>**Translation issues for documents using FMcalc**

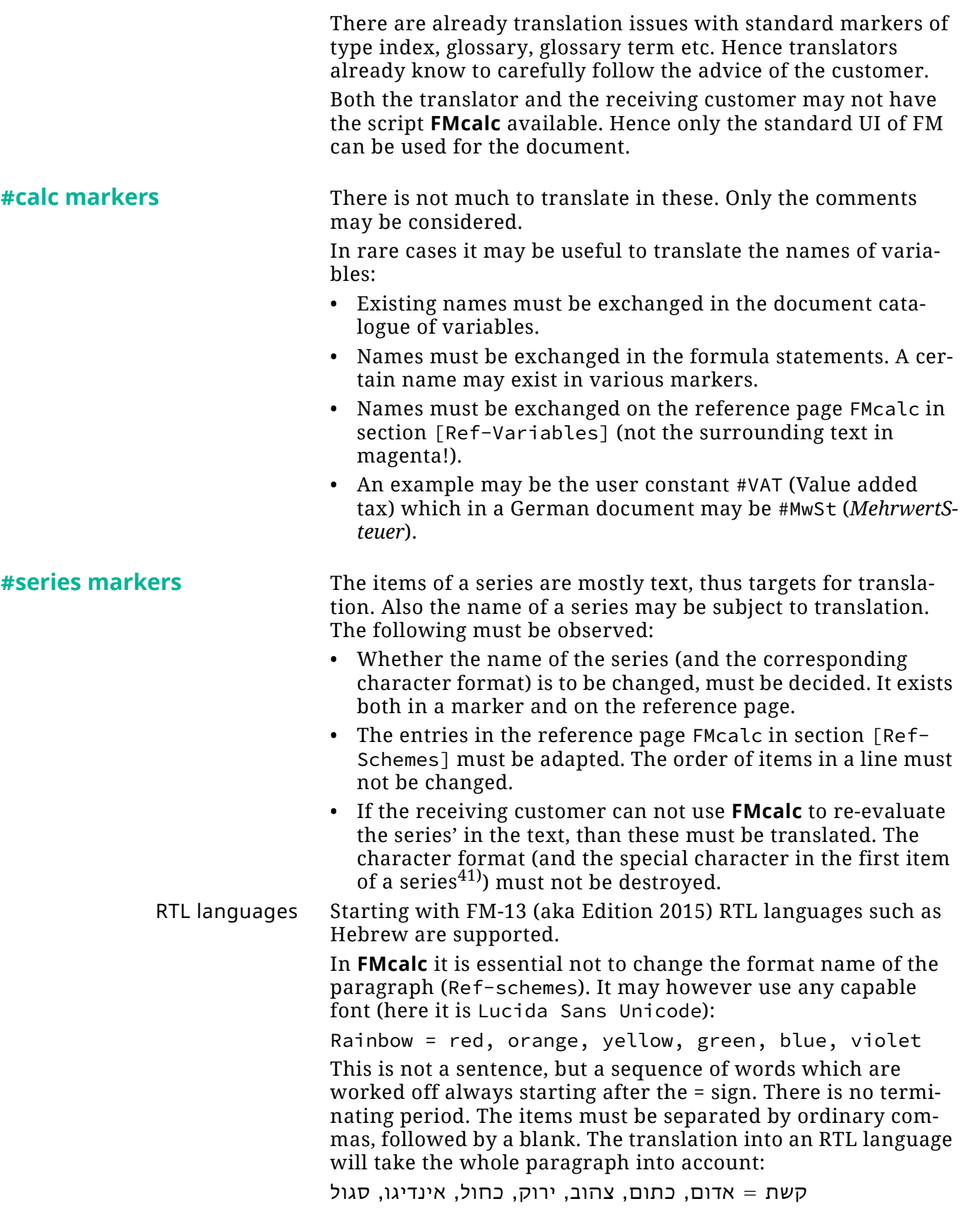

<sup>41</sup> This character (\x04 - optional hyphen) can be anywhere within the scope of the character format.

# <span id="page-54-0"></span>**Math functions in ExtendScript**

Since ExtendScript is based on ECMA Script 1999, the set of mathematical constants and functions is limited.

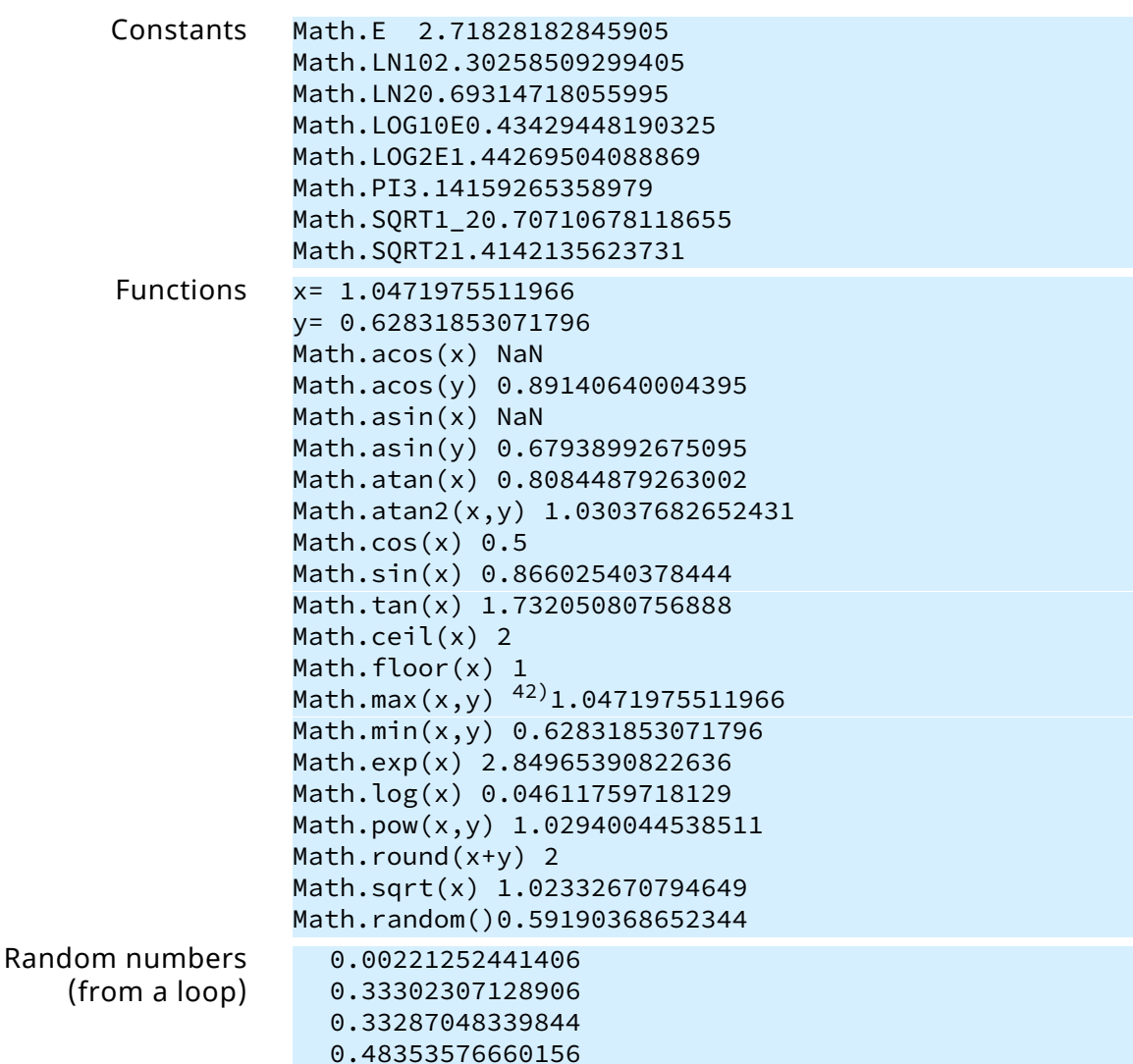

# <span id="page-54-1"></span>**Additional math functions defined in JavaScript**

Many math functions defined in ECMA Script 2011 or even ECMA 2015 Script (which are implemented in JS now) are not available in ES and must be emulated by a [PolyFill](https://remysharp.com/2010/10/08/what-is-a-polyfill). See [\[3\]](#page-65-7).

**Acosh (x)** Math.acosh(-1); // NaN

Math.acosh(0); // NaN Math.acosh(0.5) // NaN Math.acosh(1); // 0 Math.acosh(2); // 1.3169578969248166 Function can be emulated by return Math.log(x + Math.sqrt(x  $*$  x - 1)); **Asinh (x)** Math.asinh(1); // 0.881373587019543 Math.asinh(0); // 0 Function can be emulated by

> 42 Math.max and Math.min can have only 2 arguments. In IS 2011 and later the number of arguments is nearly unlimited.

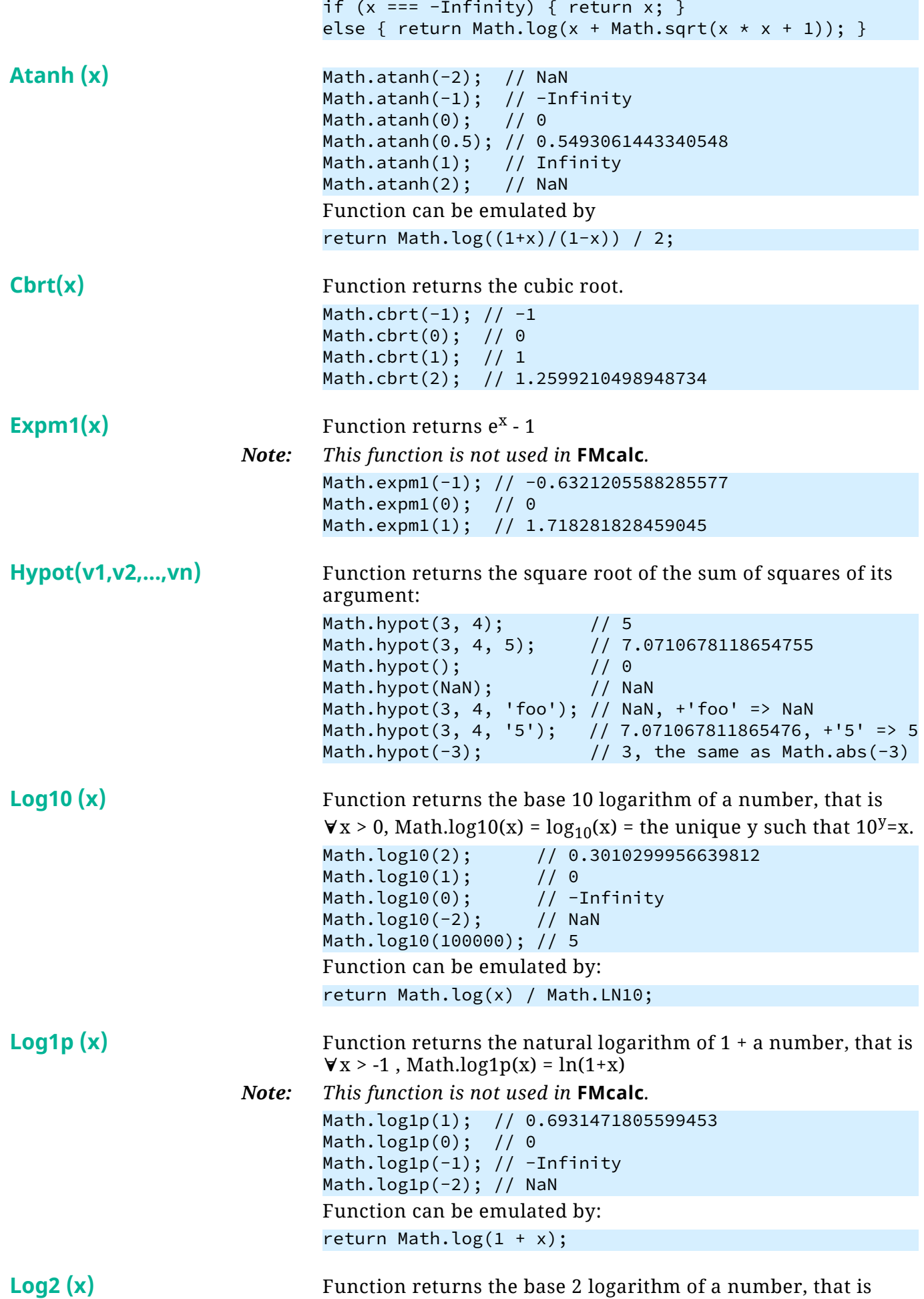

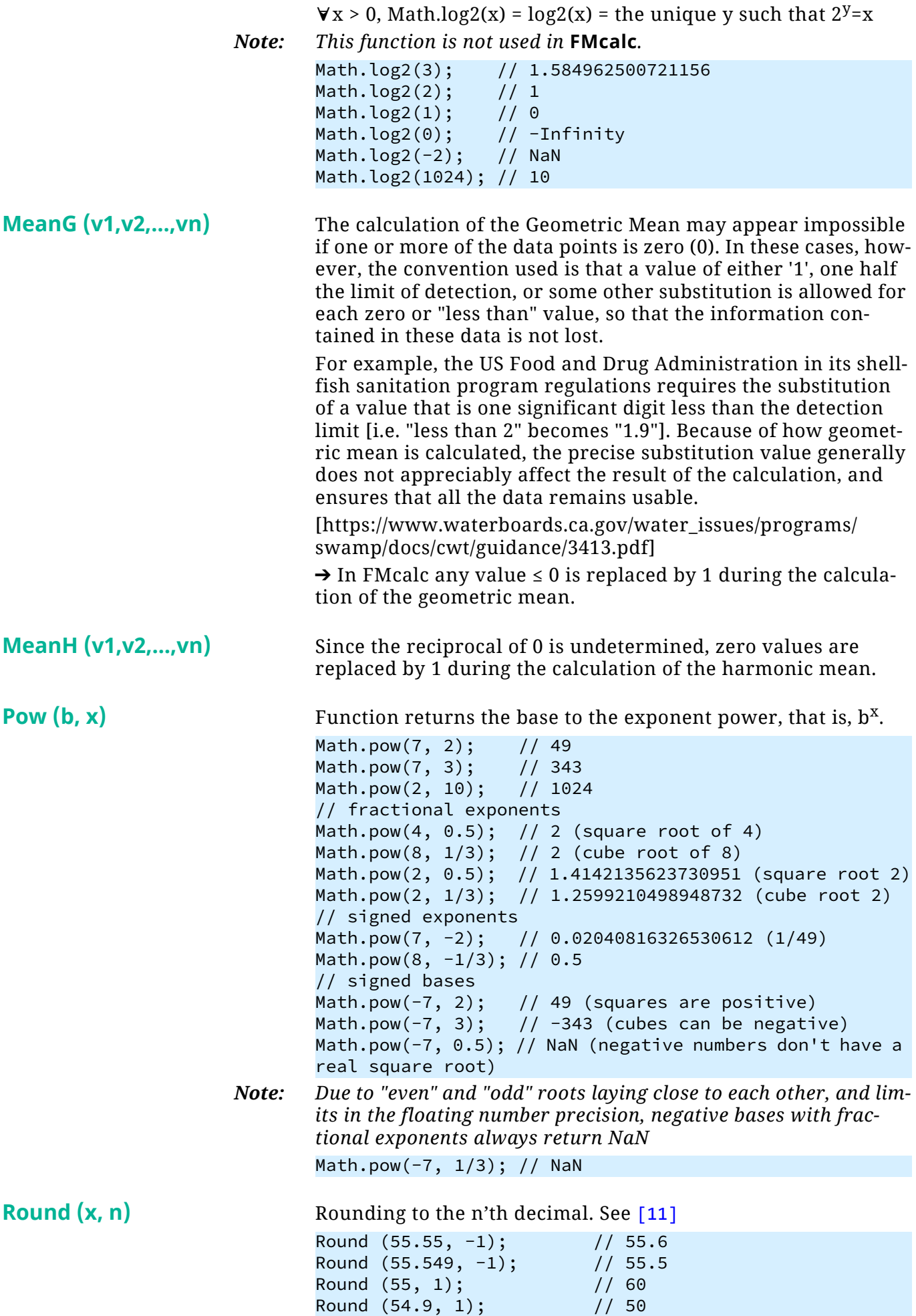

 $\overline{a}$  a  $\overline{a}$ 

 $-0+0$ 

<span id="page-56-0"></span>E:\\_DDDprojects\FM-Calc\Docu\FMcalc.fm 2023-07-19

<span id="page-56-1"></span>E:\\_DDDprojects\FM-Calc\Docu\FMcalc.fm

2023-07-19

<span id="page-57-0"></span>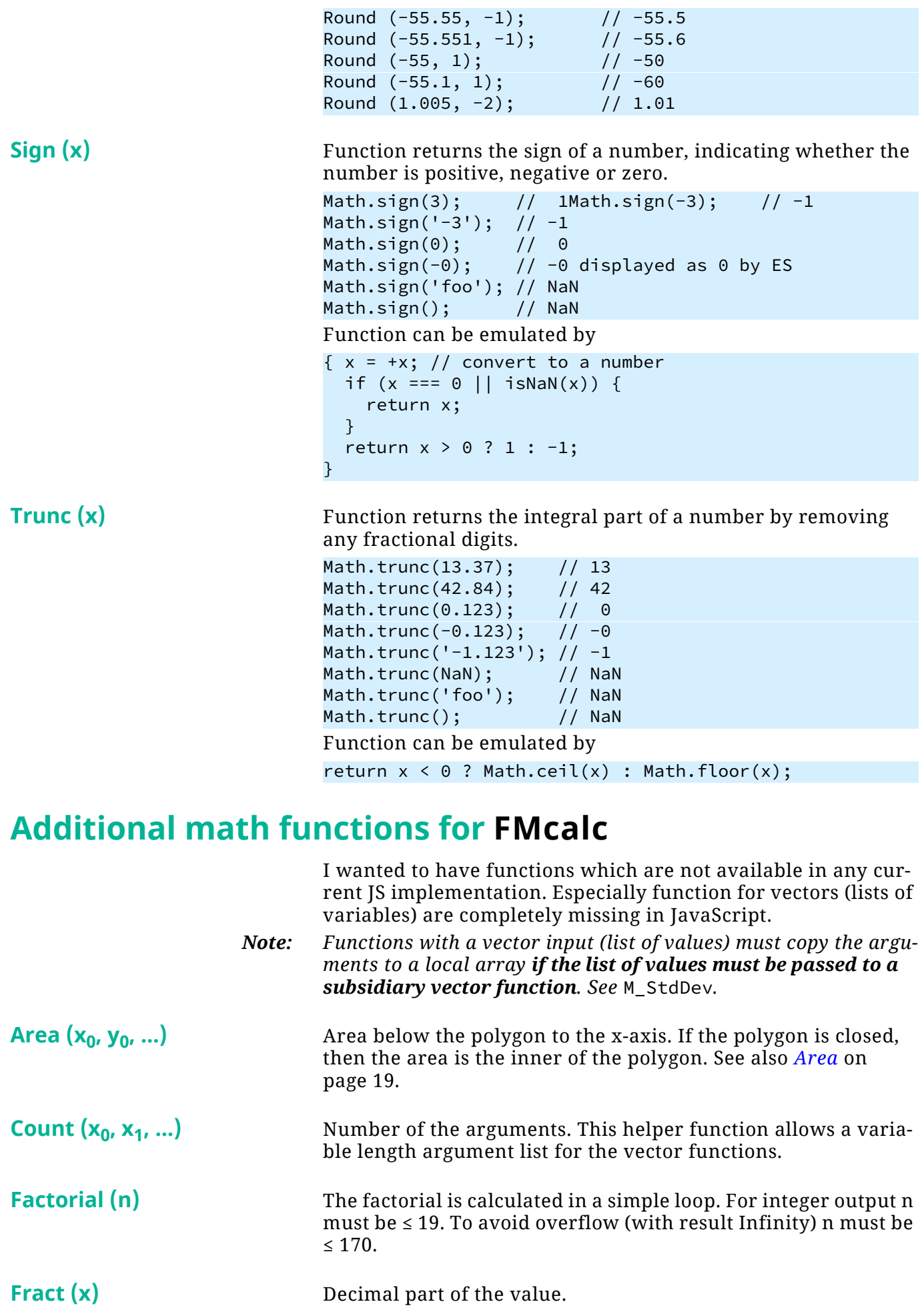

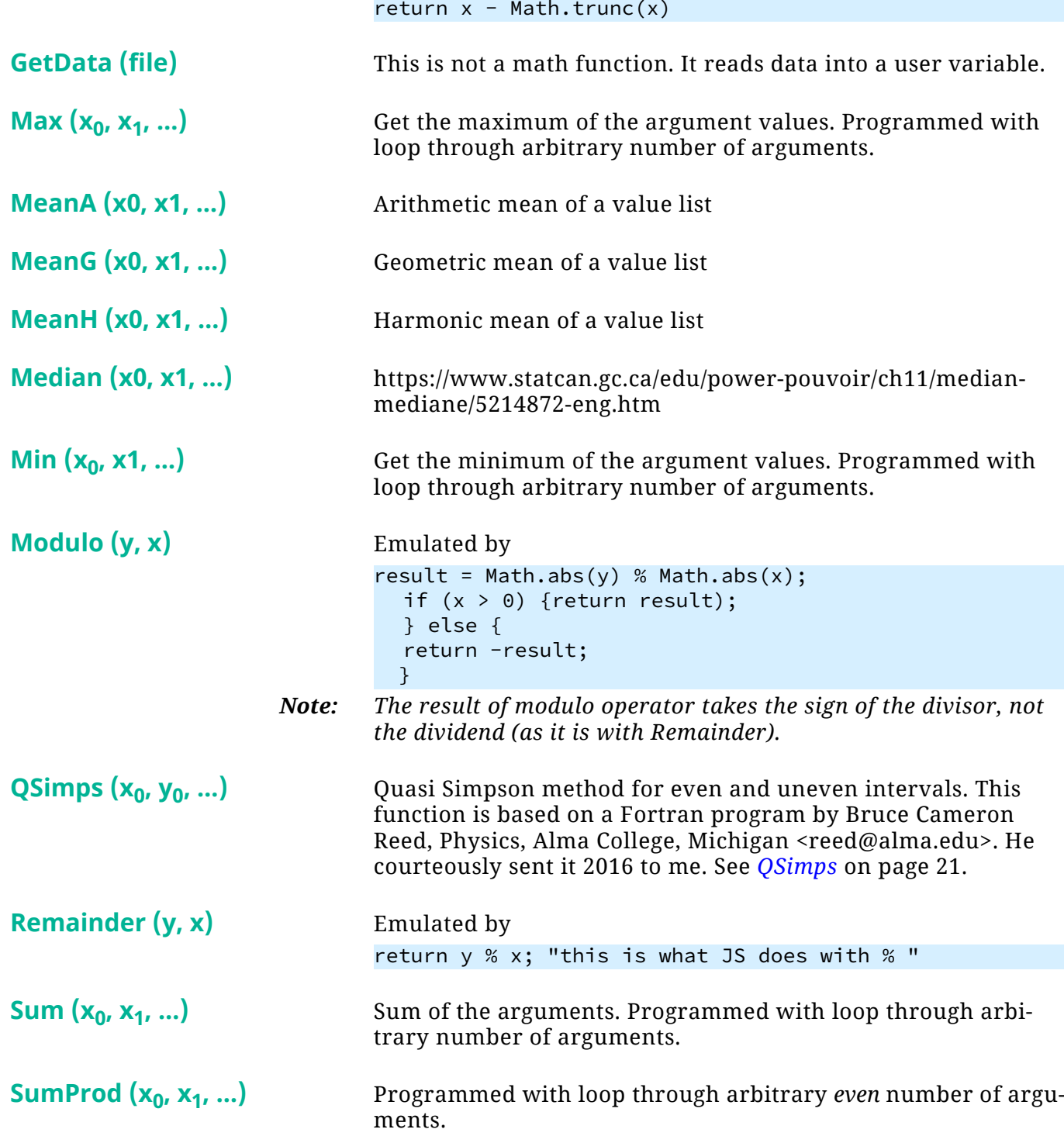

# <span id="page-59-0"></span>**Accuracy**

The reference for comparing the accuracy of calculations is the Windows 7 built-in calculator.

ExtendScript and JavaScript operate with double precision values (see *[Numeric range](#page-60-0)* on page 61) while the reference program Kalkulator works with Extended precision providing nearly double number of figures and exponent range.

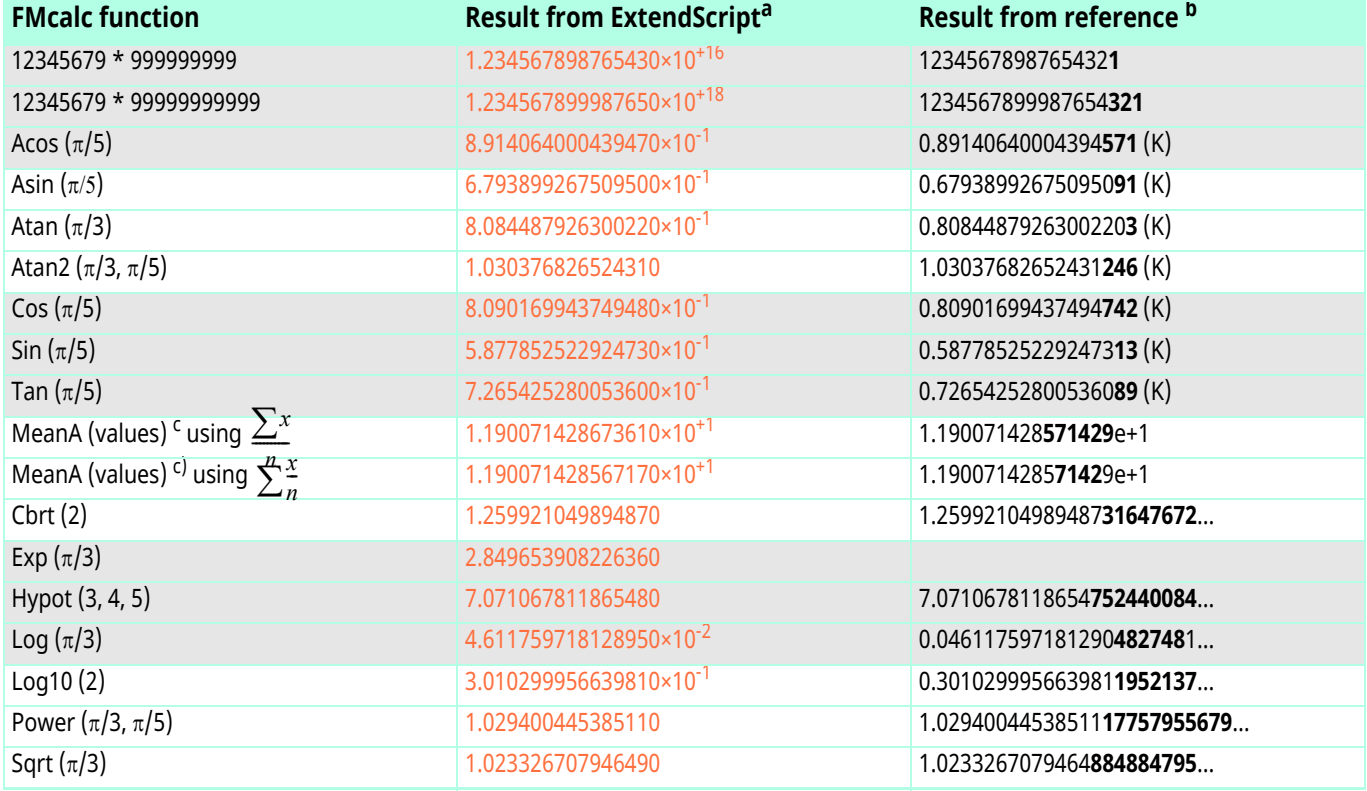

a. Differences to the reference are highlighted in the reference if larger than rounding lets assume.

b. K indictes calculations done with Kalkulator 2.5 (Andrzej Wrotniak, http://www.wrotniak.net/works/kalkulator/). This is because some functions are not available on the Windows calculator.

<span id="page-59-2"></span>c. The 14 values for the test are

11.1, -11.9, 12345679.0, -12345679.0, 124.5, -17, 18.9, 2.2, 2.5, 2.5, 2.5, 31.31, 312345679, -312345679 According to the results the second method (summing  $x/n$ ) is much better and hence implemented.

# <span id="page-59-1"></span>**Comparison of numeric results**

The numeric results from the Equations Editor and the **FMcalc** package show no difference, at least in these short formulas:

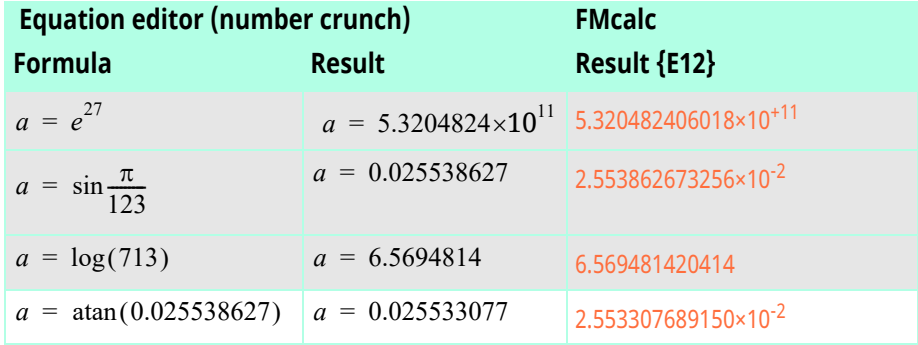

<span id="page-60-0"></span>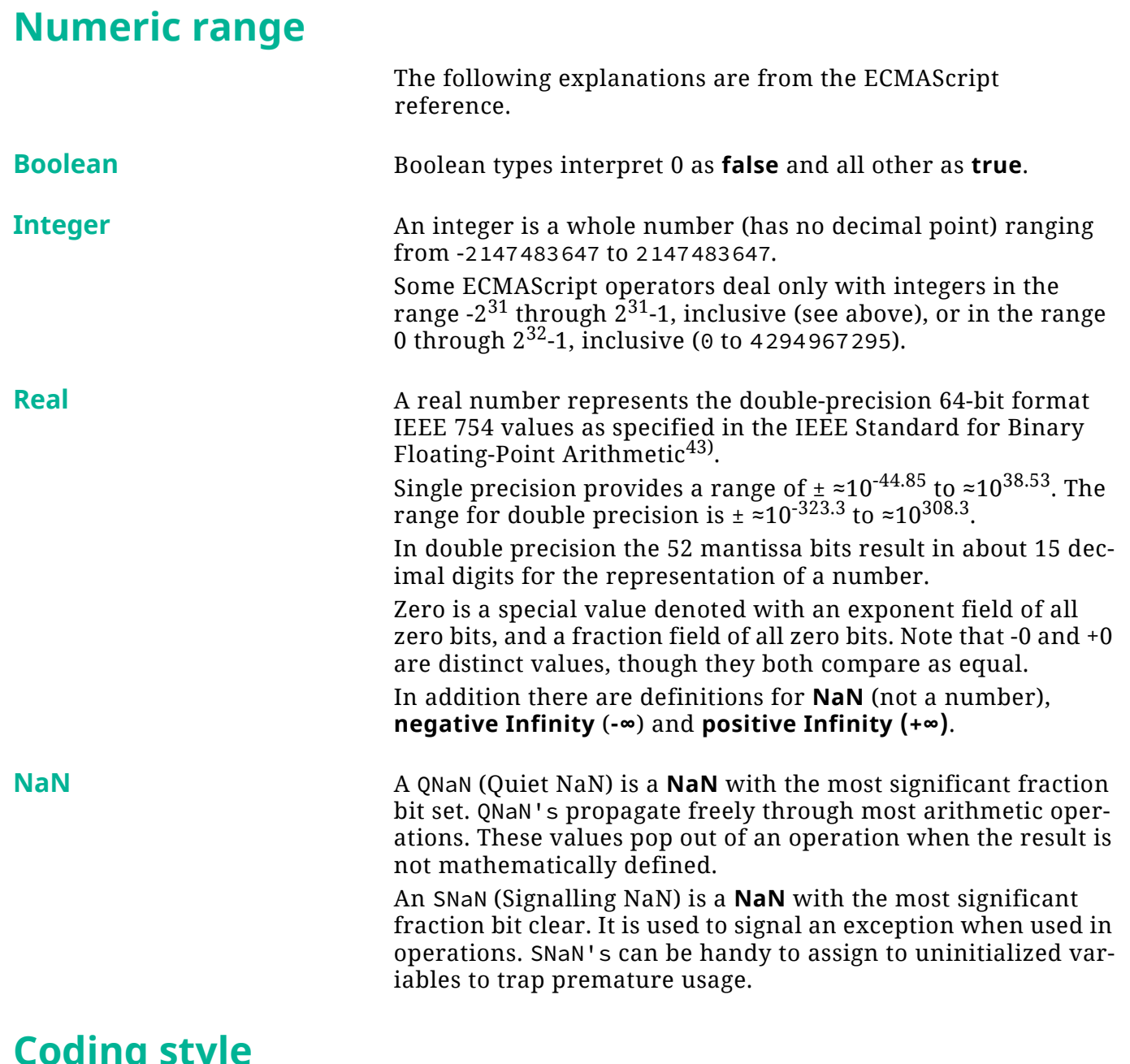

# <span id="page-60-1"></span>**Coding style**

I tried to create maintainable code because it may well happen that it need to be handled by someone else (I'm now 75). Prefixes for variables As far as reasonable I followed the rules of [Hungarian\\_notation:](https://en.wikipedia.org/wiki/Hungarian_notation)

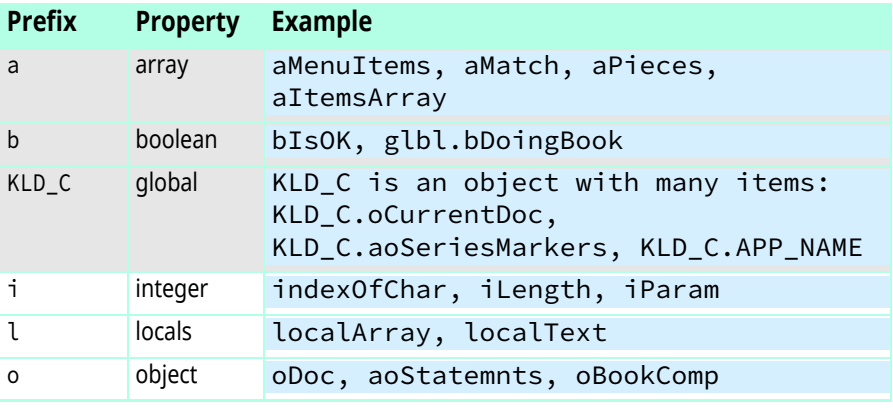

43 For an exact definition see for example [\[10\]](#page-65-9)

61

<span id="page-61-0"></span>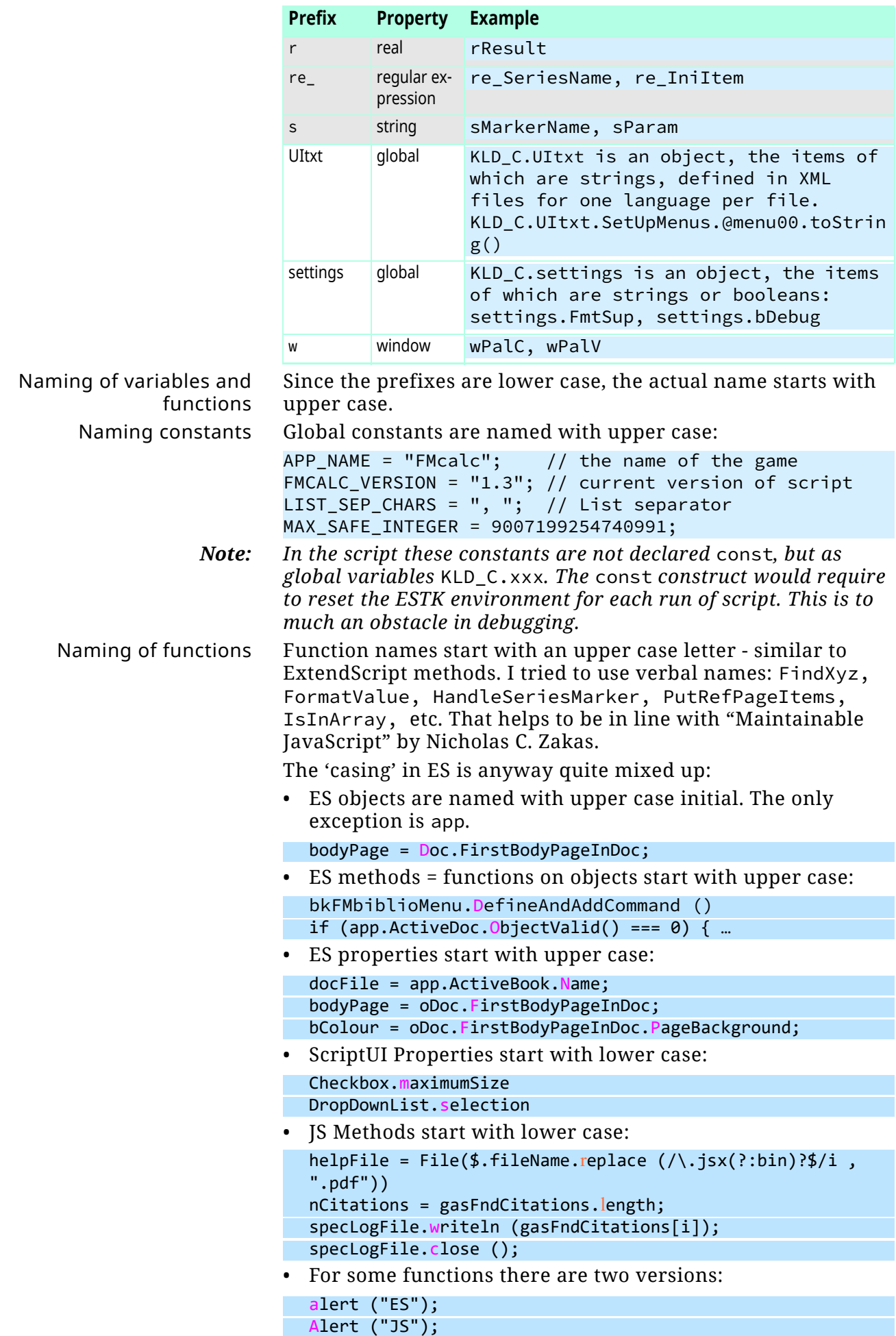

Console ("FM-console");

```
Comments in general I try to describe the function:
         kText = localText.substring(indexOfChar); // rest of the statement
         index = ContainsUserVar (gasUserVariables, kText, true); // … of variable 
in array
          sName = gasUserVariables [index];
          oVar = goCurrentDoc.GetNamedVarFmt(sName);
         sValue = oVar.Fmt;<br>sValue = Unformat (sValue) ; \frac{1}{2} // 'un-format' for internal use
                                                  // 'un-format' for internal use
          iLength = sValue.toString().length;
          kText = kText.replace (sName, sValue); // replace only from indexOfChar on
                             Large functions receive 'header comments'
case "#": \sqrt{2} //--- user variables ----
##########
```
**Comments in functions** Every function header has a short description. Not all comment elements are present in all routines.

```
function QSimpson (arXvalues, arYvalues, nValues) { //=== Quasi Simpson integration 
// Quasi Simpson integration for uneven intervals by successive parabolas
// Arguments arXvalues: abcissa values; values must either inc. or dec. monotonic;
// successive values must not be equal (x' is infinite)
// arYvalues: ordinate values
// nValues: number of points (may be even or odd)
// Returns Function returns the approximate integral rIntegral
// Called by eval in EvaluateStmntsC
// Calling CreateMatrix, InvMatrix3
// Reference Fortran program AREA by Bruce Cameron Reed, … <reed@alma.edu>, 2014
// Attention At least 3 x/y pairs must be defined.
// Comment Arrays aX and aY are used within function for 3-point sets of data
// rAlpha,rBeta,rGamma: parabolic fitting coefficients (a,b,c) 
// of paper by Cameron Reed
// bEven = +1 if even number points, bEven = -1 if odd number points
var i, j, k, m, bEven, aX = [], aY = [], aMatrix = CreateMatrix (3), rAlpha, rBeta,
rGamma,
    aMatrixInverted = CreateMatrix (3), rBlock, rIntegral = 0.0;
```
... } //--- end QSimpson

**Why global variables** You can read in nearly any JavaScript book that global variables are of evil (for example [\[15\]](#page-65-10)). Nevertheless I decided to use them, because otherwise I would need a large number of arguments in most functions.

> *[Naming of variables and functions](#page-61-0)* on page 62 clearly identifies the global variables. In addition all global variables are initialised explicitly in module FMcalc\_Globals.jsx.

> Prototype definition for oTextScheme and oStatemnt are also in FMcalc\_Globals.jsx.

### **Test set-up**

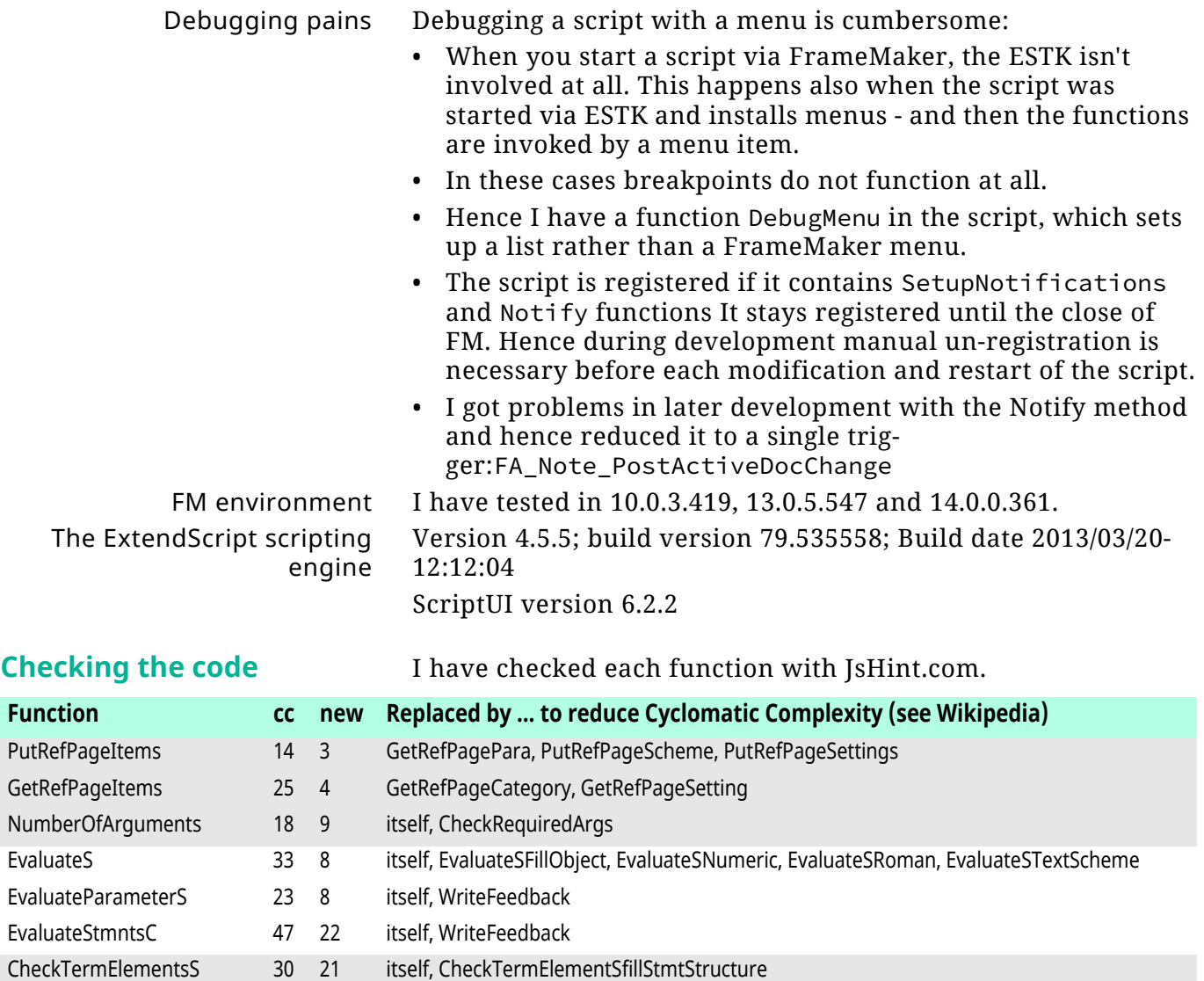

# <span id="page-64-0"></span>**Initialisation files**

**FMcalc\_tpl.fm** This FM-10 file contains the reference page FMcalc which keeps the defaults and also the collected lists. This reference page is copied to the current document if it does not yet exist there.

> On this reference page the data is distinguished by ¶-formats, which are used only locally - not put into catalogue:

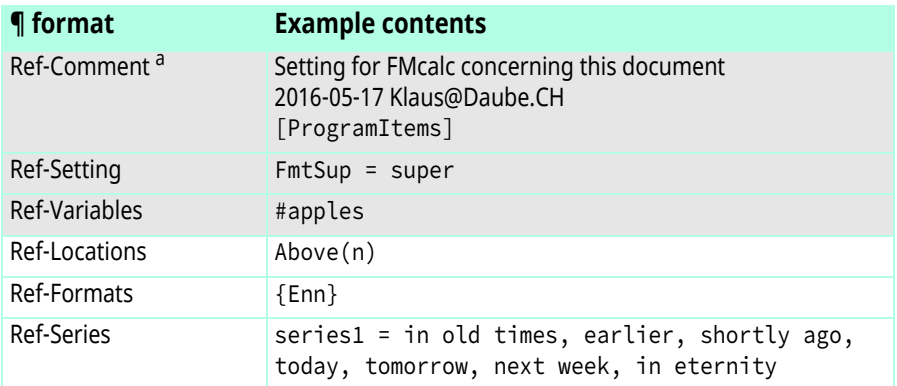

a. For better recognition this format uses italic coloured text

# <span id="page-64-1"></span>**Project statistics**

2017-11-02 Number of Modules12 + 3 language modules Number of Functions222 Number of program lines5125 Number of comment lines1310 Lines in comment blocks117 Number of empty lines592 Number of lines7144 ( Project time [h] 2016712.50 Project time [h] 2017223.50 Documentation pages68 (Re-) Calculate in document This document in FM-16 (2022) 68 #calc markers, 4 #series markers With full debug output25 min, 4700 lines With no debug output12 sec

## <span id="page-65-2"></span>**Sources and references**

- <span id="page-65-3"></span>[1] Vamitul on https://forums.adobe.com/thread/1725631 states 2015-05-10: ExtendScript is based on ECMAScript version 3 as of 1999, that is the same one used by Internet Explorer 5.
- <span id="page-65-0"></span>[2] Community: FrameMaker Scripting | Adobe Community. Available: https://forums.adobe.com/community/ framemaker/extendscript (2015-04-02).
- <span id="page-65-7"></span>[3] ECMA script http://www.ecma-international.org/publications/files/ECMA-ST/Ecma-262.pdf
- [4] Scripting Guide for FM-13: http://help.adobe.com/en\_US/framemaker/scripting/ framemaker\_scripting.pdf
- [5] FrameMaker 12 Object Reference.chm: http://www.jongware.com/idjshelp.html
- [6] ScriptUI tutorial by Peter Kahrel: http://www.kahrel.plus.com/indesign/scriptui.html (pdf avalable there).
- [7] ADobe FDK documentation for FM-13: Programmers Guide, Reference.
- [8] http://wwwimages.adobe.com/content/dam/Adobe/ en/devnet/scripting/pdfs/javascript\_tools\_guide.pdf
- [9] Debra Herman's blog "Extending FrameMaker": http://extendingframemaker.blogspot.ch
- <span id="page-65-9"></span>[10] IEEE Standard 754 Floating Point Numbers: http://steve.hollasch.net/cgindex/coding/ieeefloat.html
- <span id="page-65-8"></span>[11] https://developer.mozilla.org/en-US/docs/Web/Java-Script/Reference/Global\_Objects/Math/round
- <span id="page-65-6"></span>[12] Rapid ScriptUI by Steven Bryant greatly helps to set up dialogues, although an installation of Illustrator, InDesign or Photoshop is required. It has not been updated after 2009: http://scriptui.com/default.aspx (USD 50.-).
- [13] Axel Rauschmayer, Speaking JavaScript: An In-Depth Guide for Programmers. O'Reilly 2014, isbn=1449364993]. HTML version is free at http://speakingjs.com/ but can not be searched.
- <span id="page-65-4"></span>[14] M. Abramowitz and I. Stegun. Handbook of Mathematical Functions: With formulas, graphs, and mathematical tables. New York: Dover Publications, 1972 (based on  $10^{th}$  printing of NBS edition with corrections).
- <span id="page-65-10"></span>[15] D. Crockford, *JavaScript: The good parts: Unearthing the Excellence in JavaScript*, 2nd ed. Farnham: O'Reilly, 2013.
- <span id="page-65-5"></span>[16] Physikalisch-Technische Bundesanstalt: *Das neue Internationale Einheitensystem (SI)*. Braunschweig, 2017.
- <span id="page-65-1"></span>[17] Jongware by [Theunis de Jong \(1966–2020\)](https://indiscripts.com/pages/theunis). Although based on FM-12 this chm-file with the object-definitions is invaluable in scripting work.